## **MANUEL**

# **Manuel de paramétrage**

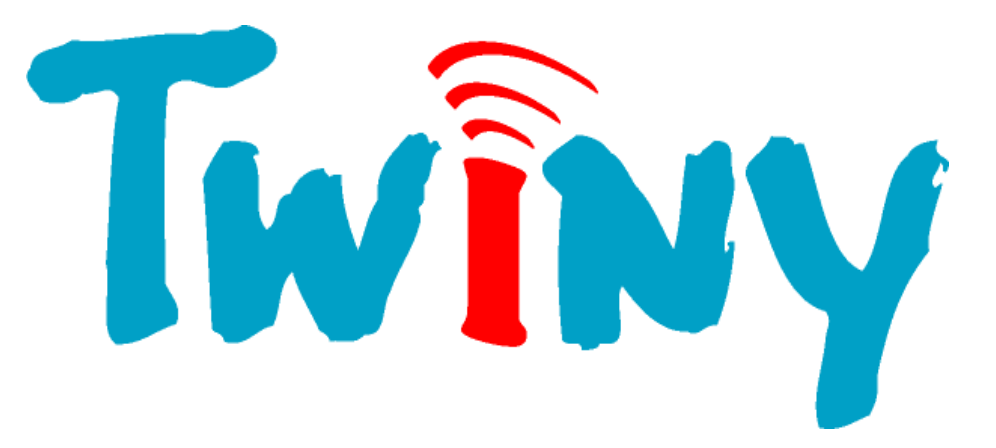

#### **Prérequis matériel :**

- 1 TwinY Cube 6.2.4.0. version 3.1.5 ou supérieure.
- -
- 
- 1 TwinY-Tool version 4.1.0 ou supérieure.
- 1 PC Windows 2000, XP ou Seven.
- 1 Cordon local de liaison TwinY / PC (CRD502).

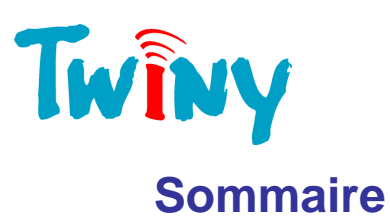

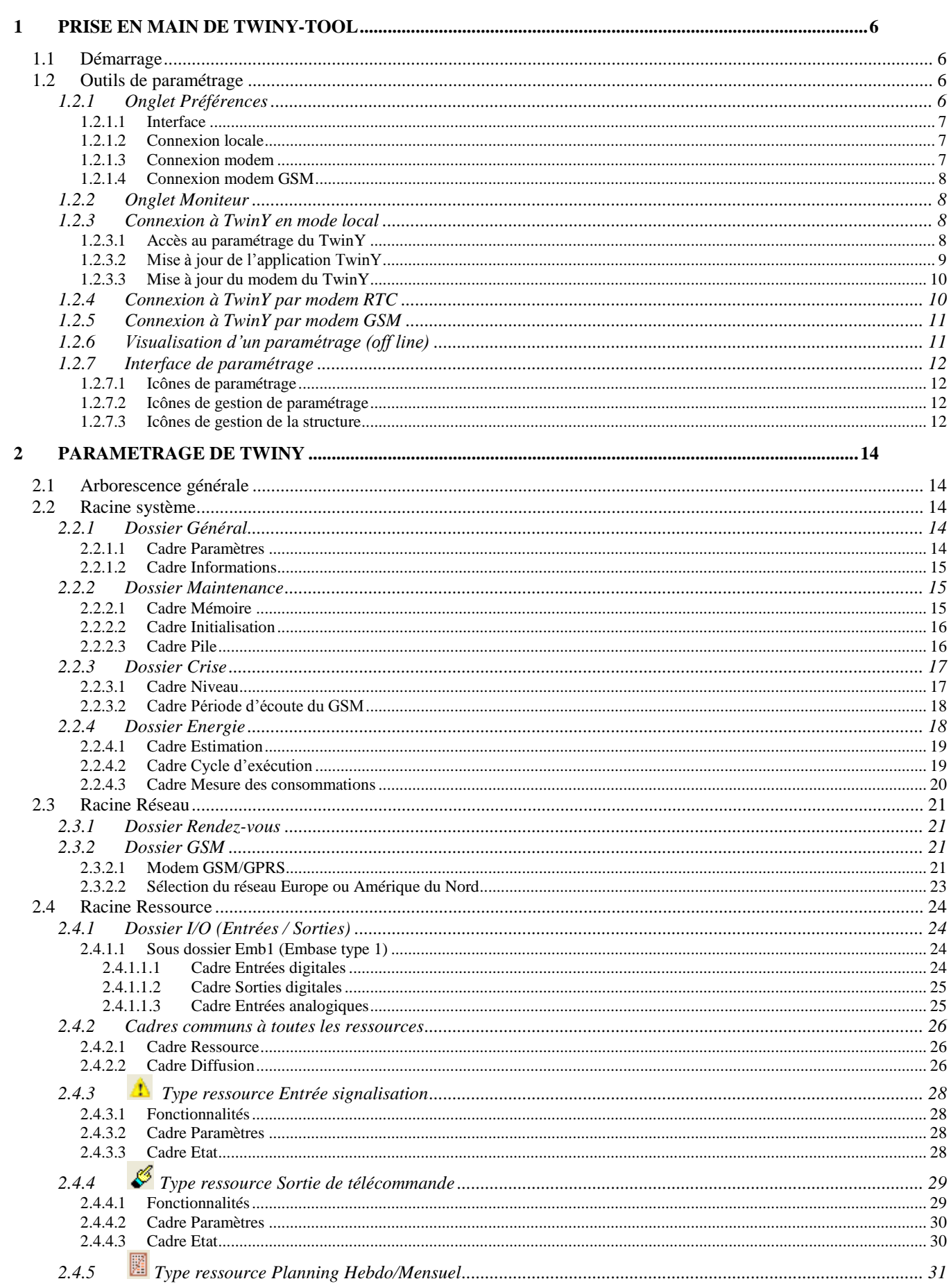

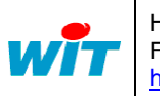

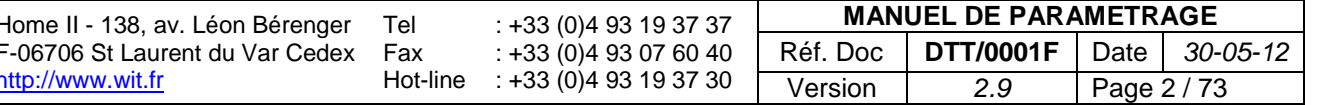

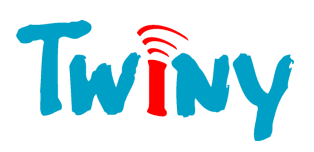

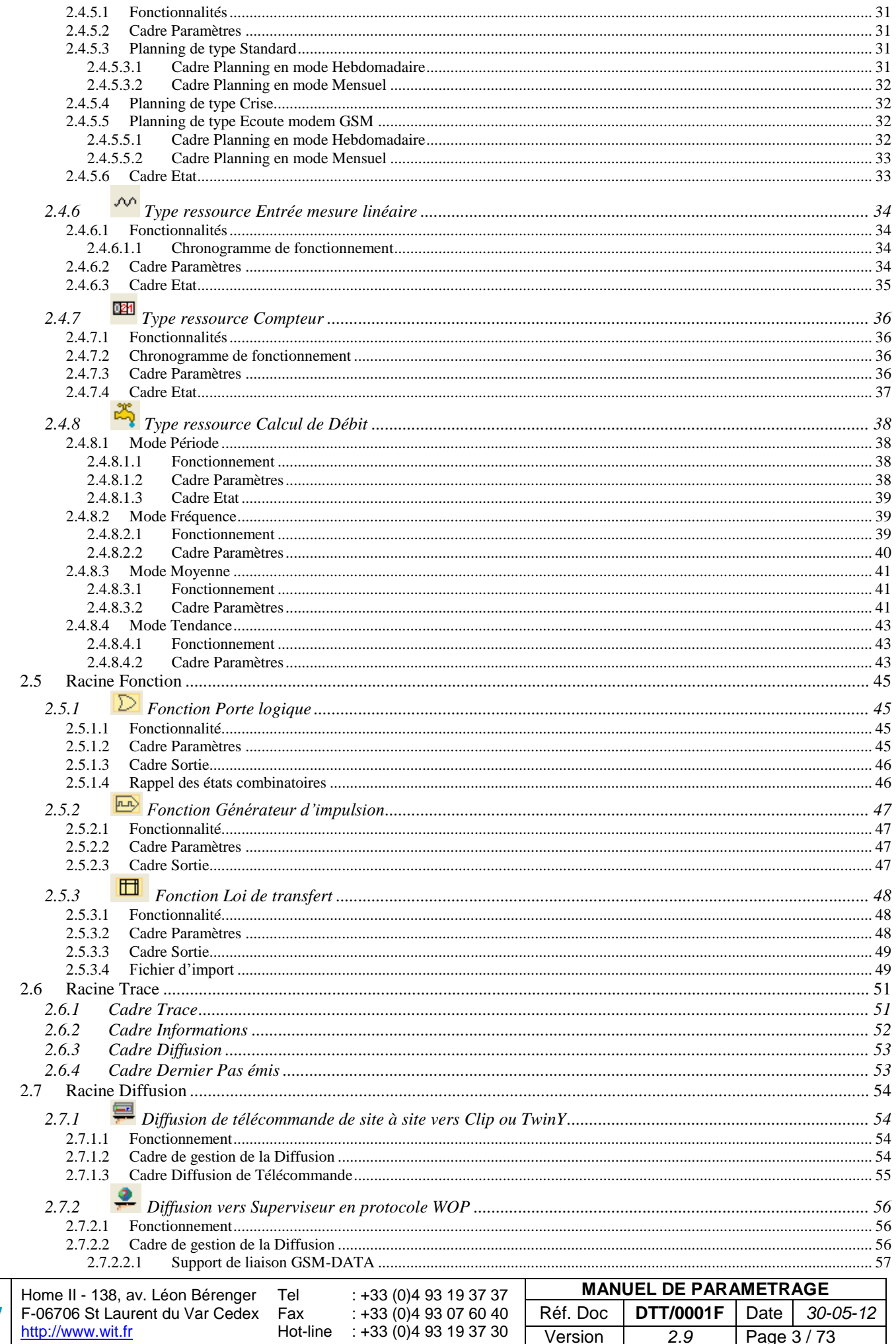

Page 3/73

 $2.9$ 

Version

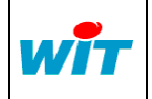

http://www.wit.fr

Hot-line

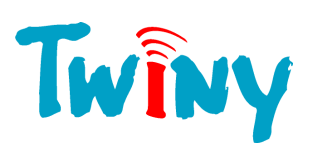

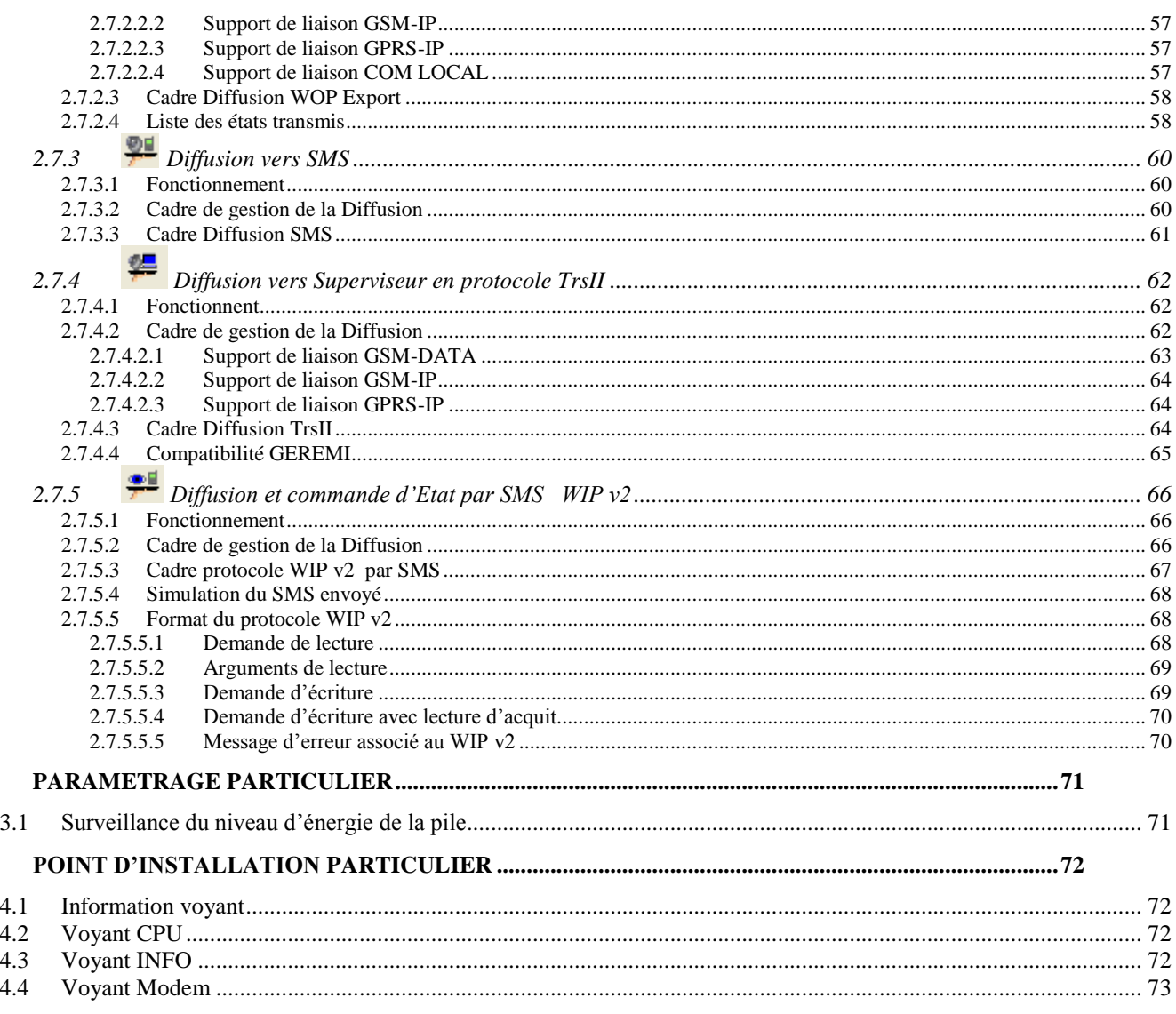

## **Légende:**

 $\mathbf{3}$ 

 $\overline{\mathbf{4}}$ 

Ce symbole attire l'attention sur des informations complémentaires.

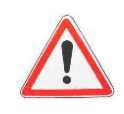

 $\mathbf{i}$ 

Ce symbole attire l'attention sur des informations très importantes.

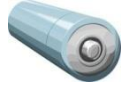

Ce symbole informe que dans la version TwinY Pile, la rubrique associée est contrainte à la base de temps initiale de 10 secondes. C'est-à-dire que pour toute durée, le pas est de 10 secondes.

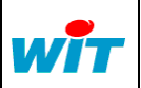

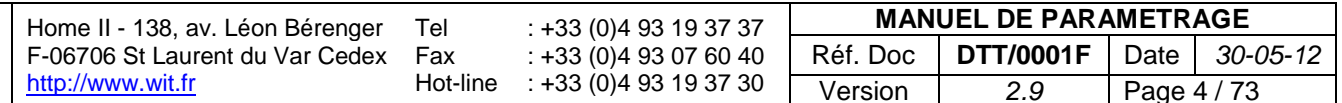

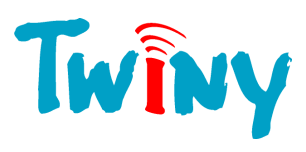

## **Evolution de la documentation**

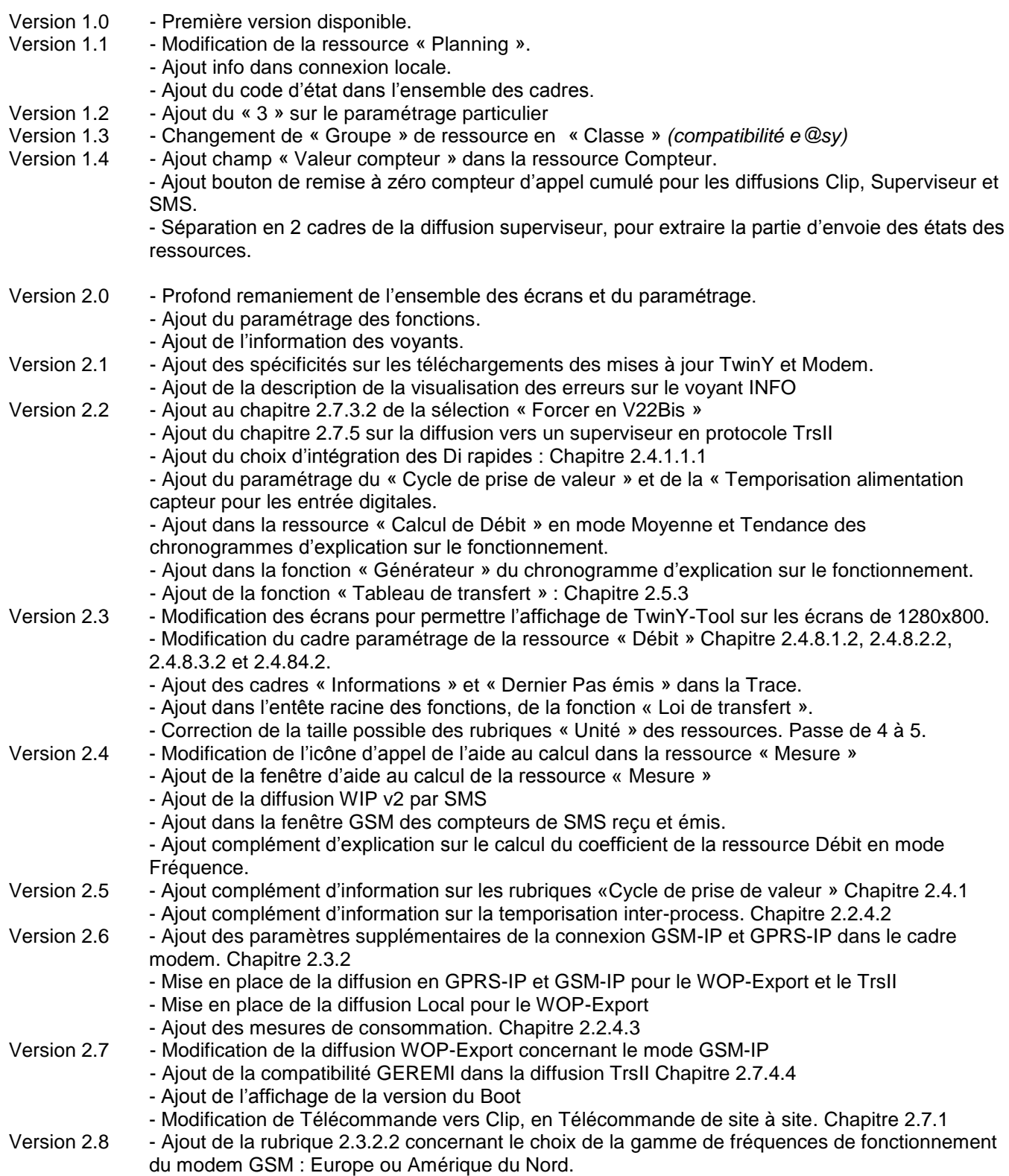

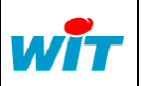

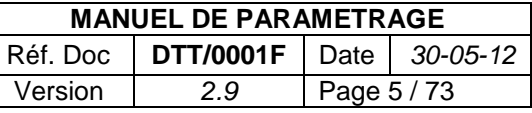

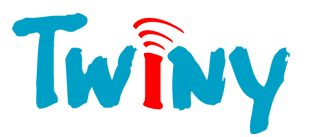

## <span id="page-5-0"></span>**1 Prise en main de TwinY-Tool**

#### **1.1 Démarrage**

<span id="page-5-1"></span>Le logiciel PC TwinY-Tool assure le paramétrage et l'exploitation de TwinY.

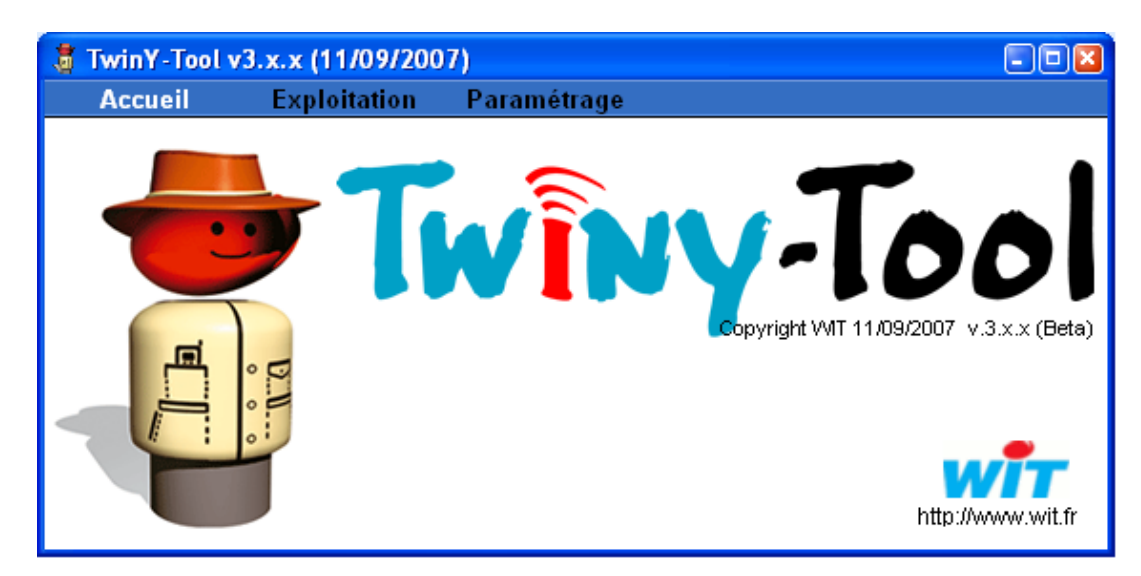

Un clic sur le texte « Paramétrage » permet d'accéder aux différents écrans du paramétrage. Le paramétrage concerne un site à la fois.

Un clic sur le texte « Exploitation » lance le navigateur Internet de votre PC afin d'accéder à la partie d'exploitation de TwinY-Tool.

#### <span id="page-5-2"></span>**1.2 Outils de paramétrage**

Dès le lancement de la partie « Paramétrage », la fenêtre suivante apparaît :

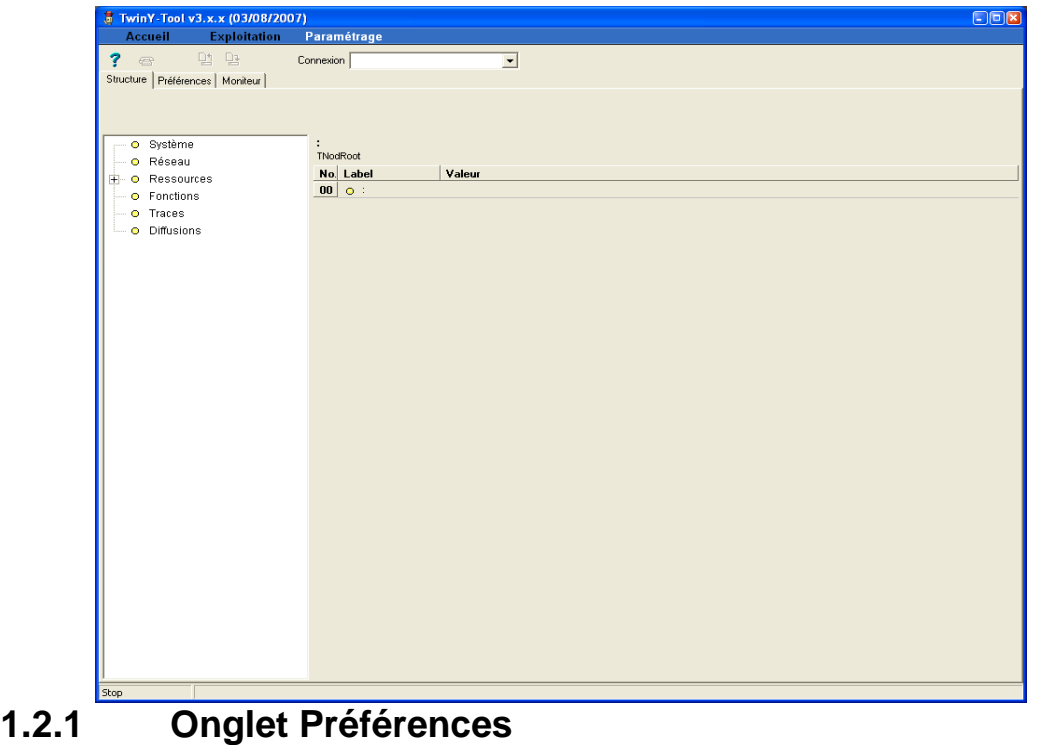

<span id="page-5-3"></span>Lors d'un premier démarrage, il est important de sélectionner les bons paramètres dans l'onglet Préférences afin de pouvoir communiquer selon les différents médias disponibles sur votre PC.

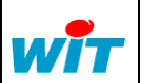

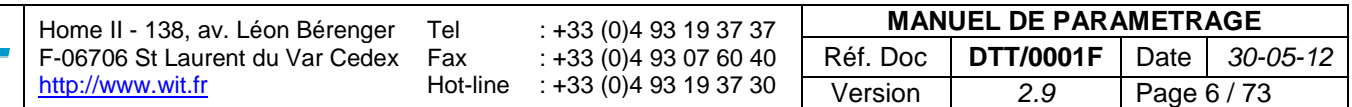

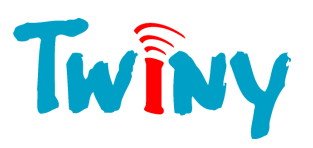

#### <span id="page-6-0"></span>1.2.1.1 Interface

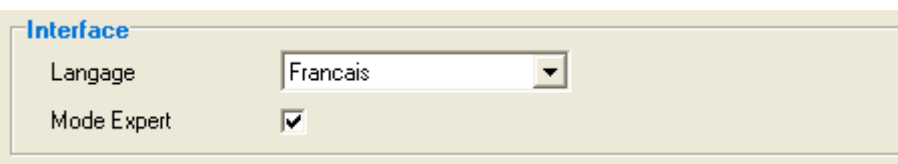

Langage : Choix de la langue utilisée par TwinY-Tool Mode Expert : Permet un accès direct à la structure complète de TwinY

#### 1.2.1.2 Connexion locale

<span id="page-6-1"></span>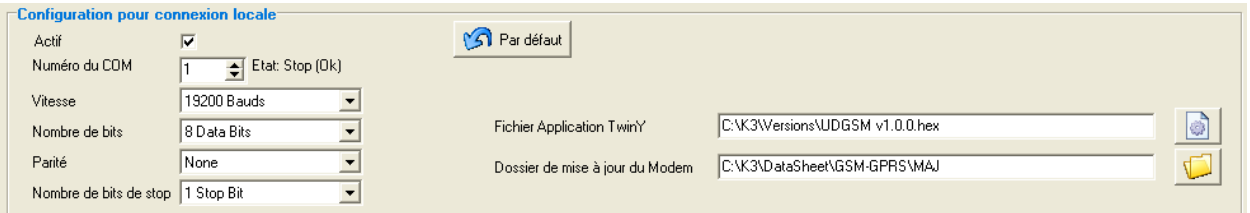

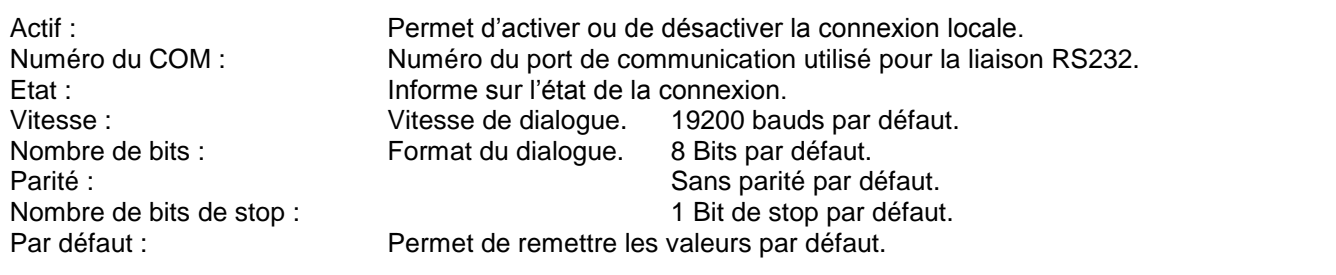

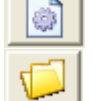

Fichier Application TwinY : Ce bouton permet de choisir une application TwinY à télécharger.

<span id="page-6-2"></span>Dossier de mise à jour du Modem : Gebouton permet de choisir l'emplacement des fichiers servant à la mise à jour du modem GSM du TwinY.

#### 1.2.1.3 Connexion modem

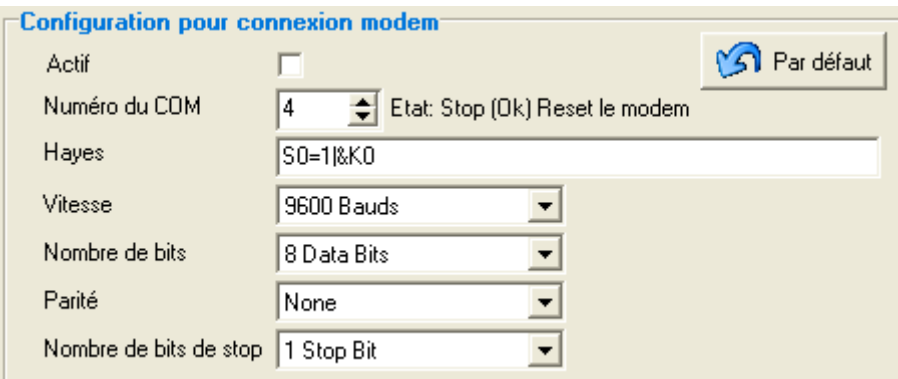

Actif : **Permet d'activer ou de désactiver la connexion modem RTC.** Numéro du COM : Numéro du port de communication utilisé pour le modem. Etat : Informe sur l'état de la connexion. Hayes : Commandes Hayes d'initialisation du modem. Vitesse : Vitesse de dialogue. 19200 bauds par défaut. Nombre de bits : Format du dialogue. 8 Bits par défaut.

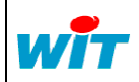

Home II - 138, av. Léon Bérenger F-06706 St Laurent du Var Cedex [http://www.wit.fr](http://www.wit.fr/) Tel Fax Hot-line : +33 (0)4 93 19 37 37 : +33 (0)4 93 07 60 40 : +33 (0)4 93 19 37 30 **MANUEL DE PARAMETRAGE** Réf. Doc **DTT/0001F** Date *30-05-12* Version *2.9* Page 7 / 73

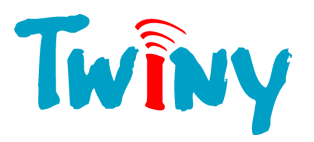

Parité : Sans parité par défaut. Nombre de bits de stop :<br>Permet de remettre les valeurs par défaut.<br>Permet de remettre les valeurs par défaut. Permet de remettre les valeurs par défaut.

#### <span id="page-7-0"></span>1.2.1.4 Connexion modem GSM

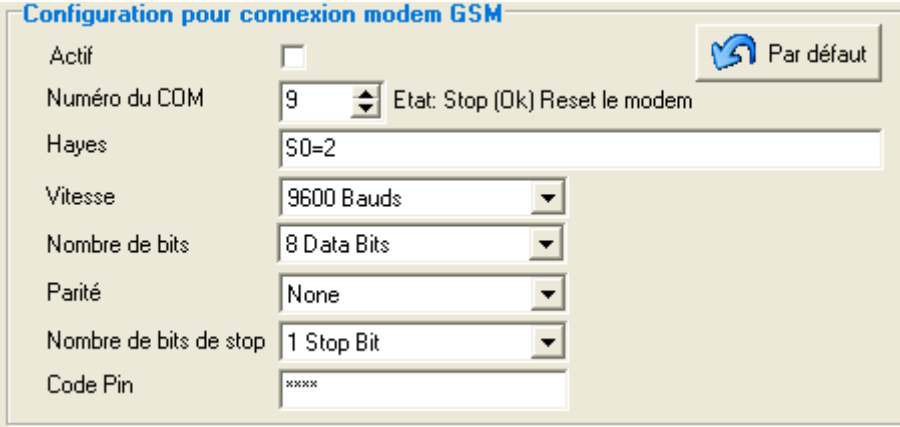

Nombre de bits de stop :

Actif : Permet d'activer ou de désactiver la connexion modem GSM. Numéro du COM : Numéro du port de communication utilisé pour le modem GSM. Etat : Informe sur l'état de la connexion. Hayes : Commandes Hayes d'initialisation du modem GSM. Vitesse : Vitesse de dialogue. 19200 bauds par défaut. Nombre de bits : Format du dialogue. 8 Bits par défaut. Parité :<br>
Nombre de bits de stop :<br>
Nombre de bits de stop :<br>
1 Bit de stop par défaut. Par défaut : Permet de remettre les valeurs par défaut

#### **1.2.2 Onglet Moniteur**

<span id="page-7-1"></span>Cette fenêtre permet de contrôler et de suivre le dialogue entre TwinY-Tool et TwinY en cours de paramétrage ou durant les différents téléchargements de mise à jour.

#### **1.2.3 Connexion à TwinY en mode local**

<span id="page-7-2"></span>Dans le menu Connexion, il faut sélectionner le mode « Connexion locale » :

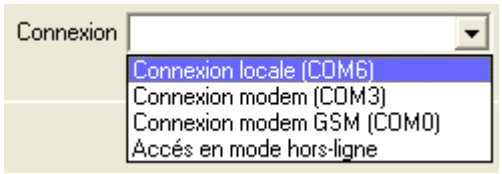

Dès que TwinY-Tool sélectionne le COM local, les icônes **de la latitude de la sont autorisés. Cela permet d'établir** les communications selon les actions voulues.

#### <span id="page-7-3"></span>1.2.3.1 Accès au paramétrage du TwinY

Lorsque le bouton  $\frac{400}{2}$  est appuyé, TwinY-Tool demande le code d'accès du site avec lequel il va communiquer. Le code par défaut des produits WIT est « . » (Le point). La fenêtre suivante invite à taper le code :

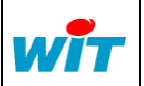

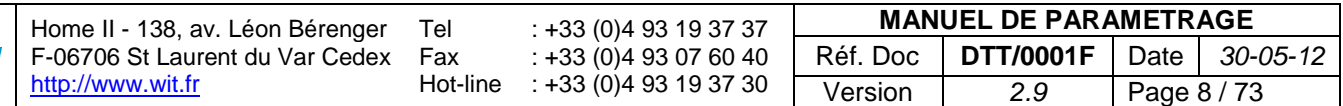

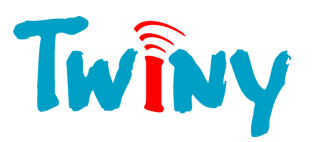

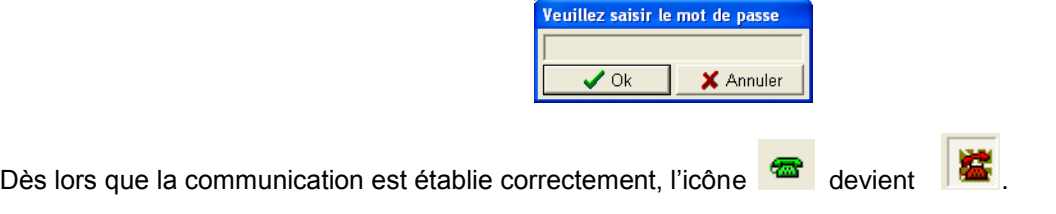

#### 1.2.3.2 Mise à jour de l'application TwinY

<span id="page-8-0"></span>Lorsque le bouton **et appuyé, TwinY-Tool demande une confirmation en affichant la fenêtre suivante :** 

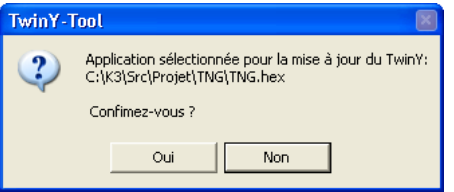

Cette fenêtre de dialogue permet de contrôler le fichier applicatif qui va être téléchargé dans le TwinY. Lorsque le bouton « OUI » est sélectionné, TwinY-Tool demande le code d'accès du site avec lequel il va communiquer. Le code par défaut des produits WIT est « . » (Le point). La fenêtre suivante invite à taper le code :

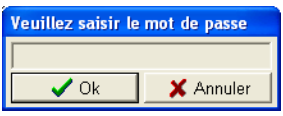

Dès que la communication est établie, TwinY-Tool fait un reset du TwinY et démarre le téléchargement. Il n'est donc pas nécessaire de débrancher la pile ou de couper l'alimentation pour le TwinY en version alimentation externe. Si le TwinY est vierge de toute application, le téléchargement démarre immédiatement. L'application qui est téléchargé, est définie dans l'onglet « Préférences » à la rubrique « Fichier application

#### TwinY » (Voir §1.2.1.2)

Dans la partie basse de l'écran, apparait la barre de progression du Téléchargement en couleur cyan. Celle-ci indique l'état d'avancement du transfert.

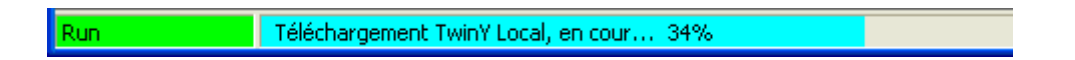

La mise à jour avec un fichier d'application TwinY ayant comme numéro de version v3.x.x impose la présence du Boot 3.0 dans le TwinY.

Si cela n'est pas le cas, il faut se référer au document MANUEL\_UpDate v2.x.x en v3.x.x

Pour connaitre la version du Boot, il y a deux possibilités:

- Dans la fenêtre « Générale », cadre Information (§ 2.2.1.2)
- A la mise sous tension du TwinY. Le Boot v3.0 allume les deux leds cotés antennes durant 2 secondes (voyant 1 et 2 décrit au chapitre 4.1)

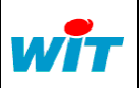

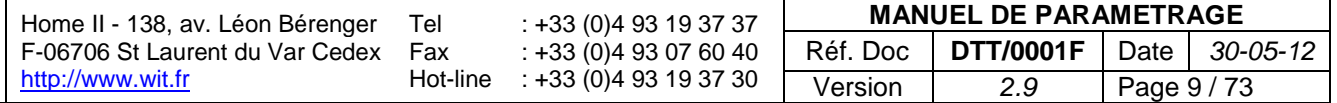

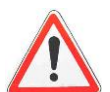

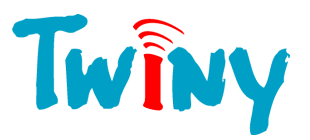

#### 1.2.3.3 Mise à jour du modem du TwinY

<span id="page-9-0"></span>Lorsque le bouton  $\Box$  est appuyé, TwinY-Tool demande une confirmation en affichant la fenêtre suivante :

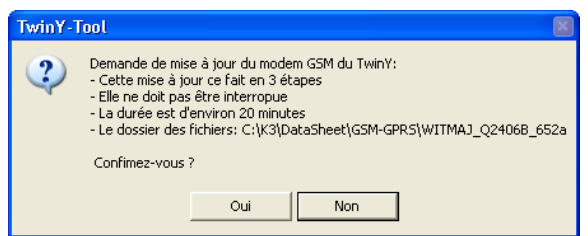

Cette fenêtre de dialogue informe sur les particularités de la mise à jour du modem. Les 3 étapes sont la mise en place du Loader, puis du Firmware et en fin de la Pile IP.

Le dossier des fichiers indiquent l'emplacement d'accès aux fichiers à télécharger. *(Voir §1.2.1.2)*

Le code d'accès du site avec lequel il va communiquer pour réaliser la mise à jour logicielle. Le code par défaut des produits WIT est « . » (Le point). La fenêtre suivante invite à taper le code :

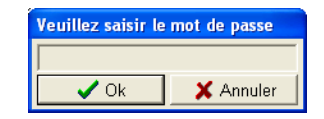

Dès que la communication est établie, TwinY-Tool fait un reset du TwinY pour démarrer le téléchargement. L'emplacement des fichiers pour cette mise à jour doit être spécifié dans l'onglet « Préférences » à la rubrique « Dossier de mise à jour du Modem » (Voir §1.2.1.2)

Dans la partie basse de l'écran, apparait la barre de progression du Téléchargement en couleur cyan. Celle-ci indique l'état d'avancement des différents transferts.

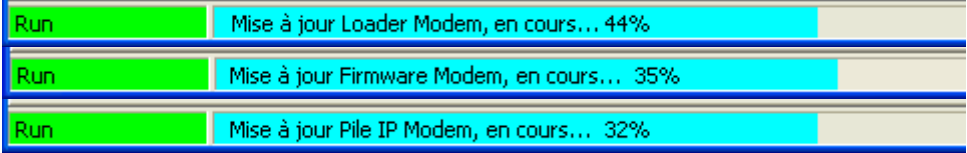

- La version logicielle du TwinY doit être supérieure ou égale à la version 2.1.6. Si cela n'est pas le cas, utilisé le §1.2.3.2 pour mettre à jour votre TwinY avant la mise à jour du modem.

- Toute erreur durant les téléchargements imposent un retour Usine du TwinY. Il est donc indispensable de ne pas interrompre ni manipuler votre PC durant la mise à jour du modem.
- Attention à l'autonomie pour les PC portables, la mise en veille ou les écrans de veille qui peuvent stopper les communications en cours. Il est donc préférable de désactiver ces différents accessoires de votre PC.

#### **1.2.4 Connexion à TwinY par modem RTC**

<span id="page-9-1"></span>Dans le menu Connexion il faut sélectionner le mode « Connexion modem » :

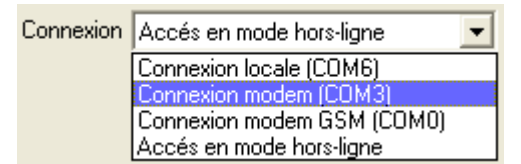

Dès que TwinY-Tool sélectionne le COM du modem, l'icône <sup>entre</sup> est autorisé, et le champ suivant apparaît, permettant la saisie du numéro d'appel :

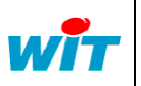

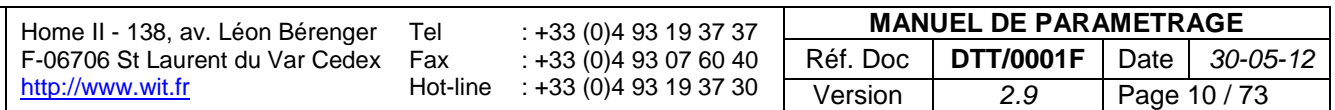

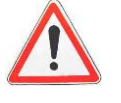

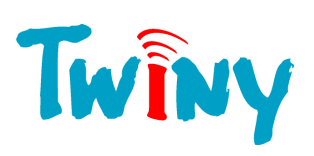

<span id="page-10-1"></span><span id="page-10-0"></span>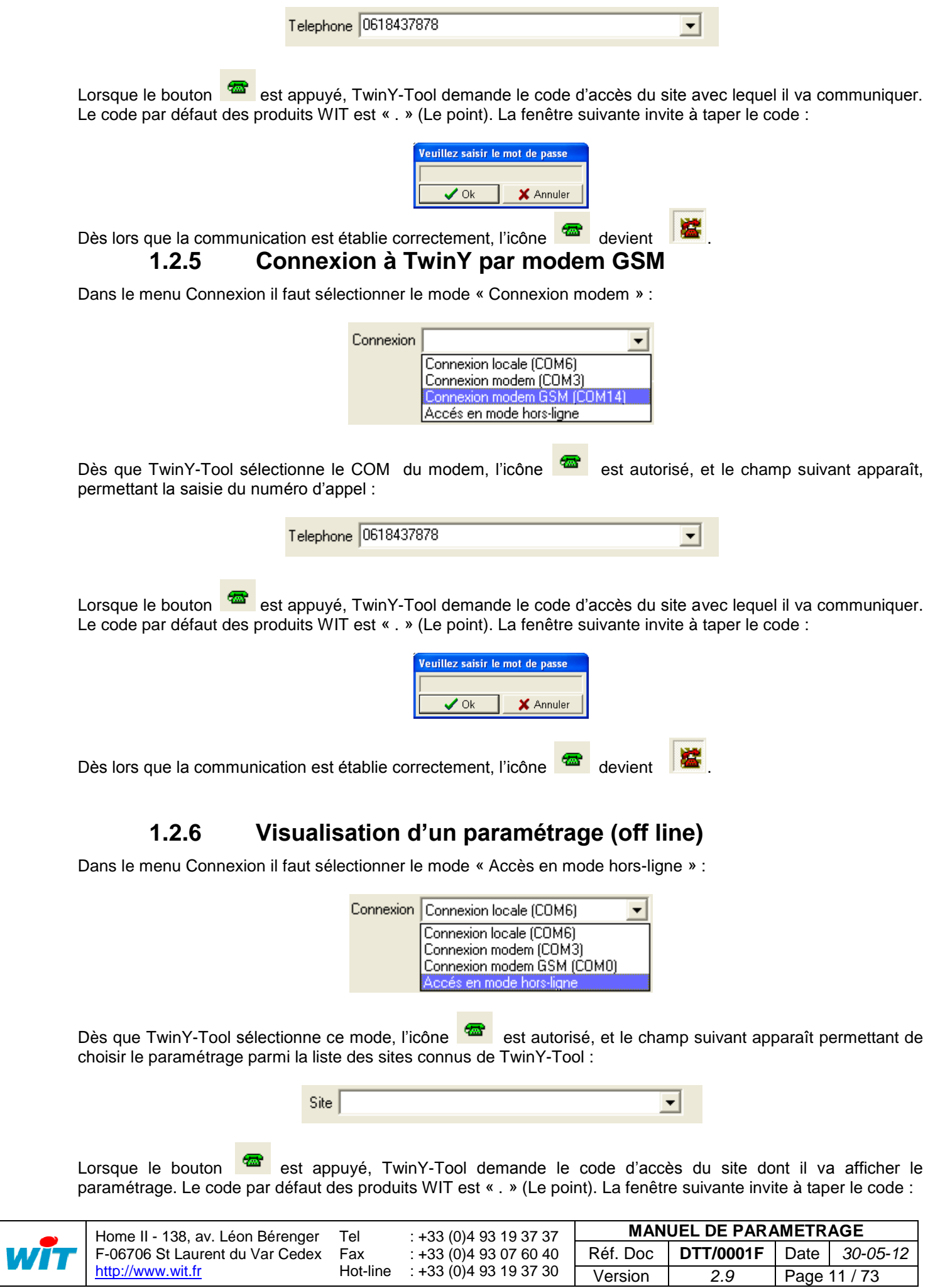

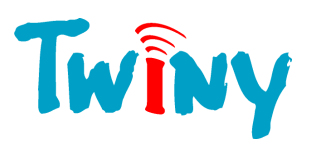

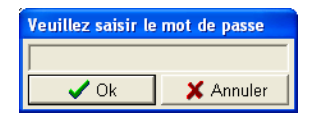

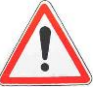

Dans ce mode, aucune modification du paramétrage n'est prise en compte.

#### <span id="page-11-0"></span>**1.2.7 Interface de paramétrage**

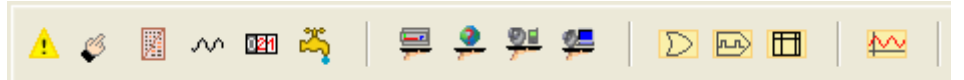

L'ensemble de ces icônes permet de créer les différents objets qui vont composer le paramétrage de TwinY. Ils sont répartis en quatre familles :

- Les ressources
- Les diffusions
- Les fonctions
- La trace

Le paramétrage de chaque objet est décrit dans le chapitre 2.

<span id="page-11-1"></span>Lors du paramétrage d'un objet, il est indispensable de valider tout changement.

#### 1.2.7.1 Icônes de paramétrage

Cette icône sert à valider le paramétrage.

Cette icône permet de revenir au paramétrage précédent.

<span id="page-11-2"></span>Cette icône permet de supprimer l'objet en cours de paramétrage.

1.2.7.2 Icônes de gestion de paramétrage

 $^{\circledR}$ Cette icône permet de recharger totalement la structure de TwinY dans TwinY-Tool.

塱 Cette icône permet d'envoyer un paramétrage dans TwinY à partir d'un fichier de paramétrage.

Cette icône permet de sauvegarder dans un fichier le paramétrage de TwinY.

#### 1.2.7.3 Icônes de gestion de la structure

<span id="page-11-3"></span>Ces icônes sont accessibles uniquement lors de la sélection d'objets dynamiques de TwinY : Les ressources, les diffusions, les fonctions, la trace)

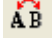

AB Cette icône permet de renommer le label de l'objet.

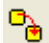

Cette icône permet de dupliquer l'objet.

Cette icône permet de déplacer d'un cran vers le haut l'objet, dans la structure.

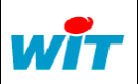

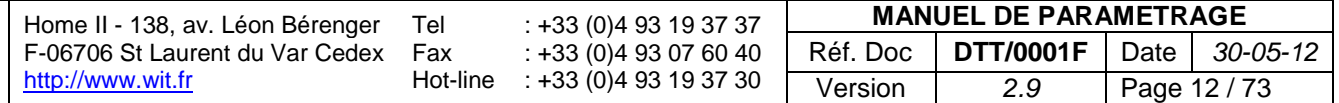

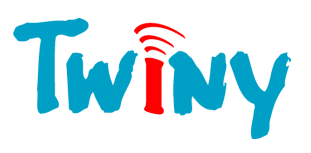

<sup>8</sup>2 Cette icône permet de déplacer d'un cran vers le bas l'objet, dans la structure.

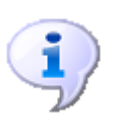

TwinY, qui est un système synchrone, exécute les uns après les autres l'ensemble des objets constituant sa structure. L'ordre d'exécution des objets, qui se fait de haut en bas, peut être déterminant dans le fonctionnement de TwinY. C'est pourquoi il est possible de changer cet ordre afin d'obtenir le résultat voulu.

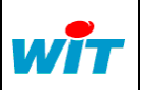

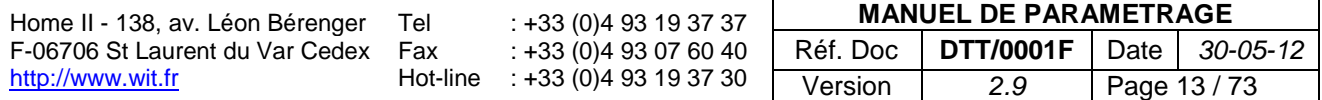

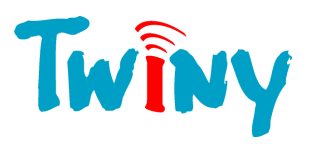

## <span id="page-13-0"></span>**2 Paramétrage de TwinY**

#### <span id="page-13-1"></span>**2.1 Arborescence générale**

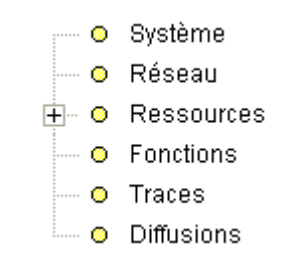

TwinY est un produit dont la structure est décomposée en 6 dossiers racines fondamentaux. Chaque dossier racine décrit dans cette documentation, permet d'accéder aux différents éléments composant le paramétrage du système.

#### <span id="page-13-2"></span>**2.2 Racine système**

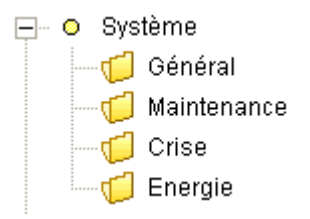

La racine système comporte tous les éléments de gestion globale de TwinY.

#### **2.2.1 Dossier Général**

<span id="page-13-4"></span><span id="page-13-3"></span>Ce dossier correspond à la fiche d'identité de TwinY.

#### 2.2.1.1 Cadre Paramètres

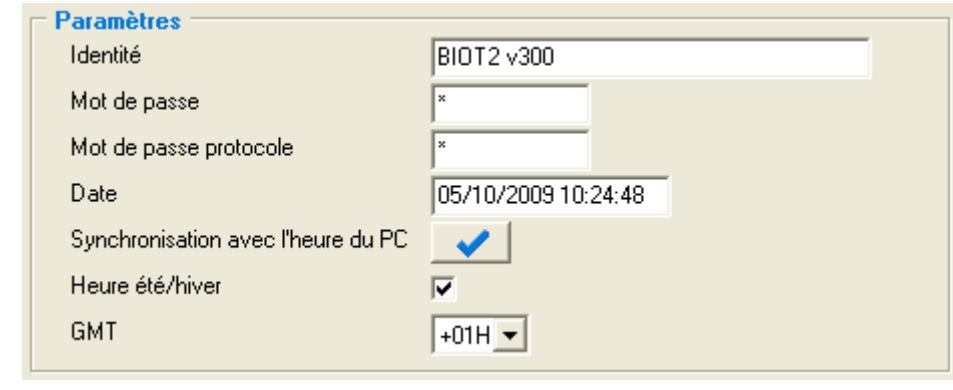

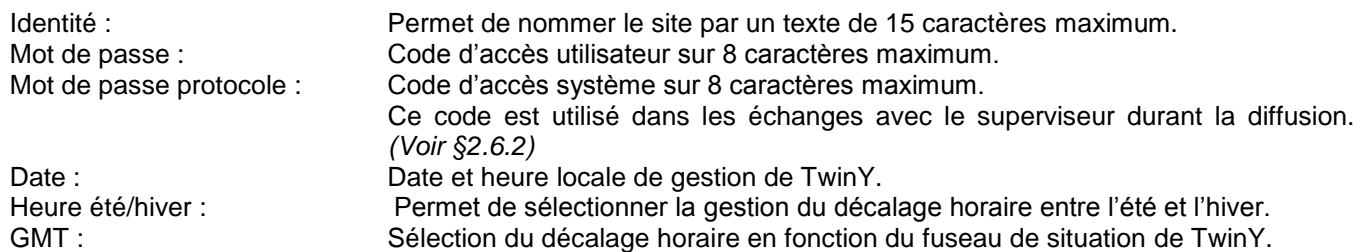

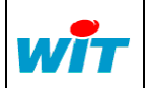

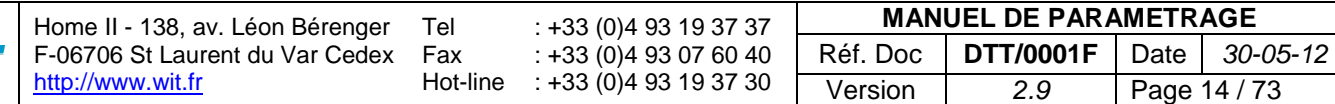

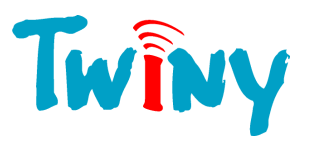

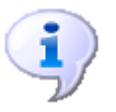

L'horloge interne temps réel sauvegardée sur pile de TwinY fonctionne au format UTC *(Universal Time Clock).*  C'est pourquoi la rubrique GMT permet de choisir le fuseau horaire de localisation.

#### <span id="page-14-0"></span>2.2.1.2 Cadre Informations

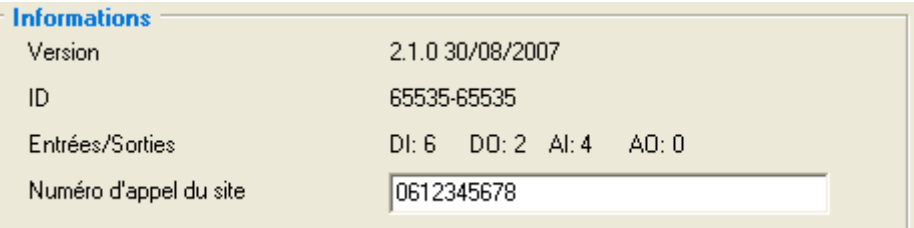

Version : 2.1.0 est le numéro de la version, 30/08/2007 correspond à la date de création de cette version. ID : Numéro de série de TwinY. Entrées/Sortie : Configuration des entrées et sorties disponibles dans le produit. Numéro d'appel du site : Permet de mémoriser le numéro auquel TwinY est joignable.

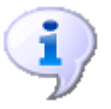

Le numéro d'appel du site est une information utilisée dans la diffusion vers un téléphone portable, ainsi que par TwinY-Tool afin de pouvoir appeler le site.

#### **2.2.2 Dossier Maintenance**

<span id="page-14-1"></span>Ce dossier permet de connaître les capacités mémoires utilisées dans le système, ainsi que les actions possibles sur les différentes parties stratégiques de la gestion interne.

#### <span id="page-14-2"></span>2.2.2.1 Cadre Mémoire

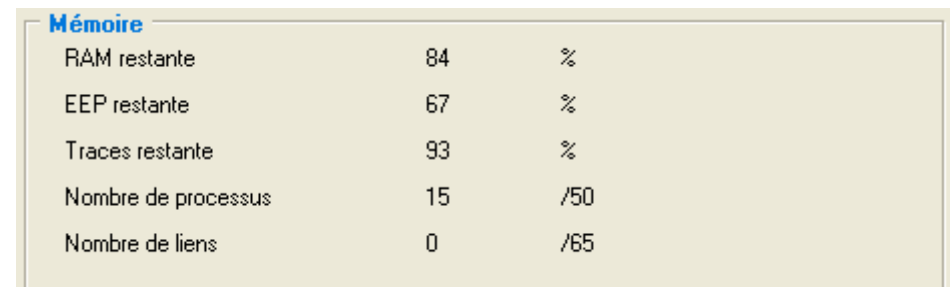

RAM restante : Donne en pourcentage l'espace mémoire vive restant. EEP restante : Donne en pourcentage l'espace mémoire des paramètres restant. Traces restante : Donne en pourcentage l'espace mémoire dédiée aux traces restantes. Nombre de processus : Donne le nombre d'objets dynamiques créés dans TwinY. 50 objets maximum. Nombre de liens : Donne le nombre de liens dynamiques créés dans TwinY. 65 liens maximum.

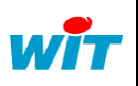

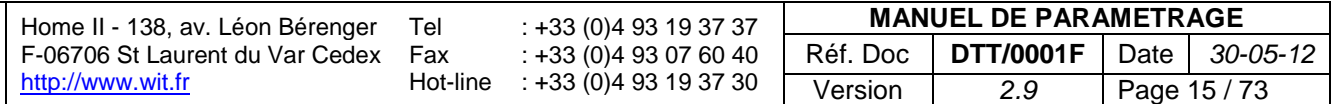

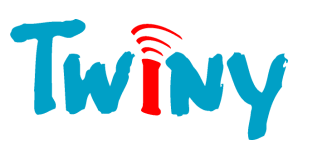

<span id="page-15-0"></span>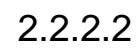

#### 2.2.2.2 Cadre Initialisation

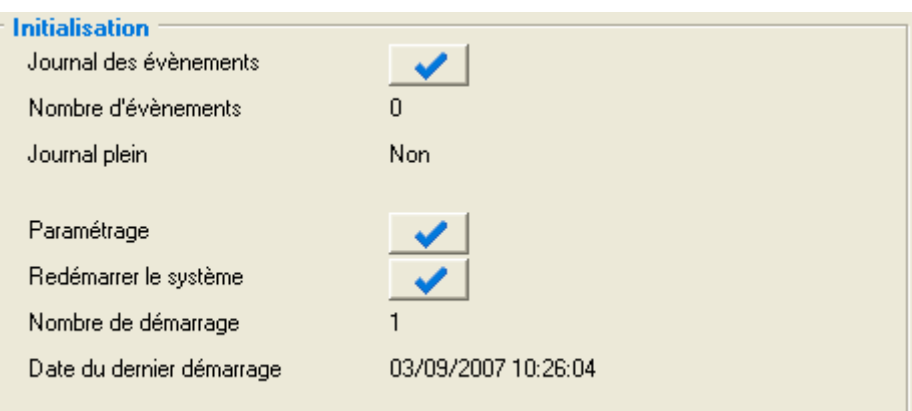

Journal des événements : Bouton permettant l'effacement total et définitif du journal de TwinY. Nombres d'événements : Informe sur le nombre d'événements présent dans le journal. Journal plein : Permet de savoir la capacité utilisée du journal. *(Voir information)* Paramétrage : Bouton permettant la remise en place du paramétrage d'usine. Redémarrer le système : Bouton permettant un redémarrage du logiciel. Nombre de démarrage : Chiffre comptabilisant le nombre de démarrages effectués par le système. Date du dernier démarrage : Permet de connaître la date de démarrage de TwinY.

- Pour la mémorisation du journal, il est indispensable d'installer la Base SQL serveur. Voir le document joint : **« Installation de SQL Serveur sur un PC.doc »**

- Pour chaque bouton, une fenêtre de confirmation invite l'utilisateur à valider son action.

- Le journal représente 300 événements. Le nombre d'événement évolue jusqu'à la valeur 32767, ensuite les nouveaux événements sont pris en compte mais le compteur reste figé. Sa remise à zéro est réalisée par une initialisation du journal.

- L'information de « Journal plein » apparaît toutes les 90% de remplissage. Ainsi, cela laisse une marge de 10% pour la transmission, et ainsi ne pas perdre d'événement.

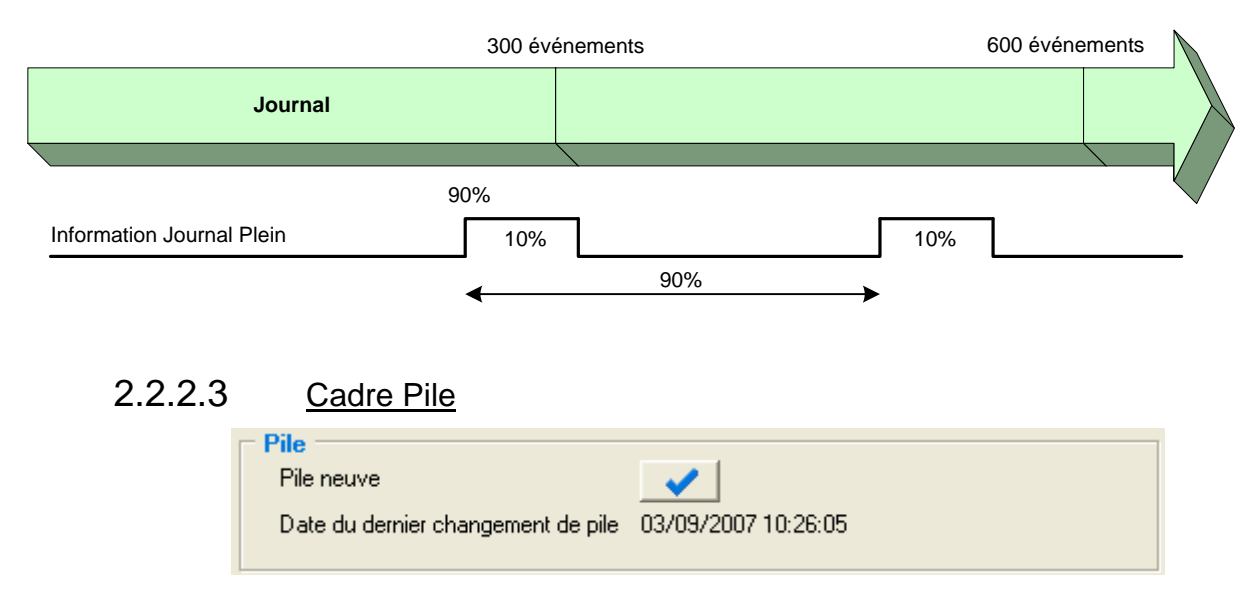

<span id="page-15-1"></span>

Pile neuve : Ce bouton permet d'informer TwinY que la pile interne est remplacée. Ainsi il revalide la capacité totale de la pile pour le calcul de l'estimation. Date du dernier changement de pile : Mémorise la date de l'action du changement de la pile.

La validité de cette date est très importante, car elle entre en jeu dans le calcul de l'estimation de la durée de vie de la pile. Si cette date est supérieure à la date courante, le calcul de l'estimation n'est pas réalisé.

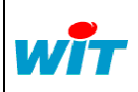

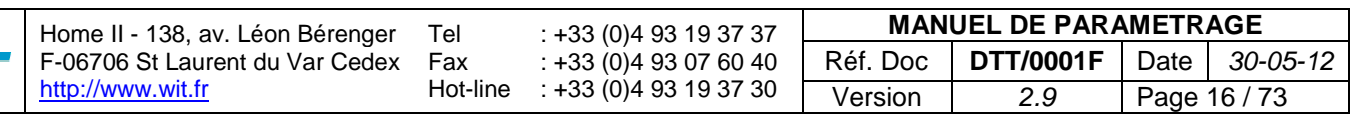

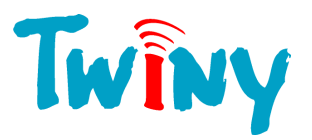

#### **2.2.3 Dossier Crise**

<span id="page-16-0"></span>La notion de crise est importante dans l'utilisation de TwinY. 4 niveaux de crises sont possibles. Ils sont repérés chacun par une couleur définissant leur niveau d'importance. Ils agissent directement sur le comportement du modem, point le plus consommateur d'énergie dans le produit:

**Niveau 3**, niveau le plus faible correspondant à la marche normale du produit.

**Niveau 2**, niveau moyen de crise. Période particulière de réveil du modem

**Niveau 1**, niveau haut de crise. Période particulière de réveil du modem.

**Niveau 0**, niveau maximum de crise. **Le modem reste en écoute permanente.**

Trois sources différentes imposent un niveau de crise :

- Une ressource en activité
- Un planning
- L'utilisateur

C'est le niveau le plus élevé dans la hiérarchie qui donne le niveau en action de TwinY.

Exemple :

- Une ressource impose le niveau 2
- Un planning impose le niveau 1
- L'utilisateur demande le niveau 0

<span id="page-16-1"></span>TwinY prend en compte le niveau 0.

#### 2.2.3.1 Cadre Niveau

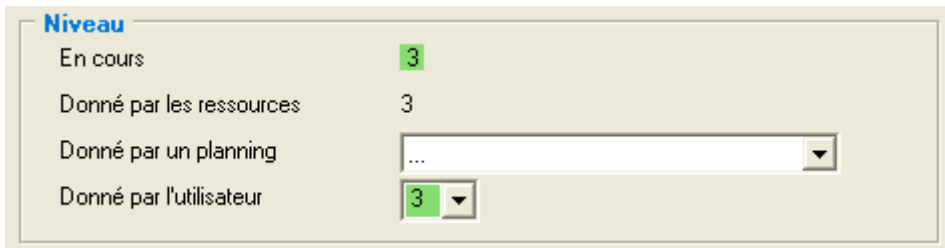

En cours : Informe sur le niveau de crise en action dans TwinY. Donné par les ressources : Niveau de crise donné par l'activité des ressources. Donné par un planning : Niveau de crise donné par un planning. Donné par l'utilisateur :<br>
Niveau de crise saisi par l'utilisateur.

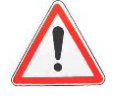

Un niveau de crise 0 donné par l'utilisateur met le modem en écoute permanente. Seule une nouvelle action de l'utilisateur repassant à un niveau de crise inférieur remet le modem en sommeil.

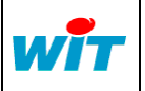

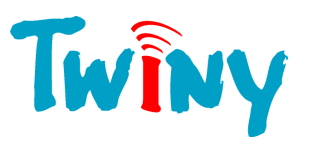

#### <span id="page-17-0"></span>2.2.3.2 Cadre Période d'écoute du GSM

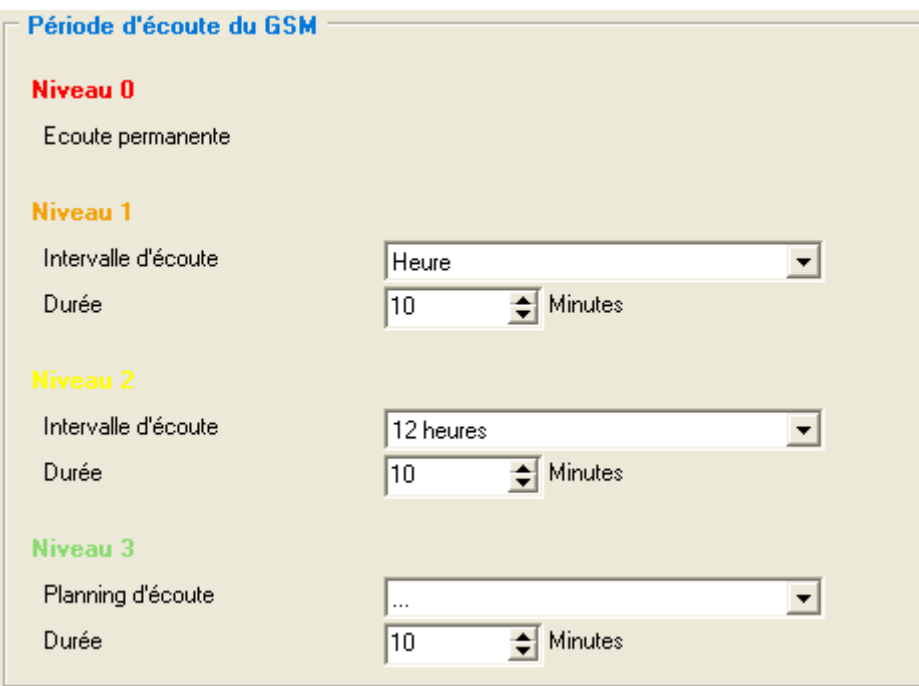

**Niveau 0** Ecoute permanente

## **Niveau 1 et 2**

Choix de la durée d'une période de temps entre chaque réveil du modem :

Quart d'heure Demi-heure Heure 2 heures 6 Heures 12 heures

Durée : Temps en minute de mise en écoute du modem. Cette durée peut-être comprise entre 1 et 120.

**Niveau 3** Planning d'écoute : Possibilité d'associer une ressource planning pour la mise en écoute de niveau 3. Le planning sert de déclencheur lors de son passage d'inactif à actif. *(Valeur 0 vers la valeur 1)*  Durée : La durée donne le temps d'écoute. Temps en minute comprise entre 1 et 120.

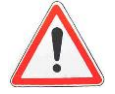

La période d'écoute ainsi que la durée d'écoute paramétrée au niveau 3 sont toujours actives. Cela permet, en tout circonstance et quelle que soit le niveau de crise en cours, de connaitre une plage de temps durant laquelle TwinY est en écoute.

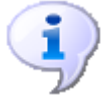

Durant la période d'écoute permanente, TwinY fait une lecture des SMS toutes les 15 minutes.

#### <span id="page-17-1"></span>**2.2.4 Dossier Energie**

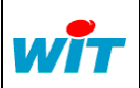

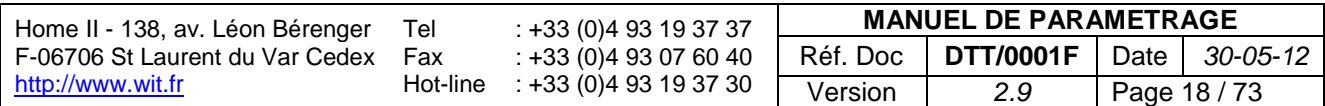

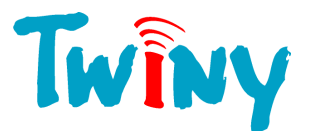

La consommation de l'énergie étant un point important dans l'utilisation de TwinY, il est possible de suivre de très près la diminution de la capacité de la pile. Pour cela, TwinY possède une électronique permettant une mesure instantanée et permanente du courant débité par la pile. Cette consommation se traduit par la diminution de la rubrique « Capacité restante » fournissant en Ampère/heure cette valeur.

#### <span id="page-18-0"></span>2.2.4.1 Cadre Estimation

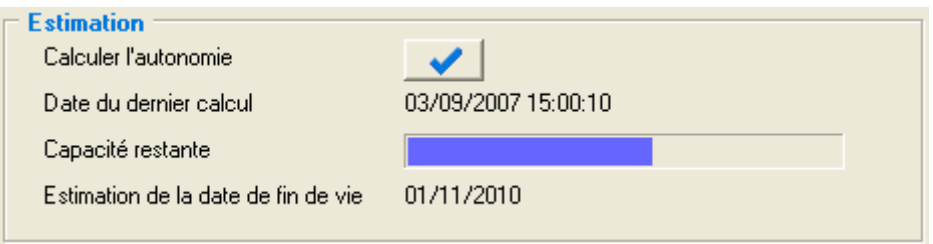

Estimation de la date de fin de vie :

Calculer l'autonomie : Bouton permettant de forcer le calcul de l'estimation de vie. Date du dernier calcul : Date à laquelle la valeur affichée à été calculée. Capacité restante :<br>Estimation de la date de fin de vie : Sous forme de graphe, informe sur l'énergie restante de la pile.

- Le calcul de l'estimation de la date de fin de vie se fait de la manière suivante :

(Temps écoulé depuis le changement de pile / Energie consommée) \* Energie restante

Ainsi, plus le temps depuis le dernier changement de pile est grand, plus le résultat est proche de la réalité. - Toutefois, il s'agit d'une estimation. Si le comportement de TwinY change complètement, par exemple, mise en écoute du modem beaucoup plus souvent, cette estimation sera optimiste et se modifiera progressivement. - Lors de la demande du calcul de l'autonomie, le résultat n'est pas instantané mais est effectué à la période du temps de process. *(Voir §2.2.4.2)*

- Le calcul est effectué automatiquement à chaque heure.

#### <span id="page-18-1"></span>2.2.4.2 Cadre Cycle d'exécution

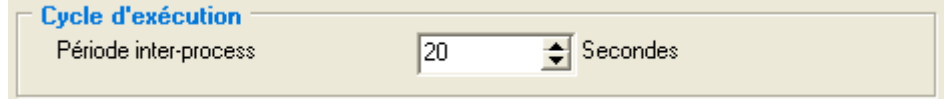

Période inter-process : Temps entre chaque cycle complet de fonctionnement en mode sommeil de TwinY. La valeur par défaut est 20 secondes.

> Cette valeur doit être comprise entre 1 à 120 secondes pour la version alimentation externe.

> Cette valeur doit être comprise entre 10 à 120 secondes pour la version TwinY Pile.

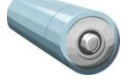

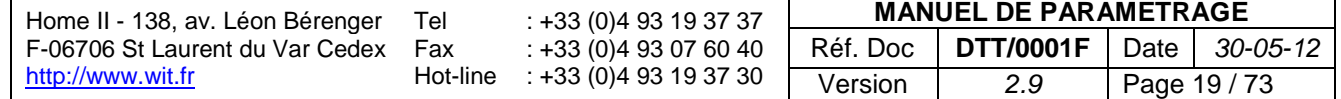

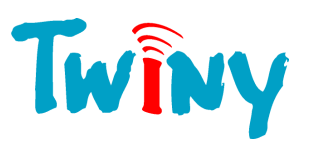

#### <span id="page-19-0"></span>2.2.4.3 Cadre Mesure des consommations

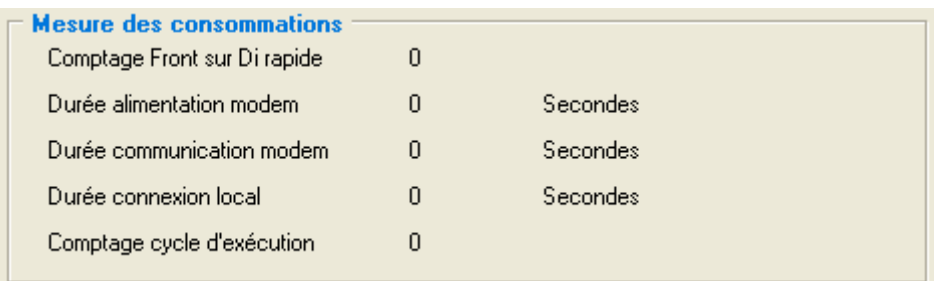

Comptage Front sur di rapide : Ce compteur est incrémenté de 1 à chaque front montant ou descendant présent sur la Di1 ou la Di2 lorsque celle-ci sont en mode « rapide ».

Durée alimentation modem : A chaque période de mise sous tension du modem, se compteur à la seconde comptabilise le temps.

Durée communication modem : Lorsque le modem échange des informations avec un site distant, se

compteur à la seconde comptabilise le temps. Durée connexion local : Lorsque le TwinY dialogue avec un PC connecté sur son port local (Com1), se compteur à la seconde comptabilise le temps.

Comptage cycle d'exécution : En période de sommeil, le TwinY se réveille périodiquement pour traiter et surveiller les informations des capteurs et exécuter les différents process. Le paramètre «Période inter-process » au §2.2.4.2 permet de quantifier l'intervalle de temps entre chaque exécution. Le nombre d'exécution est mémorisé dans ce compteur.

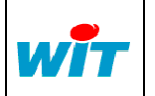

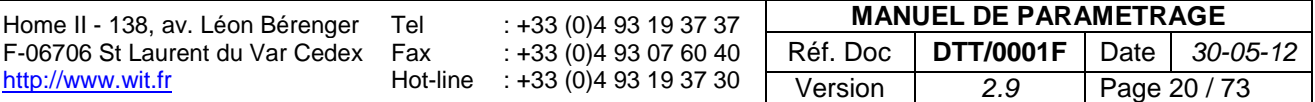

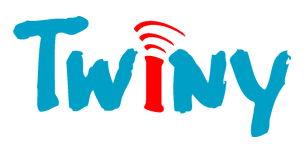

#### <span id="page-20-0"></span>**2.3 Racine Réseau**

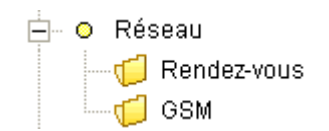

Les réseaux sont les moyens de communication disponibles de TwinY.

Le port local, qui appartient à ce dossier, n'apparaît pas car son paramétrage est figé :

- Application WOP (TwinY-Tool)
- Vitesse 19200 Bauds
- Format 8 Bits simple

#### **2.3.1 Dossier Rendez-vous**

<span id="page-20-1"></span>Ce dossier permet seulement la visualisation des Rendez-vous en traitement de TwinY Pour plus d'information pour le paramétrage des Rendez-vous, reportez vous au « Manuel TWINY Rendez vous » dédié à cette fonctionnalité.

#### <span id="page-20-2"></span>**2.3.2 Dossier GSM**

#### <span id="page-20-3"></span>2.3.2.1 Modem GSM/GPRS

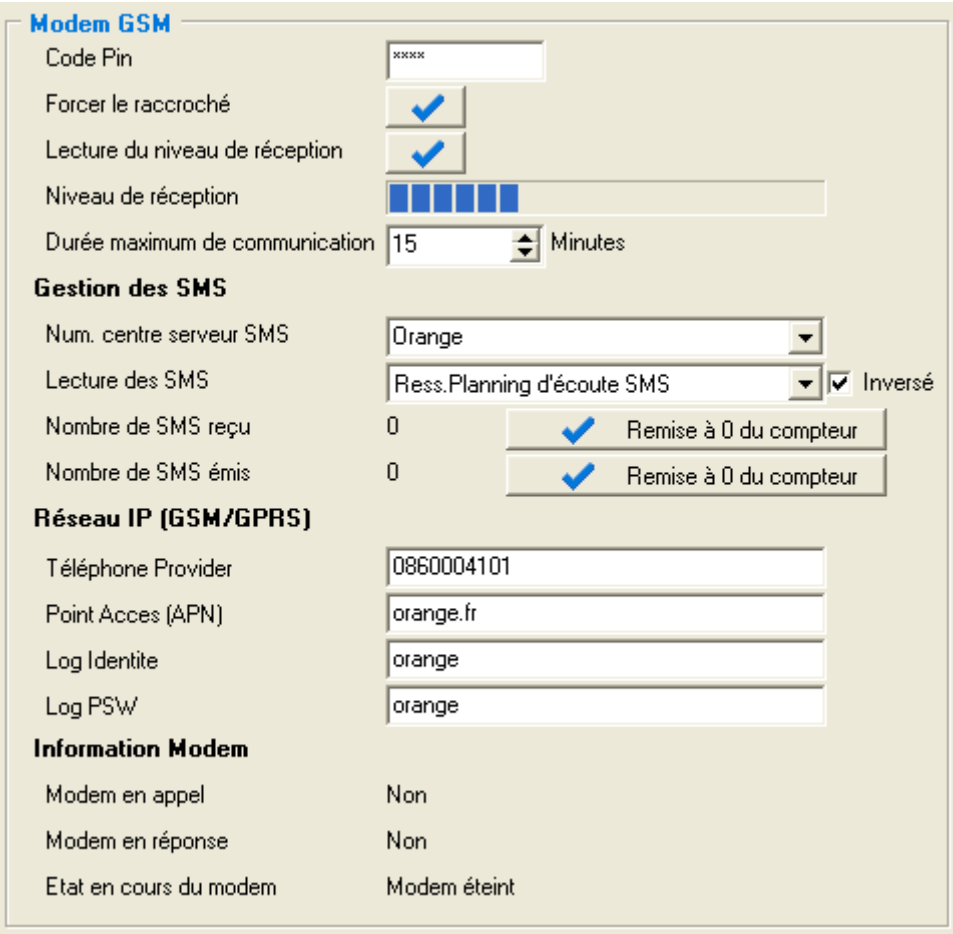

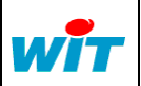

Home II - 138, av. Léon Bérenger F-06706 St Laurent du Var Cedex [http://www.wit.fr](http://www.wit.fr/) Tel Fax Hot-line : +33 (0)4 93 19 37 37 : +33 (0)4 93 07 60 40 : +33 (0)4 93 19 37 30 **MANUEL DE PARAMETRAGE** Réf. Doc **DTT/0001F** Date *30-05-12* Version *2.9* Page 21 / 73

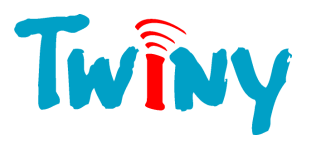

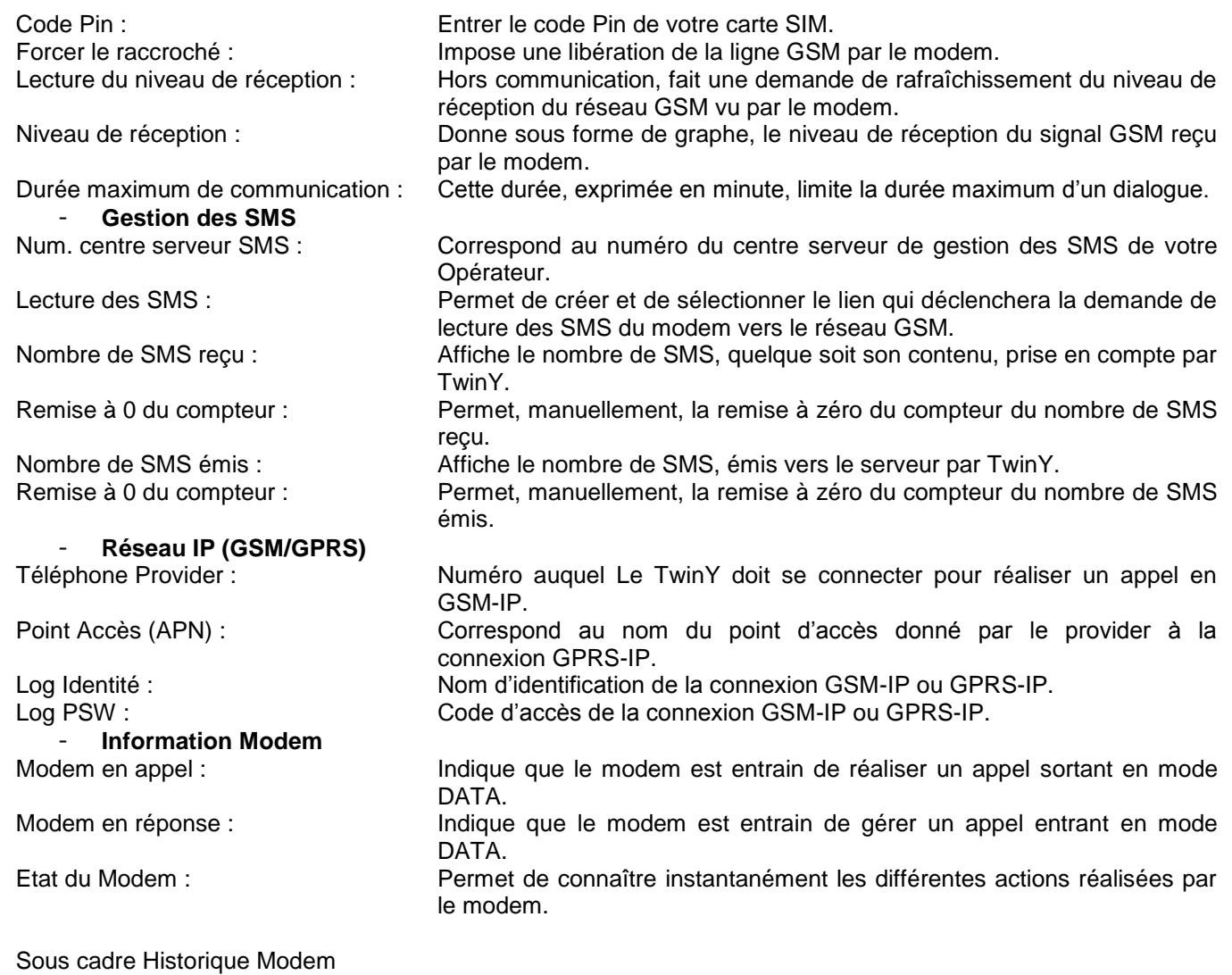

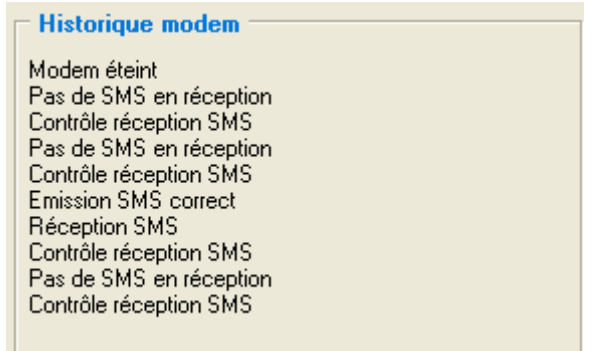

Historique modem : Sous forme de liste, de haut en bas, donne les 10 dernières actions particulières réalisées par le modem.

La lecture des SMS s'effectue sur activation du lien associé à la rubrique «Lecture des SMS » mais aussi sur chaque appel entrant et sortant de TwinY. Lors d'une période d'écoute permanente, la lecture des SMS s'effectue toute les 15 minutes.

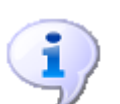

Toujours dans un souci de limiter la consommation d'énergie, la « Durée maximum de communication » doit être renseignée au plus juste en fonction de l'utilisation du modem. Il faut savoir que cette temporisation est active aussi lors d'un appel entrant. La valeur 0 supprime tout contrôle de durée de communication.

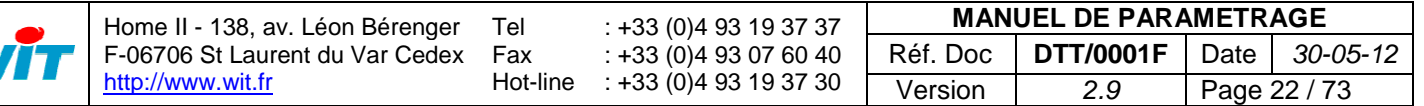

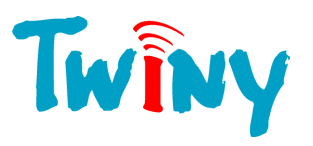

#### <span id="page-22-0"></span>2.3.2.2 Sélection du réseau Europe ou Amérique du Nord

En mode « Expert », il est possible de choisir le réseau de fonctionnement du modem GSM. Le passage en mode « Expert » est décrit au § 1.2.1.1

En Europe, la gamme de fréquences utilisées est 900/1800 MHz. En Amérique du nord, la gamme de fréquences utilisées est 850/1900 MHz

Il est important de sélectionner le réseau sur lequel doit communiquer le TwinY. Par défaut, c'est le réseau Européen qui est sélectionné.

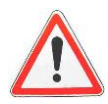

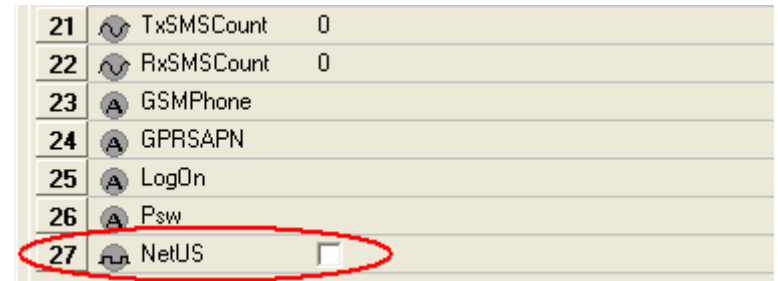

La rubrique 27, nommé « NetUS » permet de sélectionner la gamme de fréquences utilisées en Amérique du Nord.

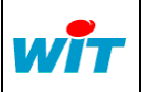

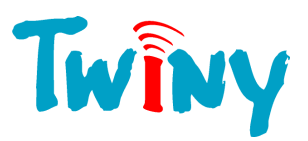

#### <span id="page-23-0"></span>**2.4 Racine Ressource**

 $-$  Entrána diaitalas

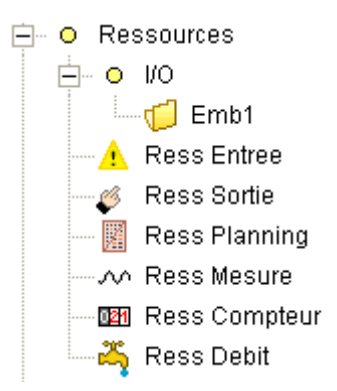

Les ressources sont des objets dynamiques, correspondant à une gestion particulière en fonction de leur type. TwinY ne gère pas un nombre fixe de ressources. Ce nombre dépend de l'utilisation mémoire de chaque ressource. Pour suivre l'évolution de l'occupation mémoire : *(Voir § 2.2.2.1.)*

Dans la racine ressource, apparaît le dossier I/O correspondant aux entrées/sorties physiques qui composent votre site.

#### <span id="page-23-1"></span>**2.4.1 Dossier I/O (Entrées / Sorties)**

<span id="page-23-3"></span><span id="page-23-2"></span>2.4.1.1 Sous dossier Emb1 (Embase type 1)

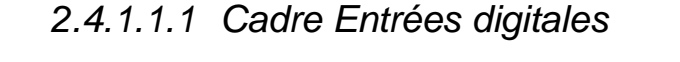

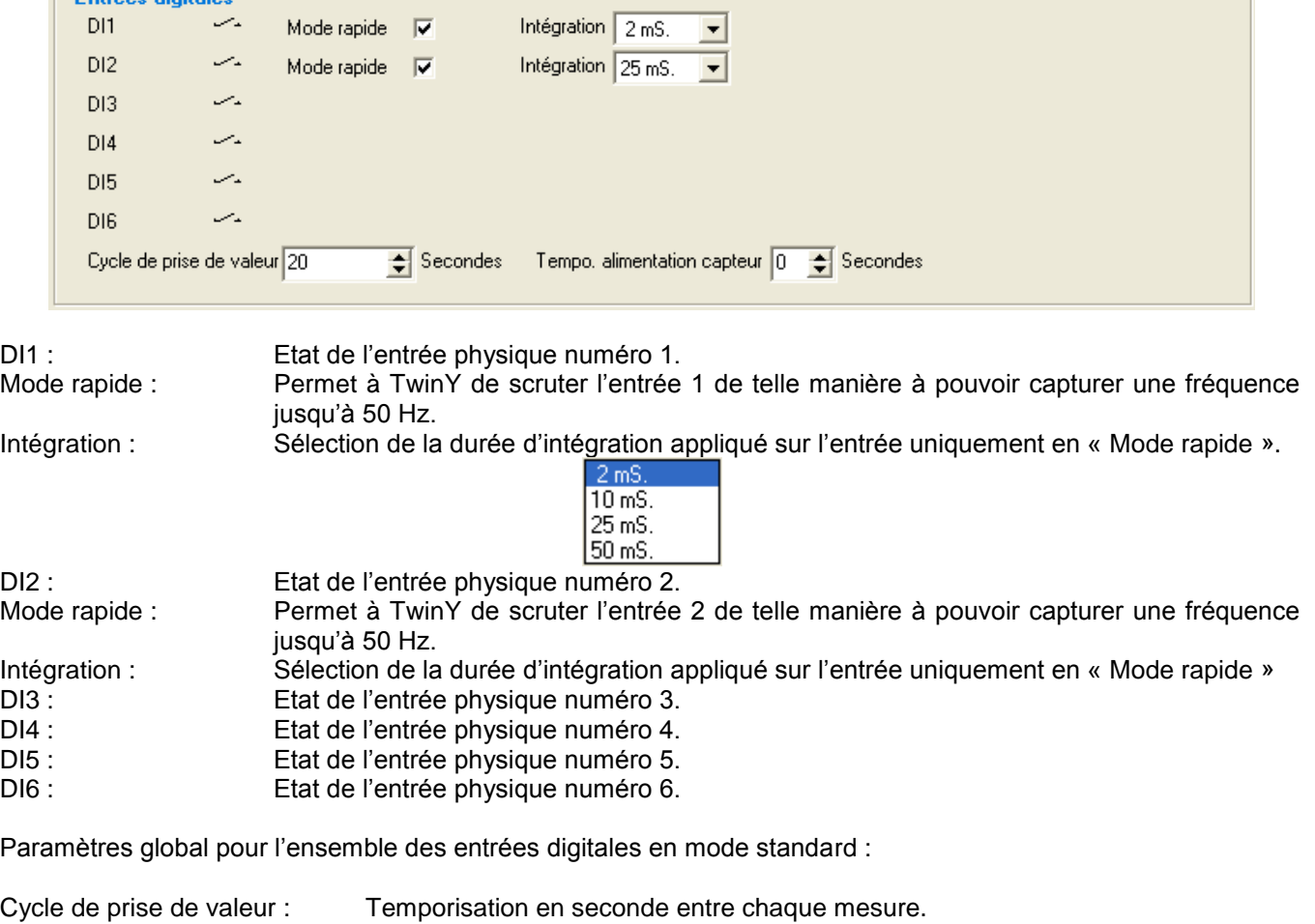

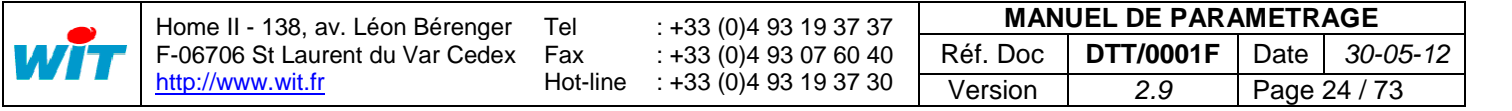

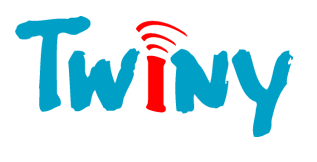

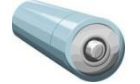

Cette valeur à pour minimum le temps inter-process paramétré *(Voir § 2.2.4.2)* et pour valeur maximum 3600 secondes. Cette valeur doit être supérieure au paramètre «Tempo. Alimentation capteur » Ce contrôle est directement réalisé par le logiciel.

Tempo. alimentation capteur : Durée d'activité du lien pouvant commander l'alimentation du capteur. Valeur comprise entre 0 et 10 secondes. Ce lien est : « **DI.PowerCmd** »

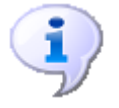

Le principe du mode rapide est qu'à chaque changement d'état de la DI, l'information est transmise aux différents éléments liés à la DI.

Concernant la DI1 et la DI2, le choix de l'intégration n'apparait que si le « Mode rapide » est sélectionné.

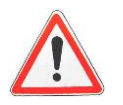

En mode rapide, pour les DI1 et DI2, plus la vitesse à capturer est élevée, plus la consommation d'énergie est importante.

Toujours en mode rapide, plus le temps d'intégration est élevé, plus la consommation d'énergie est importante. Il est donc nécessaire d'adapter au mieux de l'utilisation la valeur de l'intégration de ces deux entrées digitales. Si le signal d'entrée est propre et lent, il est préférable de laisser la valeur par défaut de 2mS.

*2.4.1.1.2 Cadre Sorties digitales*

<span id="page-24-0"></span>

| $\sqsubset$ Sorties digitales |            |                                |         |  |
|-------------------------------|------------|--------------------------------|---------|--|
| D <sub>01</sub>               | المتعاصلية | Lien de commande  <br>.        | Inversé |  |
| D <sub>02</sub>               | الماسمين   | Lien de commande  <br>$\cdots$ | Inversé |  |

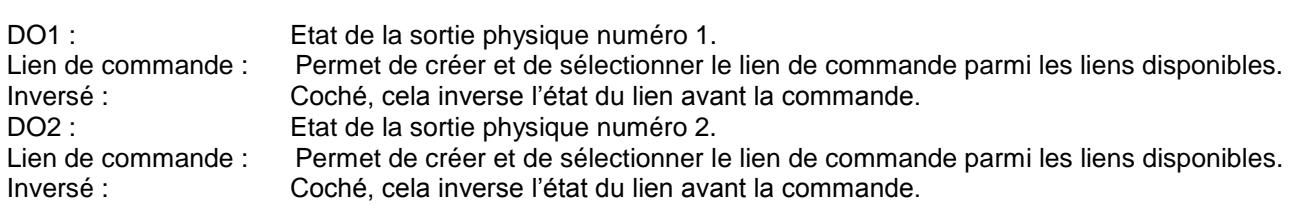

#### *2.4.1.1.3 Cadre Entrées analogiques*

<span id="page-24-1"></span>Les quatre entrées analogiques sont échantillonnées en même temps. Le temps entre chaque prise de valeur est paramétrable. Si le ou les capteurs utilisés ont besoin d'une alimentation, TwinY est capable de commander cette alimentation uniquement durant la lecture afin d'économiser l'énergie. Le cycle d'acquisition est indépendant de la « Période inter-process ».

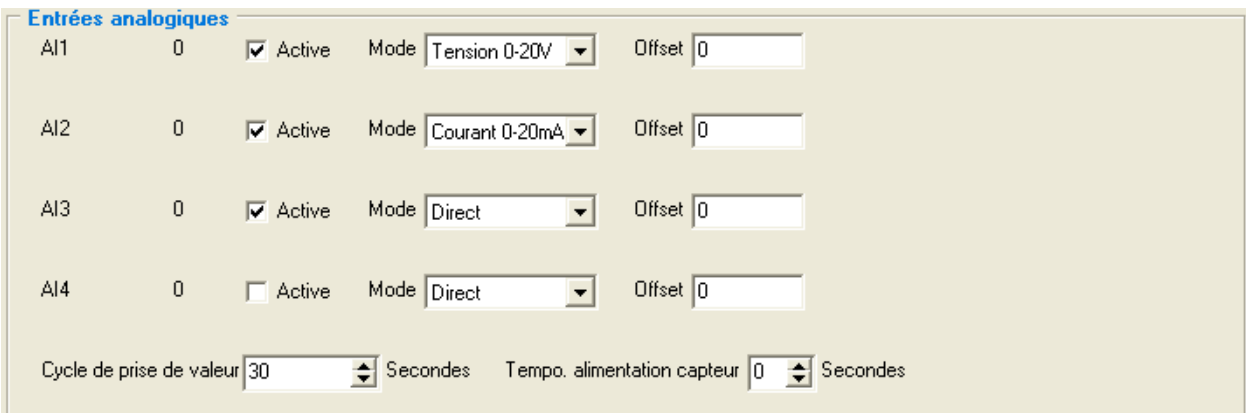

Pour chaque entrée analogique, l'ensemble des paramètres est identique :

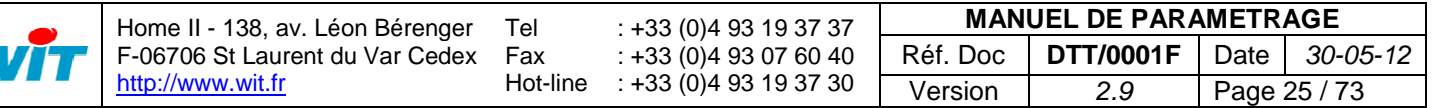

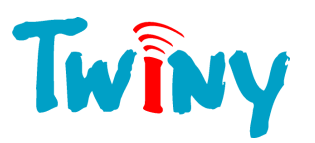

AIx : Valeur de l'entrée physique analogique numéro x Active :<br>Marche/Arrêt de l'acquisition et de la conversion de l'entrée analogique.<br>Mode :<br>Sélectionne le format de l'entrée analogique : Sélectionne le format de l'entrée analogique :

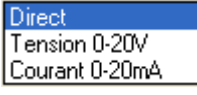

Offset : Valeur de réglage agissant directement sur la valeur finale.

Paramètres global pour l'ensemble des entrées analogiques :

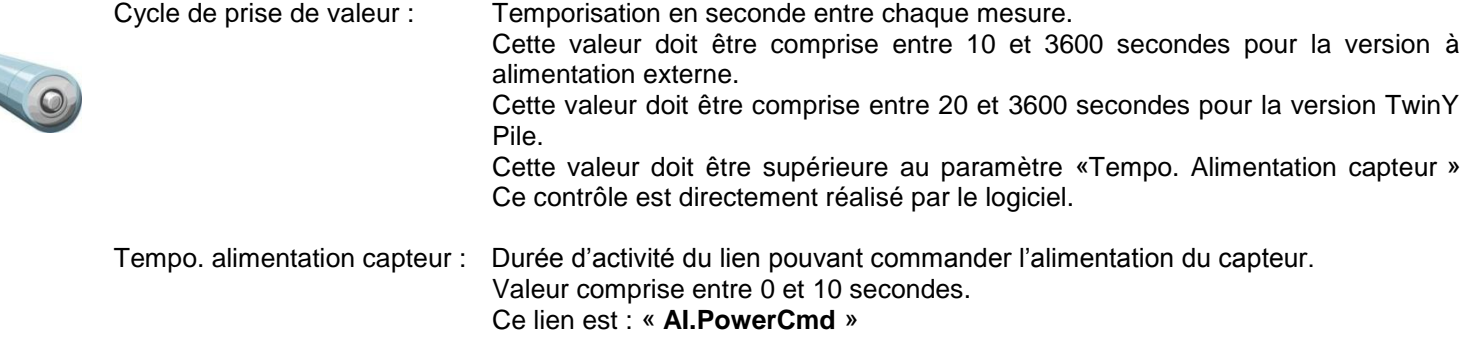

#### <span id="page-25-0"></span>**2.4.2 Cadres communs à toutes les ressources**

#### <span id="page-25-1"></span>2.4.2.1 Cadre Ressource

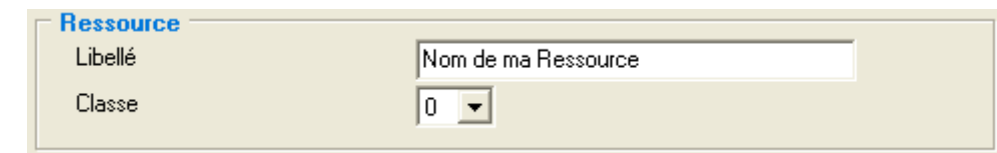

Libellé : Nom de la Ressource, permettant de l'identifier en interne ainsi que lors de son export.

Classe : Valeur comprise entre 0 et 9. Cette information est utilisée lors de l'export des ressources vers la supervision afin de les rassembler selon des critères précis.

#### <span id="page-25-2"></span>2.4.2.2 Cadre Diffusion

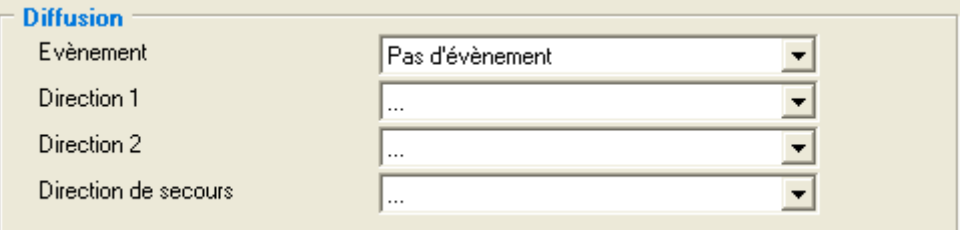

Evénement : Sélection du mode de création et de diffusion des événements générés par la ressource :

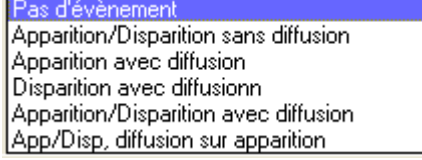

Direction 1 : Ce menu fait apparaître la liste des diffusions paramétrées dans TwinY. Ainsi il permet d'assigner une première diffusion à la ressource. Direction 2 : Ce menu permet d'assigner une seconde diffusion.

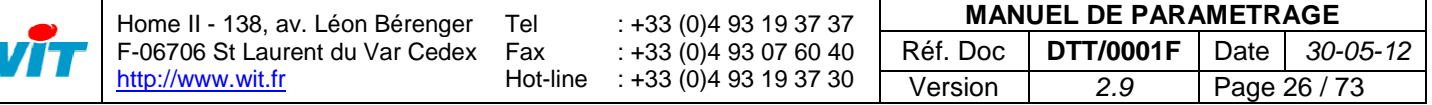

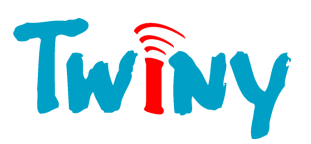

Direction de secours : Ce menu permet d'assigner une diffusion de secours.

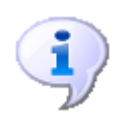

- Lors de la création d'un événement par la ressource, la diffusion s'effectue en fonction du mode de création et de diffusion sélectionné.

- La diffusion se fait vers la Direction 1 **ET** la Direction 2. L'ordre d'appel étant assujetti à la disponibilité des diffusions respectives.

- La direction de secours est utilisée dès lors qu'une des 2 directions a complètement terminé sa tâche sans succès. Nombre de répétitions compris.

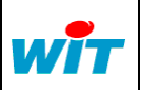

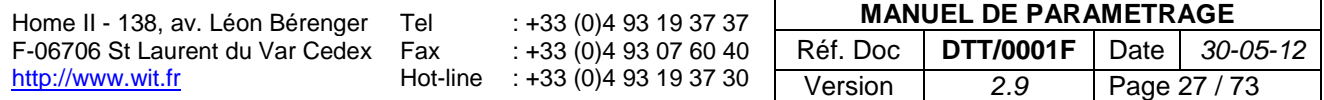

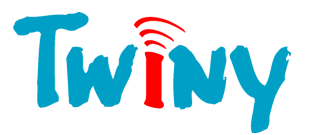

### <span id="page-27-0"></span>**2.4.3 Type ressource Entrée signalisation**

#### 2.4.3.1 Fonctionnalités

<span id="page-27-1"></span>Cette ressource permet de surveiller un signal tout ou rien tout en l'intégrant. Pour chaque état, un libellé associé permet d'identifier clairement l'état en cours.

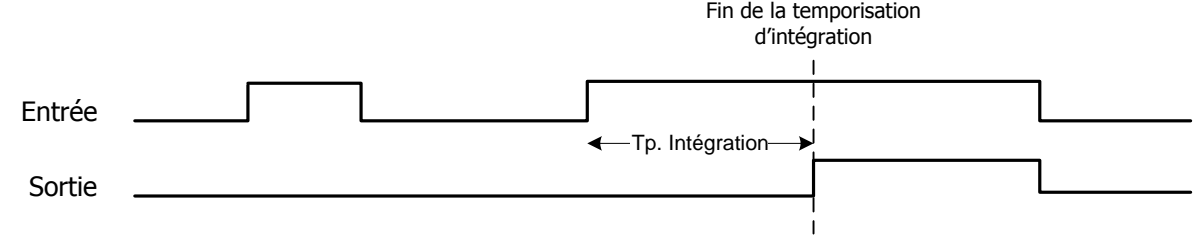

#### <span id="page-27-2"></span>2.4.3.2 Cadre Paramètres

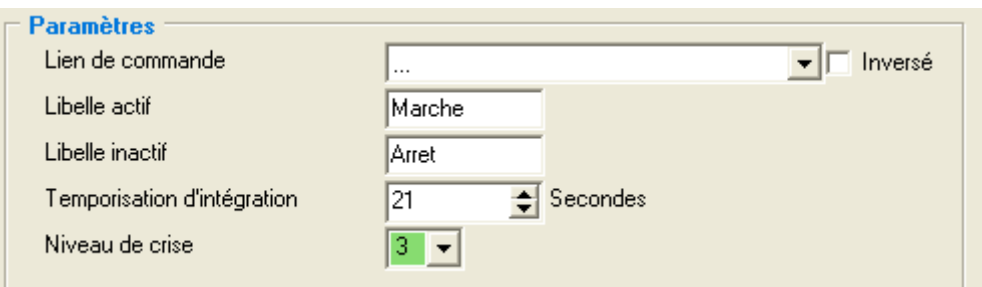

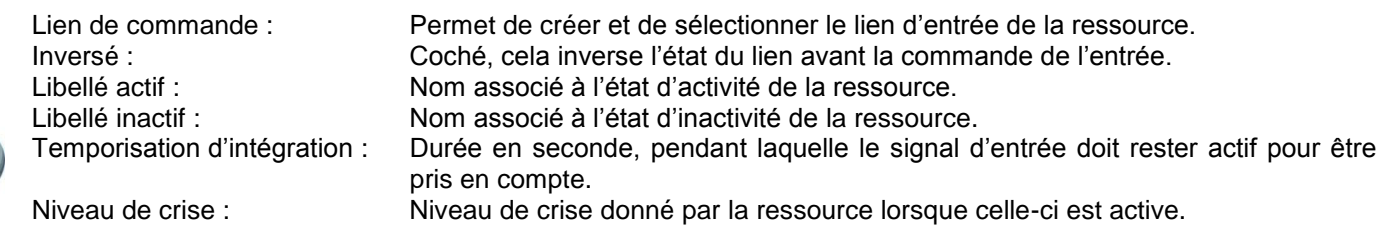

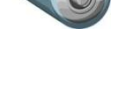

Si l'entrée est une DI rapide, le temps d'intégration démarre dès son changement d'état. Sans temporisation d'intégration l'état de la ressource change immédiatement. Le « temps inter-process » n'entre pas en compte.

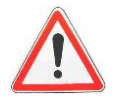

La temporisation d'intégration doit être strictement supérieure à la «Période inter-process » *(Voir § 2.2.4.2.)* Le système fait lui-même un contrôle au moment de la saisie, afin de respecter cela.

#### <span id="page-27-3"></span>2.4.3.3 Cadre Etat

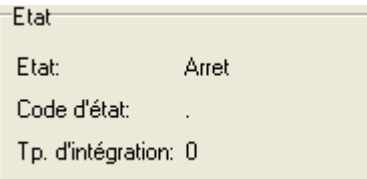

Etat : Libellé correspondant à l'état en cours de la ressource. Code d'état : Synthèse sous forme d'un caractère de l'état d'activité de la ressource : A Activité . Inactivité

Tp. d'intégration : Décompte de la temporisation d'intégration.

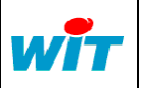

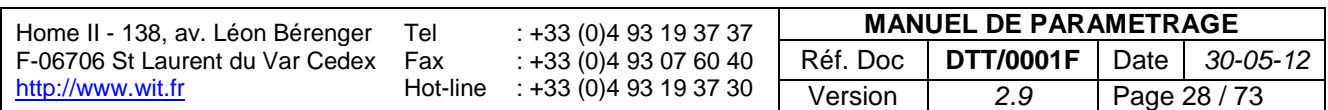

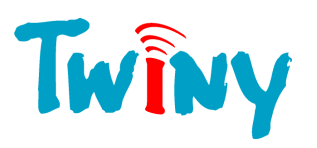

## <span id="page-28-0"></span>**2.4.4 Type ressource Sortie de télécommande**

#### 2.4.4.1 Fonctionnalités

<span id="page-28-1"></span>Cette ressource permet de commander une sortie en fonction d'un lien de commande. Le signal d'entrée peut subir une intégration, et le signal de sortie peut être actif durant un temps voulu.

2 modes sont paramétrables. Pour chaque mode, il est possible de mettre ou non une temporisation de durée :

- Mode « Etat », sans temporisation de durée.

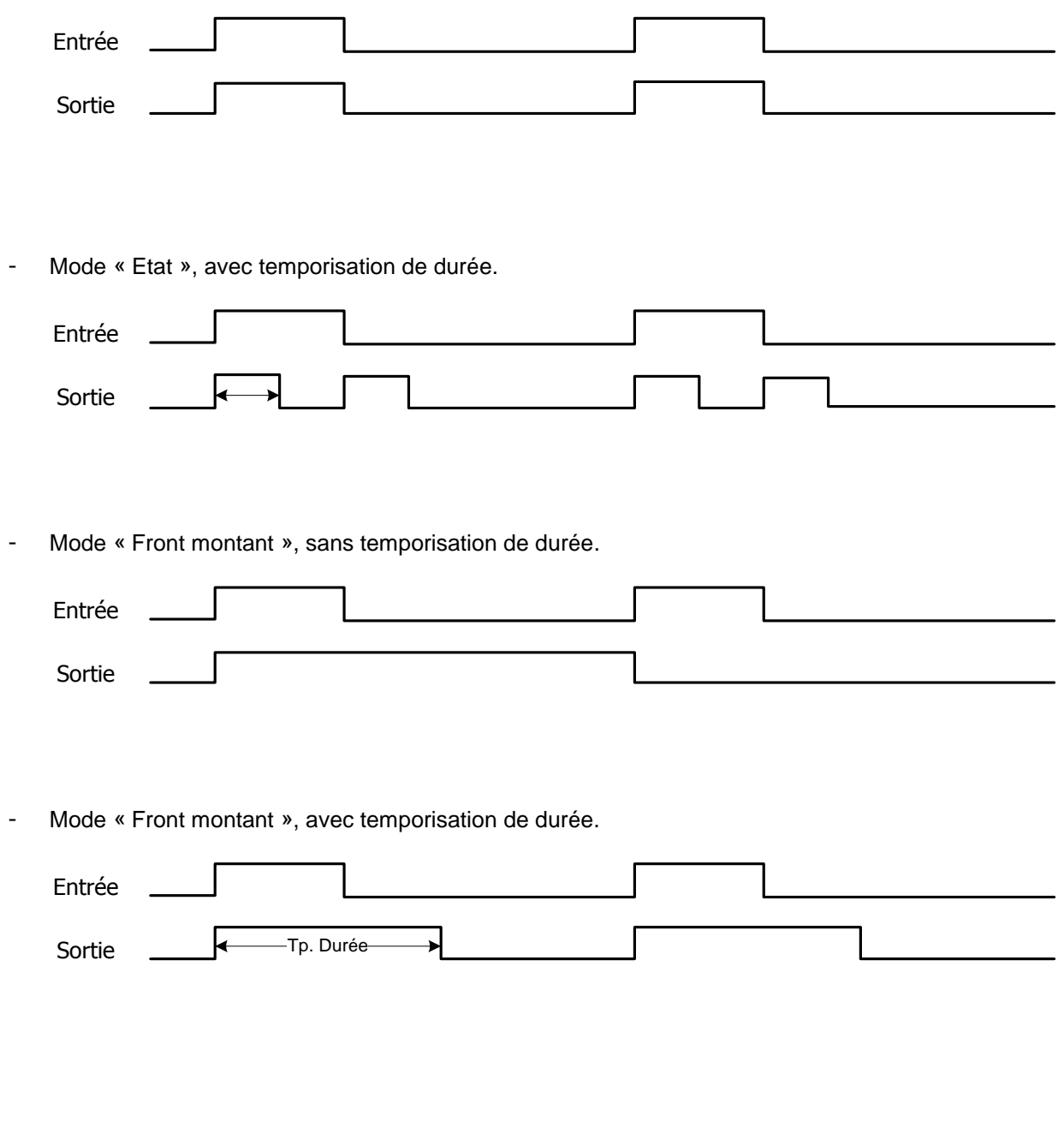

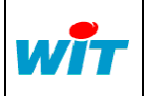

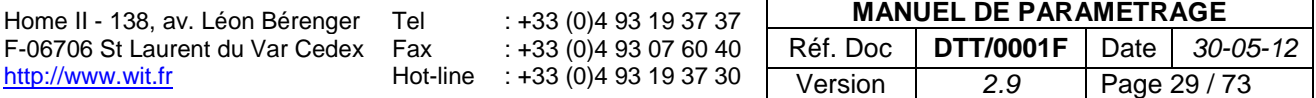

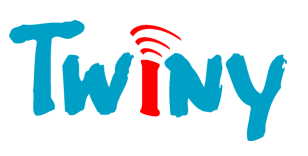

#### <span id="page-29-0"></span>2.4.4.2 Cadre Paramètres

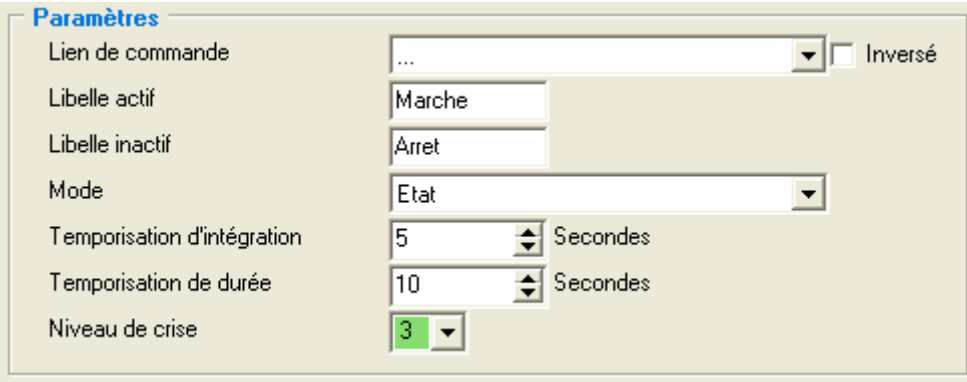

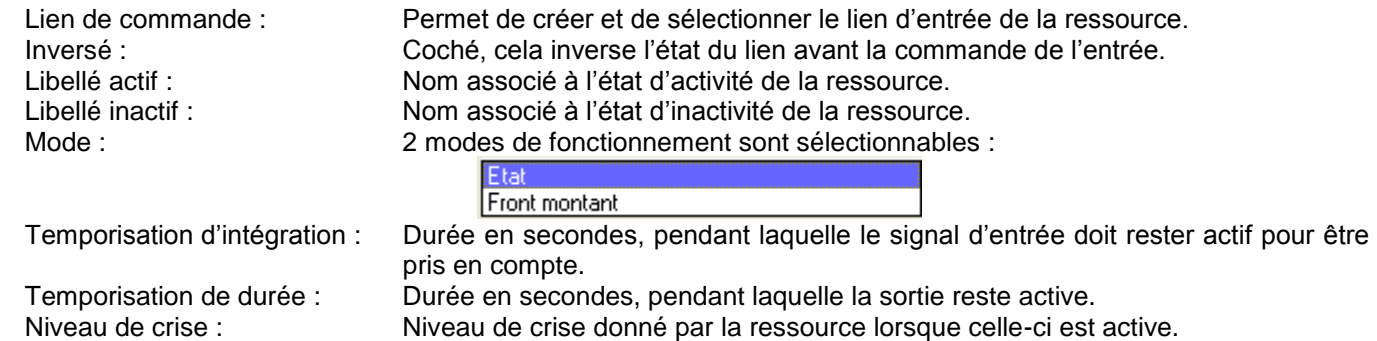

#### <span id="page-29-1"></span>2.4.4.3 Cadre Etat

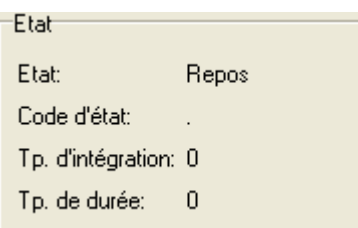

Etat :<br>
Etat :<br>
Code d'état :<br>
Synthèse sous forme d'un caractère de l'état d'activité (Code d'état de l'état d'activité de l'état d'activité Synthèse sous forme d'un caractère de l'état d'activité de la ressource : A Activité . Inactivité Tp. d'intégration : Décompte de la temporisation d'intégration. Tp. de durée : Décompte de la temporisation de durée.

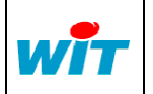

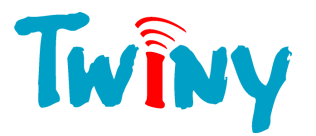

#### <span id="page-30-0"></span>**2.4.5 Type ressource Planning Hebdo/Mensuel**

#### 2.4.5.1 Fonctionnalités

<span id="page-30-1"></span>Cette ressource permet d'obtenir des périodes d'activité liées au temps qui s'écoule. La période de base est le ¼ d'heure. 2 modes de fonctionnement sont possibles :

- Mode Hebdomadaire, pour chaque jour de la semaine on indique si la ou les plages horaires sont actives.
- Mode mensuel, pour un jour du mois on indique si la ou les plages horaires sont actives.

<span id="page-30-2"></span>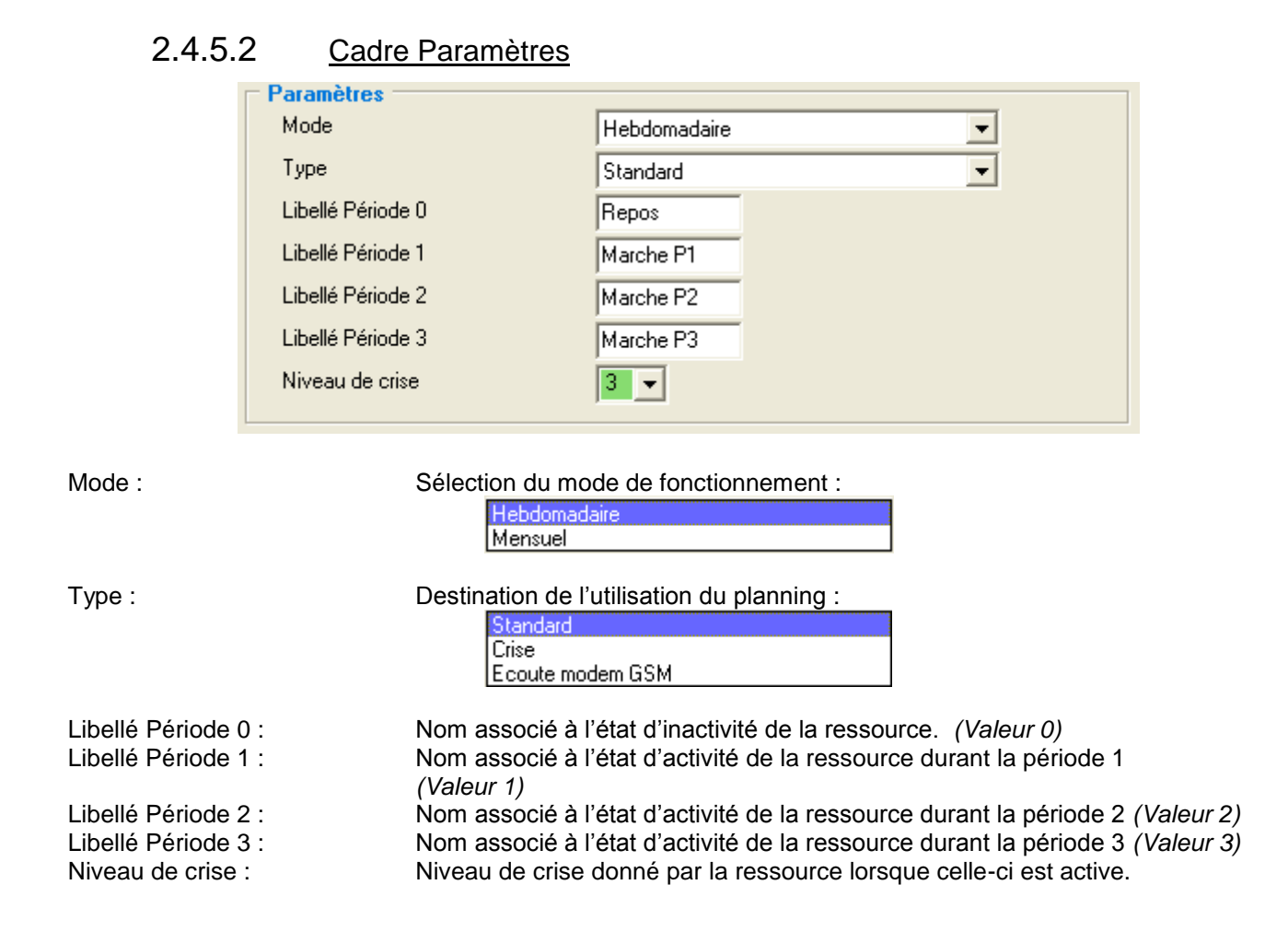

#### <span id="page-30-3"></span>2.4.5.3 Planning de type Standard

#### <span id="page-30-4"></span>Période  $Jour(s)$ Dimanche  $\overline{\nabla}$  Lundi  $\nabla$  Mardi Mercredi V Jeudi **Vendredi** El Samedi п  $\overline{20}$ 5  $10 - 11$  $19$  $\bf{8}$  $\frac{1}{9}$  $-12$  $-14$  $16 - 17$  $18$  $\overline{22}$  $13$ 15  $\overline{21}$ Ė Ŕ  $\bf{0}$ ī

*2.4.5.3.1 Cadre Planning en mode Hebdomadaire*

Pour les 5 premiers jours de la semaine, la ressource est active de 06H30 à 16H45. Le samedi et le dimanche la ressource reste inactive toute la journée. Durant la période d'activité, entre 6H30 à 10H15 le libellé d'activité correspond à la période 1, puis de 10H15 à 13H30 et de 15H45 à 16H45 le libellé d'activité correspond à la période 2. De 13H30 à 15H45 le libellé correspond à la période 3.

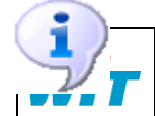

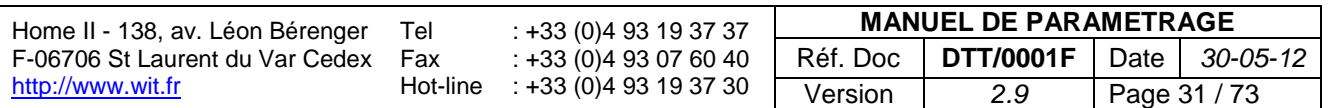

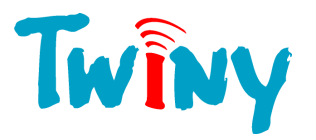

- Le ¼ d'heure en relief bas sur la barre du planning correspond au ¼ d'heure en cours d'activité.

<span id="page-31-0"></span>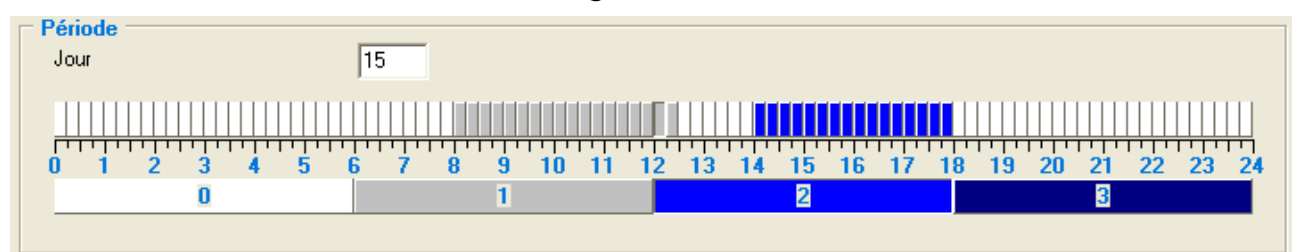

*2.4.5.3.2 Cadre Planning en mode Mensuel*

Le 15 du mois courant, la ressource est active de 08H00 à 12H30 avec comme libellé celui de la période 1, et de 14H00 à 18H00 avec comme libellé celui de la période 2. Tous les autres jours du mois la ressource reste inactive toute la journée.

#### 2.4.5.4 Planning de type Crise

<span id="page-31-1"></span>Dans ce choix, le planning est dédié à la gestion du niveau de crise de TwinY. Il suffit de choisir ce planning dans le cadre « Niveau », rubrique « Donné par un planning » du dossier « Crise ». *(§ 1.4.3.1)* Seul le mode « Hebdomadaire » est disponible.

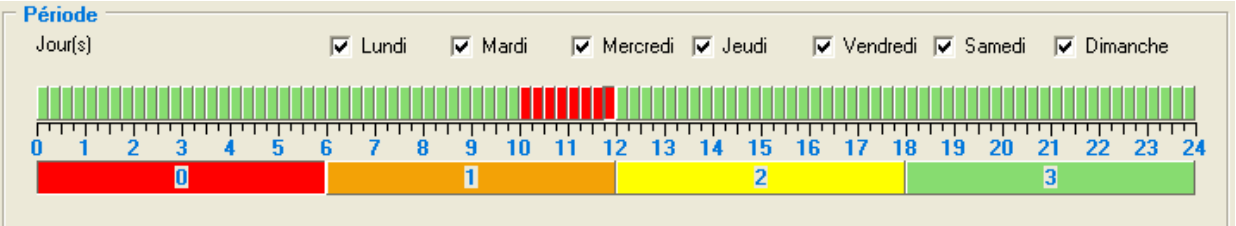

Dans cet exemple, TwinY sera en écoute permanente *(niveau de crise 0)* tous les jours de 10H à 12H.

Toutes journées doivent être sélectionné car un jour inactif donne le niveau de crise 0.

<span id="page-31-2"></span>- Le ¼ d'heure en relief bas sur la barre du planning correspond au ¼ d'heure en cours d'activité.

#### 2.4.5.5 Planning de type Ecoute modem GSM

#### *2.4.5.5.1 Cadre Planning en mode Hebdomadaire*

<span id="page-31-3"></span>Dans ce choix, le planning est dédié à la gestion des périodes d'écoute de TwinY dans le niveau 3 de crise. Il suffit de choisir ce planning dans le cadre « Période d'écoute du GSM », rubrique « Niveau 3 / Période d'écoute » du dossier « Crise ». *(§ 1.4.3.1)*

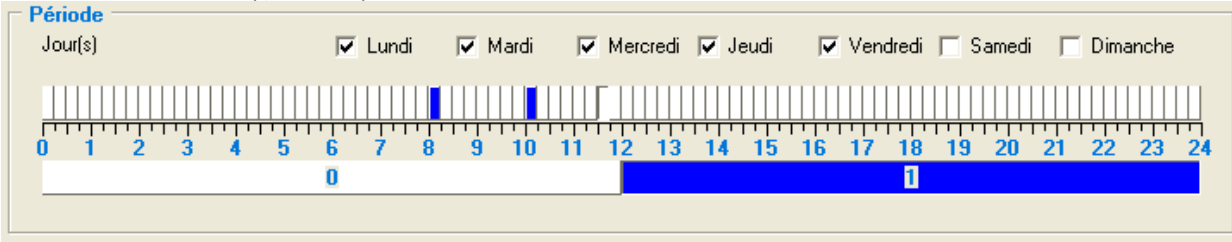

Dans cet exemple, durant les 5 premiers jours de la semaine, la ressource planning est active à 8H00 et à 10H00.

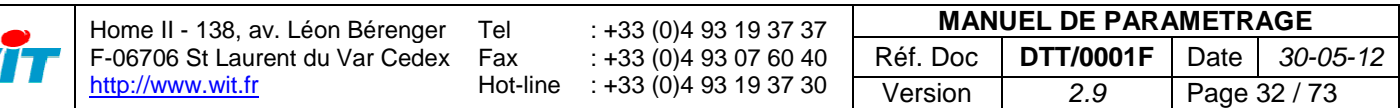

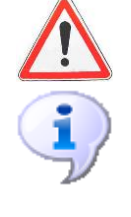

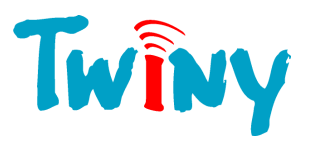

### *2.4.5.5.2 Cadre Planning en mode Mensuel*

<span id="page-32-0"></span>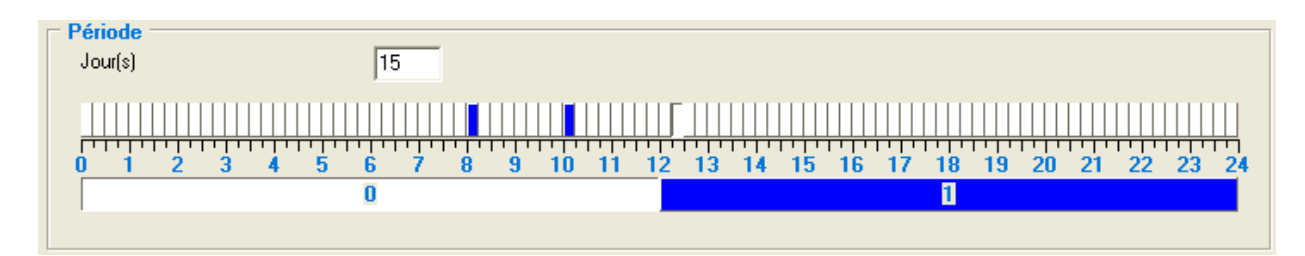

Dans cet exemple, le 15 du mois courant, la ressource planning est active à 8H00 et à 10H00.

La durée d'écoute correspond à la valeur de la rubrique « Niveau 3 / Durée » dans le cadre « Période d'écoute du GSM », du dossier « Crise ». *(§ 2.2.3.2)*

#### <span id="page-32-1"></span>2.4.5.6 Cadre Etat

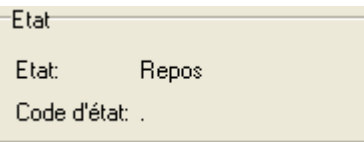

Etat : Libellé correspondant à l'état en cours de la ressource Code d'état :<br>
Synthèse sous forme d'un caractère de l'état d'activité de la ressource :<br>
A Activité : lnactivité . Inactivité

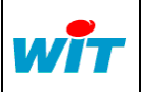

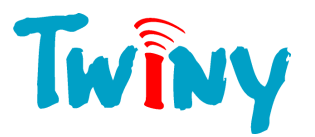

## <span id="page-33-0"></span>**2.4.6 Type ressource Entrée mesure linéaire**

#### 2.4.6.1 Fonctionnalités

<span id="page-33-1"></span>Cette ressource permet d'afficher la valeur issue d'un capteur directement, en courant (mA) ou en tension (V). Elle permet la mise en forme (niveau, pression…) par rapport au capteur utilisé.

<span id="page-33-2"></span>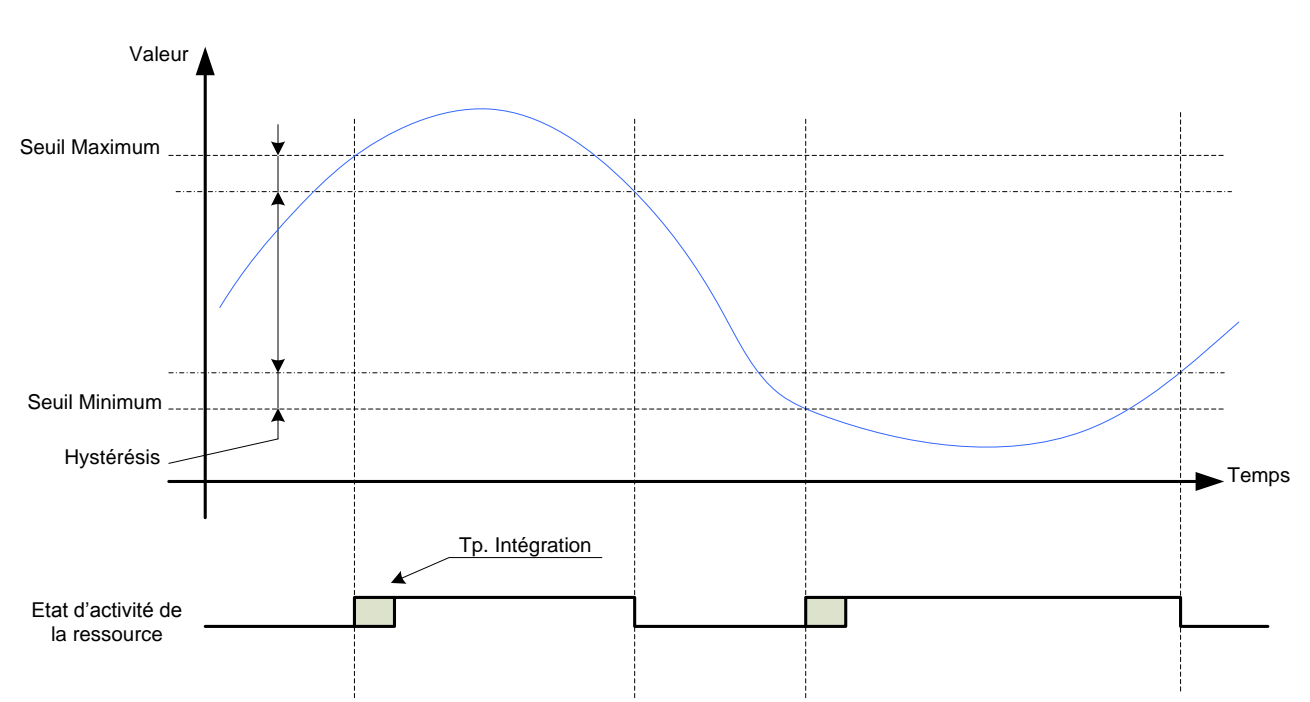

#### *2.4.6.1.1 Chronogramme de fonctionnement*

Lorsque la valeur résultante de la fonction  $F(x) = Ax+B$  passe au dessus du seuil maximum, la temporisation d'intégration démarre. A l'issue de ce temps, si le dépassement de seuil est confirmé, la ressource devient active. Ainsi un événement est créé dans le journal et peut être diffusé. Le retour à la normale s'effectue si la valeur résultante est inférieure au seuil maximum auquel est retranché l'hystérésis. L'activité au seuil minimum fonctionne sur le même principe.

#### 2.4.6.2 Cadre Paramètres

<span id="page-33-3"></span>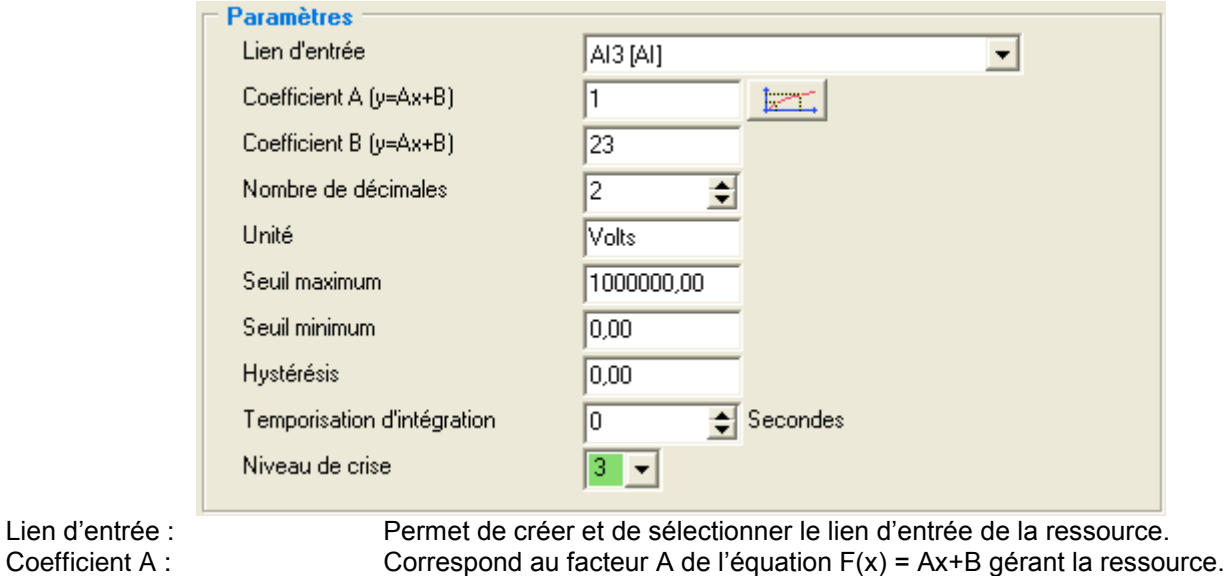

Coefficient B : Correspond au facteur B de l'équation  $F(x) = Ax + B$  gérant la ressource.<br>Nombre de décimales : Nombre de chiffres après la virgule désiré. Nombre de chiffres après la virgule désiré.

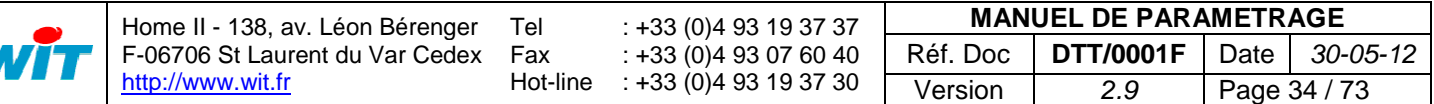

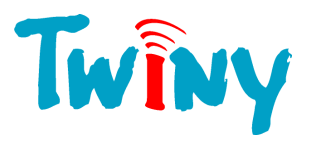

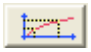

Unité : Unité de la mesure désirée sur 5 caractères maximum. Seuil maximum : Valeur haute de comparaison pour rendre active la ressource.<br>Seuil minimum : Valeur basse de comparaison pour rendre active la ressource. Valeur basse de comparaison pour rendre active la ressource. Hystérésis : Valeur de décalage pour un retour à l'inactivité de la ressource. Temporisation d'intégration : Durée en seconde, pendant laquelle le signal analogique d'entrée doit rester supérieur au seuil maximum, ou inférieur au seuil minimum pour être pris en compte.

Niveau de crise : Niveau de crise donné par la ressource lorsque celle-ci est active.

Permet d'accéder à la fenêtre d'aide au calcul des coefficients A et B.

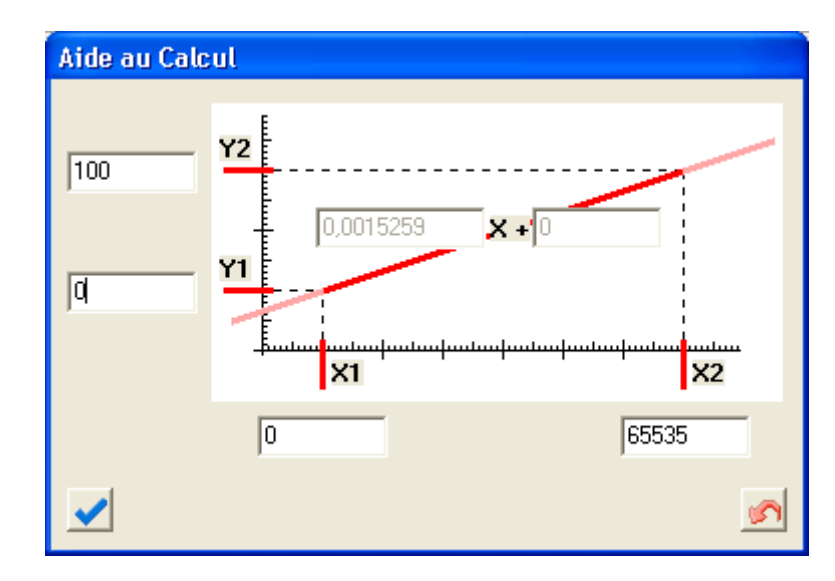

Le calcul des coefficients A et B est réalisé automatiquement en entrant dans cette fenêtre les coordonnées X et Y de 2 points de la courbe.

<span id="page-34-0"></span>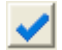

Ce bouton valide les saisies et renseigne les deux coefficients dans les champs correspondant de la ressource.

2.4.6.3 Cadre Etat

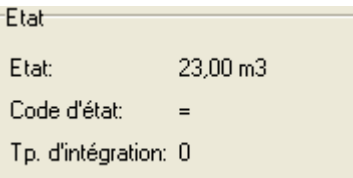

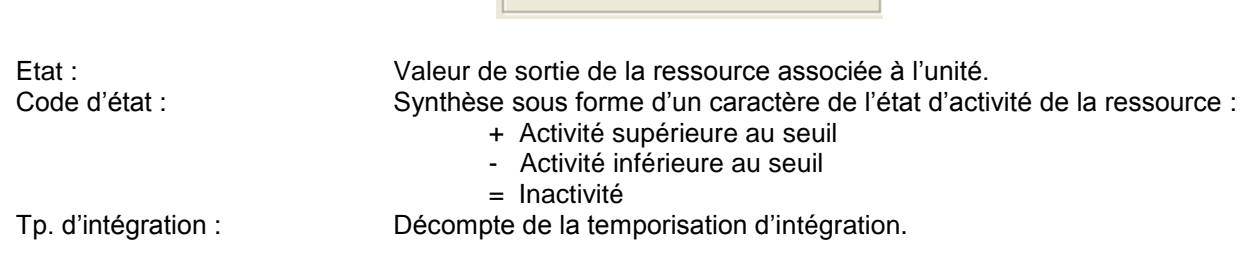

Le Temporisation d'intégration est assujettie et ne doit pas être inférieure, soit à la temporisation « Cycle de prise de valeur » s'il s'agit d'une entrée analogique physique, soit à la « Période inter-process » s'il s'agit d'un variable interne à TwinY. TwinY fait lui-même le contrôle au moment de la saisie.

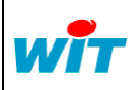

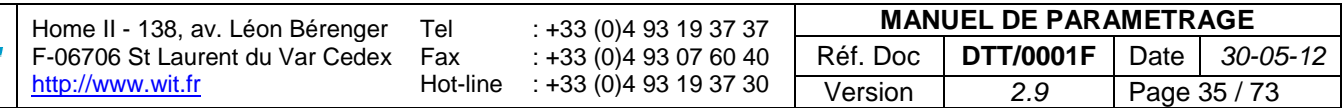

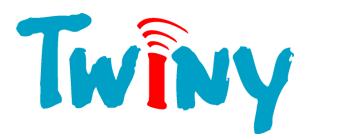

### <span id="page-35-0"></span>**2.4.7 Type ressource Compteur**

#### 2.4.7.1 Fonctionnalités

<span id="page-35-1"></span>Cette ressource permet le comptage d'impulsions rapides ou lentes. Les 2 premières entrées digitales peuvent être dédiées au comptage rapide. *(Voir § 2.4.1.1.1)* Pour des raisons d'autonomie, les DI en mode rapide ont des limites d'utilisation :

- Fréquence maximum de lecture : 50 Hz
- Largeur minimum d'impulsion : 25 ms.
- Temps d'intégration : 50 ms. Maximum.

#### 2.4.7.2 Chronogramme de fonctionnement

<span id="page-35-2"></span>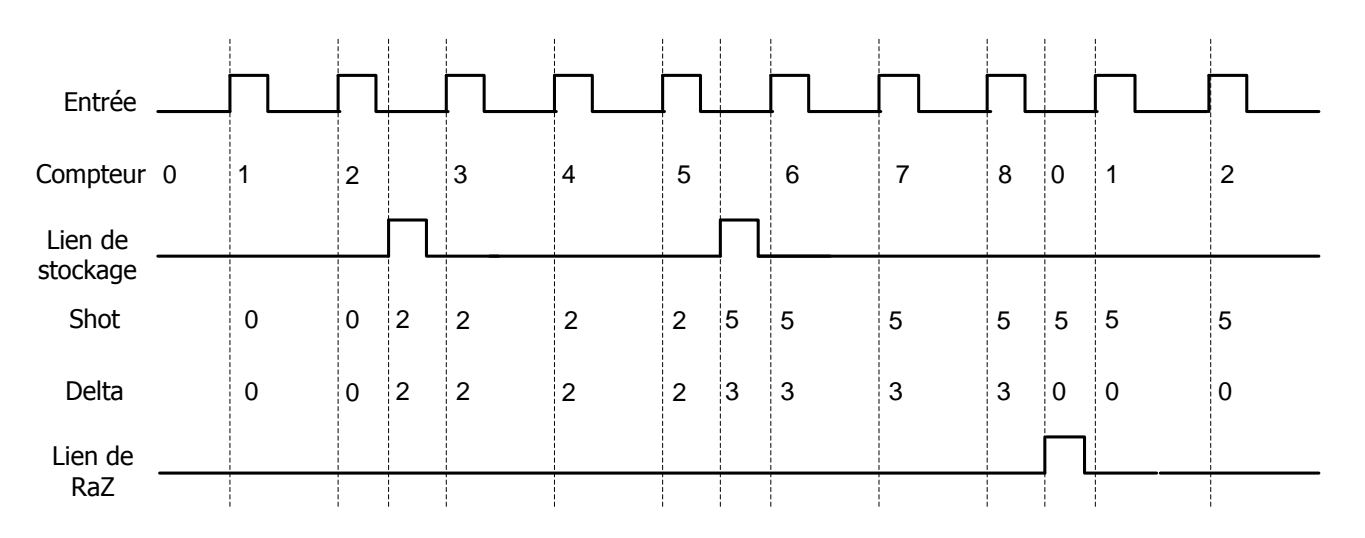

Chaque impulsion incrémente le compteur de la valeur du coefficient. Dans l'exemple le coefficient a pour valeur 1. Lors de l'impulsion du lien de stockage, la valeur du compteur est mémorisée dans la variable « Shot », et le calcul du « Delta » est réalisé. Ce calcul correspond à la valeur précédente du « Shot » moins la valeur du compteur.

#### <span id="page-35-3"></span>2.4.7.3 Cadre Paramètres

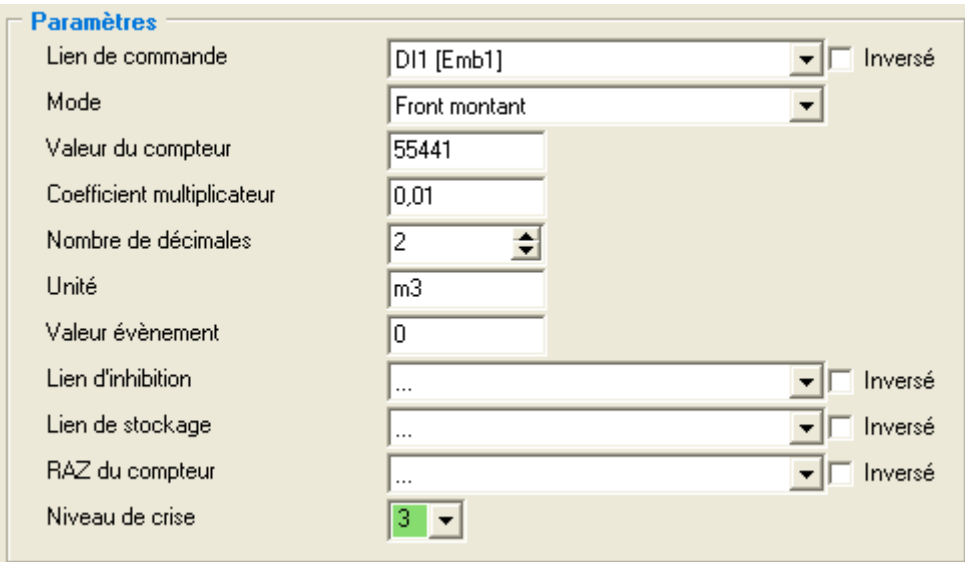

Lien de commande : Permet de créer et de sélectionner le lien d'entrée de la ressource.

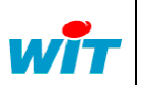

Home II - 138, av. Léon Bérenger F-06706 St Laurent du Var Cedex [http://www.wit.fr](http://www.wit.fr/) Tel Fax Hot-line : +33 (0)4 93 19 37 37 : +33 (0)4 93 07 60 40 : +33 (0)4 93 19 37 30 **MANUEL DE PARAMETRAGE** Réf. Doc **DTT/0001F** Date *30-05-12* Version *2.9* Page 36 / 73
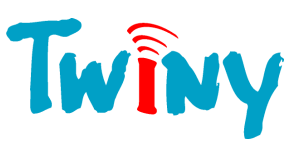

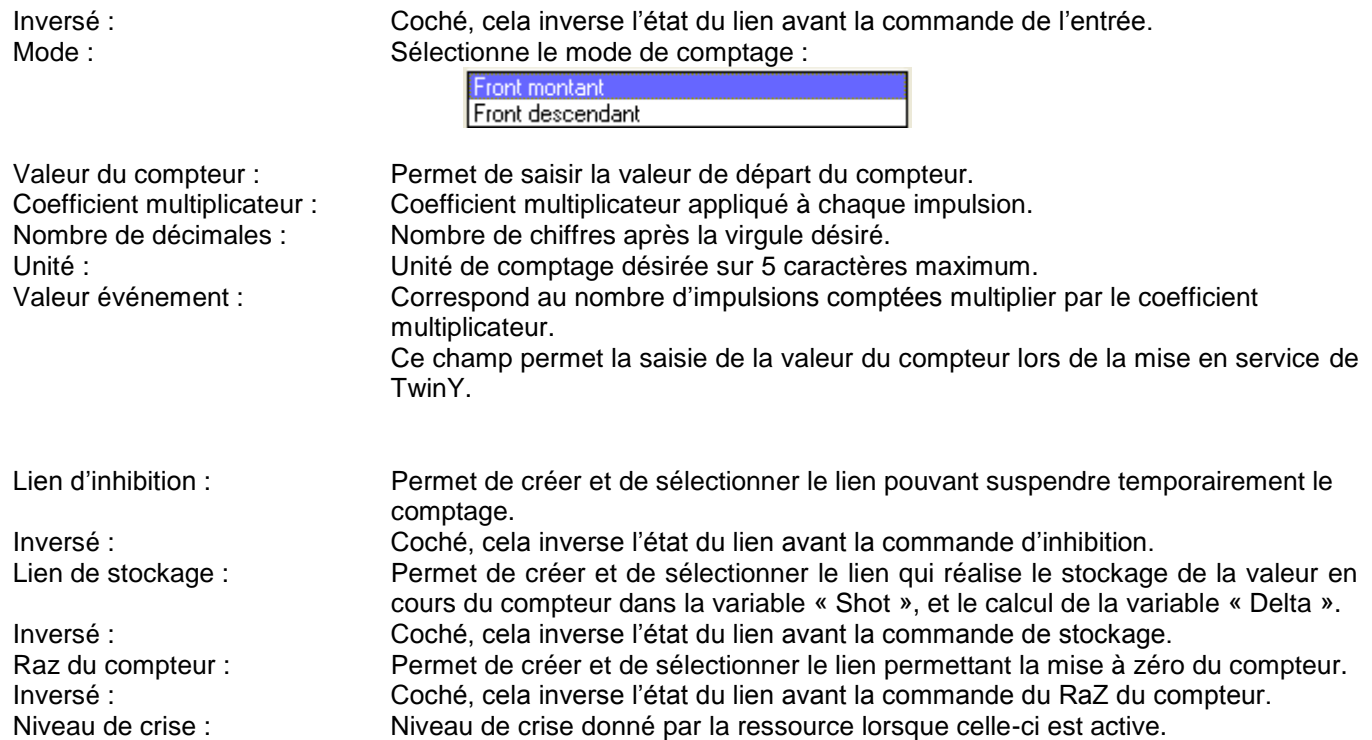

# 2.4.7.4 Cadre Etat

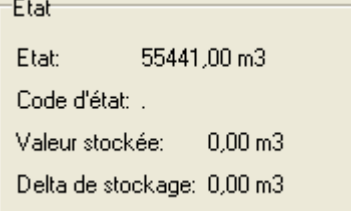

Etat : Valeur du compteur en cours avec son unité. Code d'état : Synthèse sous forme d'un caractère de l'état d'activité de la ressource : A Activité . Inactivité

Valeur stockée : Valeur stockée dans la variable « Shot ».

Delta de stockage : Dernier résultat du calcul du Delta. Valeur de la variable « Delta »

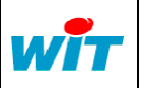

Home II - 138, av. Léon Bérenger F-06706 St Laurent du Var Cedex [http://www.wit.fr](http://www.wit.fr/) Tel Fax Hot-line : +33 (0)4 93 19 37 37 : +33 (0)4 93 07 60 40 : +33 (0)4 93 19 37 30 **MANUEL DE PARAMETRAGE** Réf. Doc **DTT/0001F** Date *30-05-12* Version *2.9* Page 37 / 73

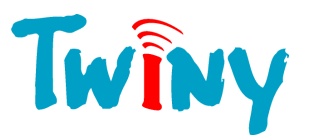

# **2.4.8 Type ressource Calcul de Débit**

Le calcul de débit est possible suivant 4 modes : Période, Fréquence, Moyenne et Tendance.

## 2.4.8.1 Mode Période

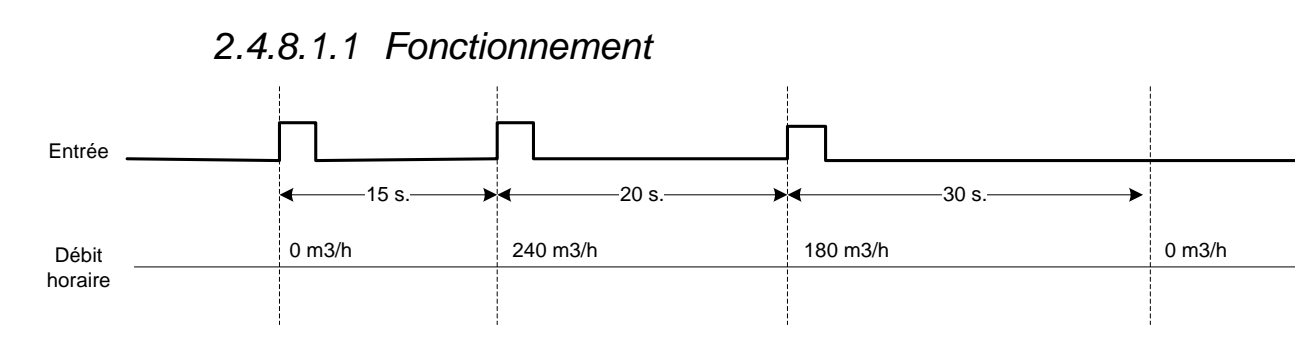

Le principe du calcul de débit en mode période, est de mesurer le temps entre deux impulsions afin d'en déterminer le débit. Pour ce calcul, TwinY à comme base de temps la seconde, le résultat étant un débit/seconde, il suffit de calibrer le coefficient multiplicateur pour obtenir un débit horaire. La valeur du champ « Période » correspond au délai au bout duquel, en absence d'impulsion, TwinY considère que le débit est nul. Dans le chronogramme ci-dessus, le coefficient est de 3600, et chaque impulsion correspond à 1m<sup>3</sup>. La période pour un débit nul est de 30 secondes.

Ce mode de calcul est valable pour des temps supérieurs ou égaux à 10 secondes entre impulsions. Plus le temps entre deux impulsions est court, plus la période de 1 seconde entre calcul est importante et rend le calcul imprécis.

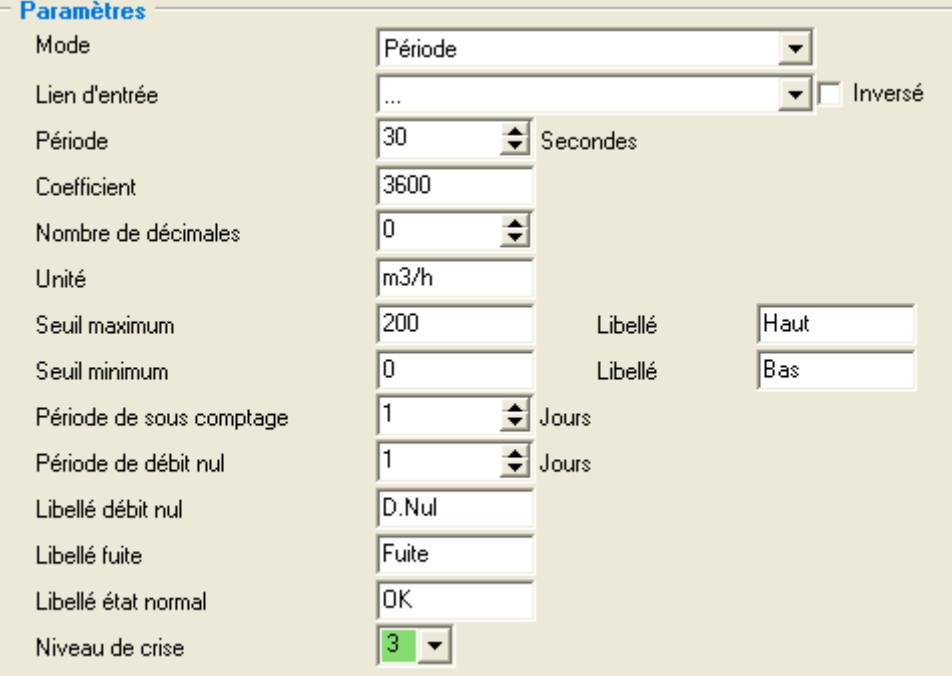

# *2.4.8.1.2 Cadre Paramètres*

Mode : Choix du mode de calcul.

Lien d'entrée : Permet de créer et de sélectionner le lien d'entrée tout ou rien de la ressource. Inversé : Coché, cela inverse l'état du lien avant la commande de l'entrée. Période : Exprimé en secondes, indique le temps au bout duquel le débit est considéré comme nul par la ressource.

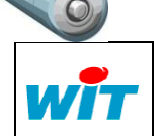

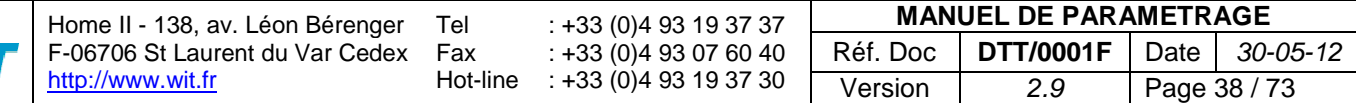

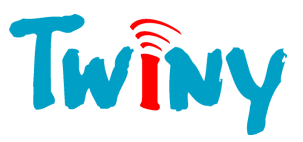

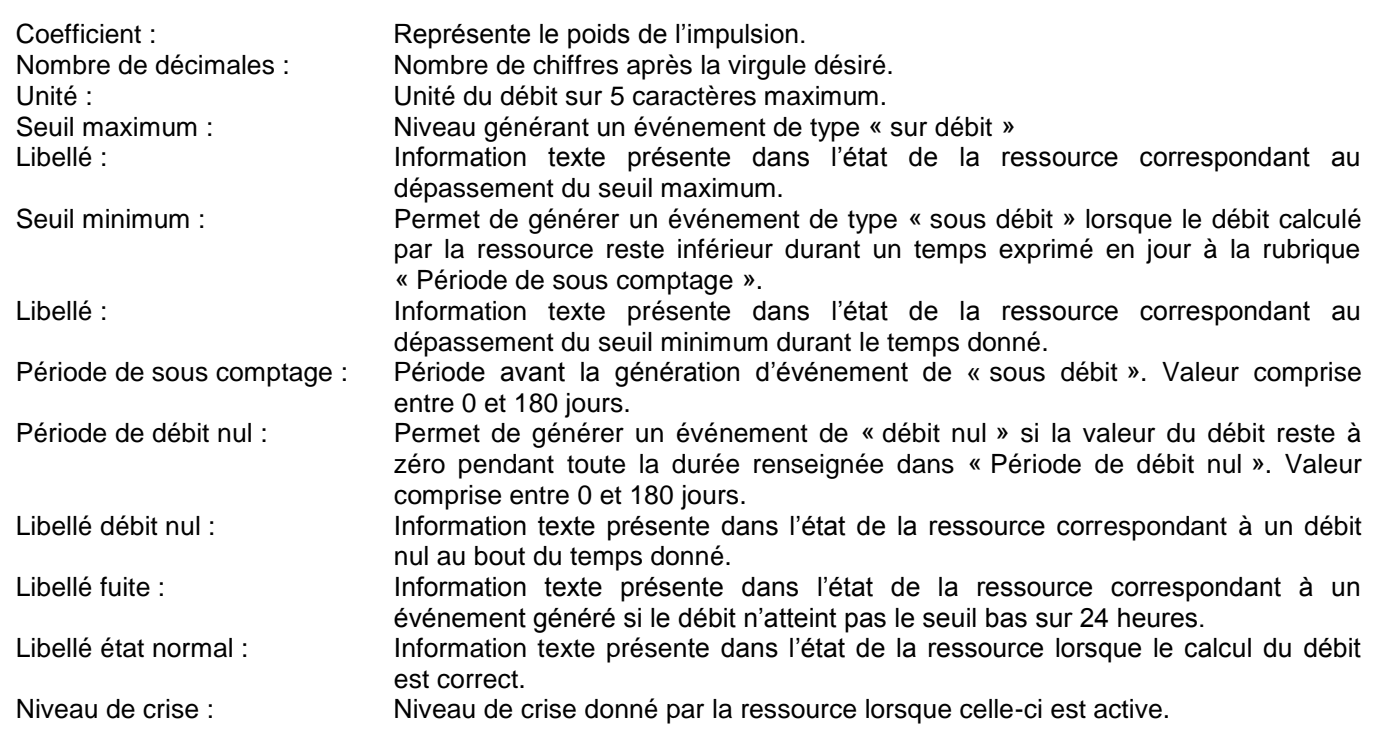

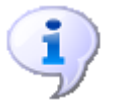

La création d'événement « Sous débit » et « Débit nul » est désactivée si respectivement les rubriques « Période de sous comptage » et « Période de débit nul » sont égales à 0.

# *2.4.8.1.3 Cadre Etat*

Le cadre Etat est commun aux 4 modes de fonctionnement de la ressource « Calcul de Débit » ;

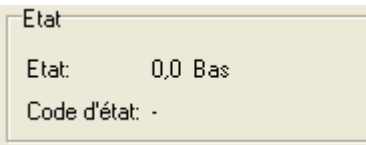

Etat : Valeur du débit calculé, unité et libellé de fonctionnement. Code d'état : Synthèse sous forme d'un caractère de l'état d'activité de la ressource : A Activité . Inactivité

## 2.4.8.2 Mode Fréquence

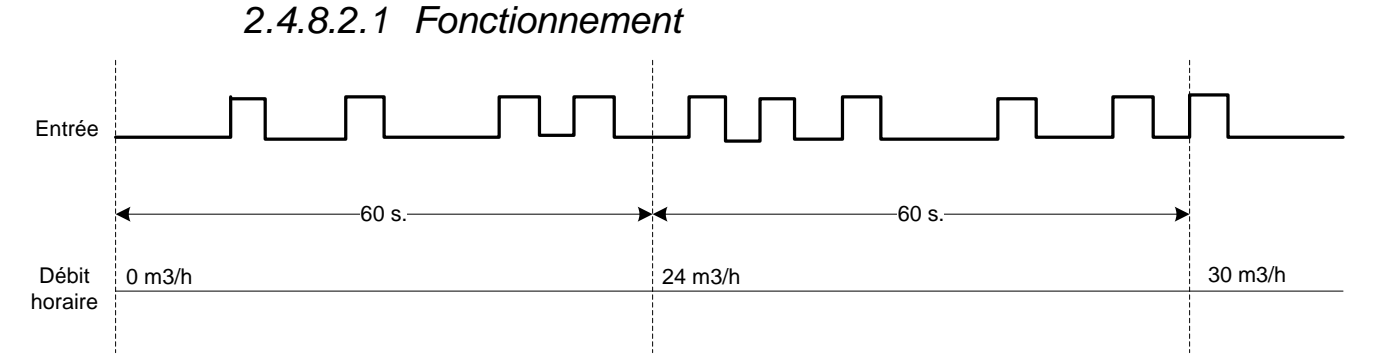

Le principe du calcul de débit en mode fréquence, est de compter le nombre d'impulsions durant une période donnée. Au bout de cette période, le calcul du débit est effectué en donnant aux impulsions le poids du coefficient.

Dans le chronogramme ci-dessus, le poids de l'impulsion est de 0,1 m3, et la période de 60 secondes.

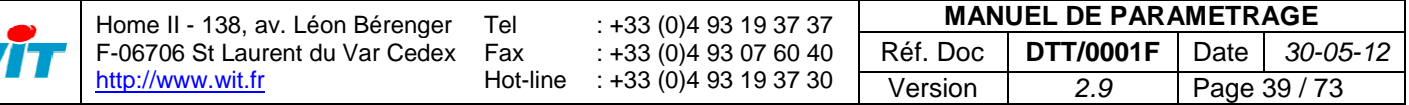

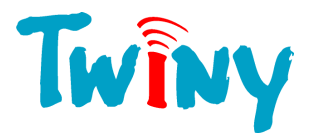

Pour obtenir un résultat en m3/h il faut prendre un coefficient de 360. *Explication :* La formule suivante permet de calculer le débit pour obtenir le résultat en m3/h :

## Nb. Pulse <sup>x</sup> Poids de l'impulsion

 $X$  3600 = Résultat m3/h

Période

Donc le coefficient à mettre en place dans la ressource est calculé à l'aide de la formule :

# Coefficient = Poids de l'impulsion x 3600

Dans notre exemple, le poids de l'impulsion étant de 0,1 m3/h cela nous donne un coefficient de 360 pour la ressource.

Durant la première période, 4 impulsions sont comptabilisées, ce qui donne un débit de 24 m<sup>3</sup>/h.

# *2.4.8.2.2 Cadre Paramètres*

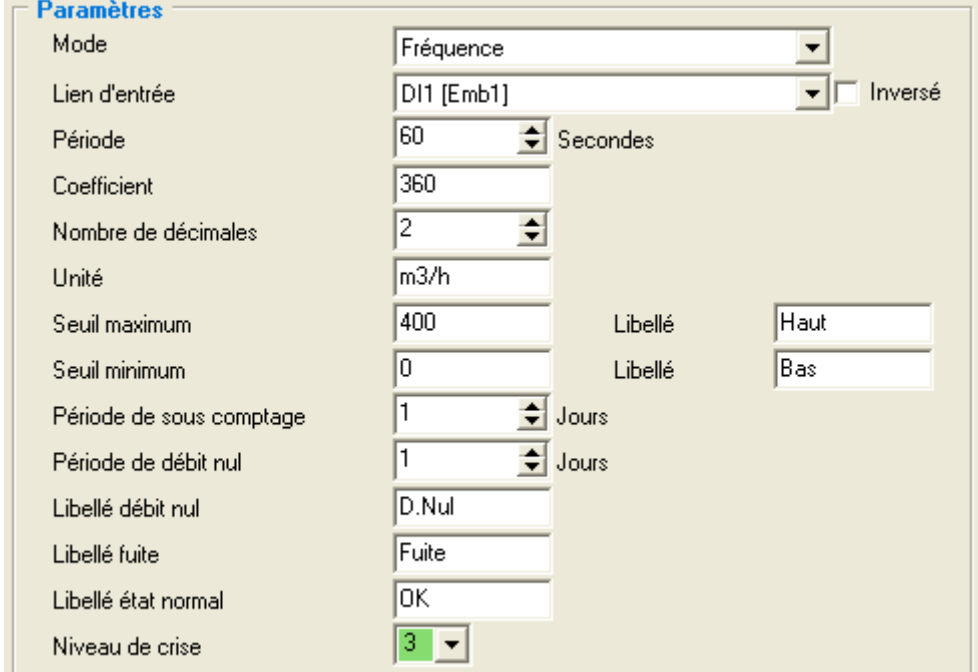

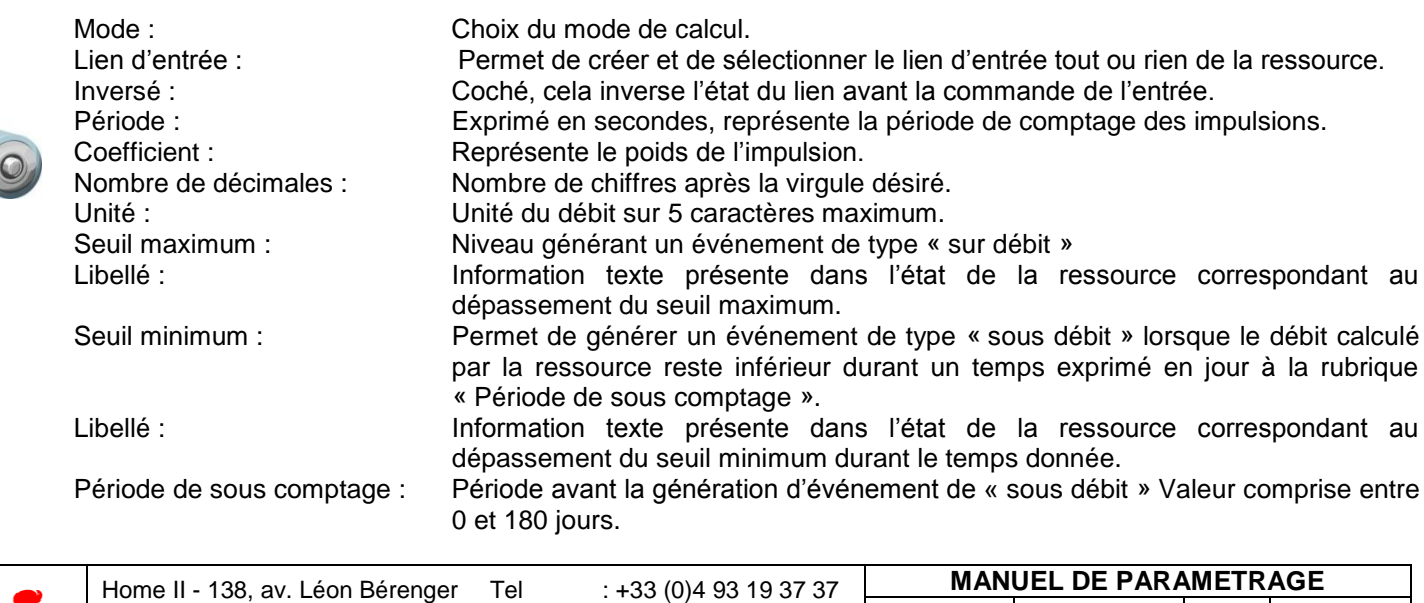

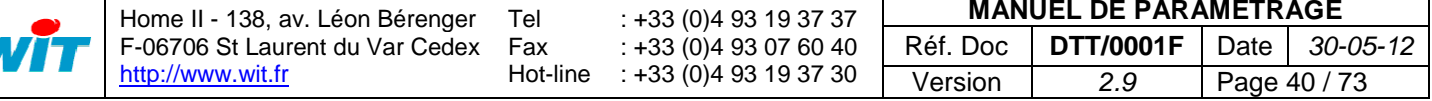

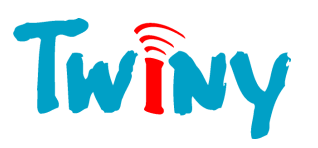

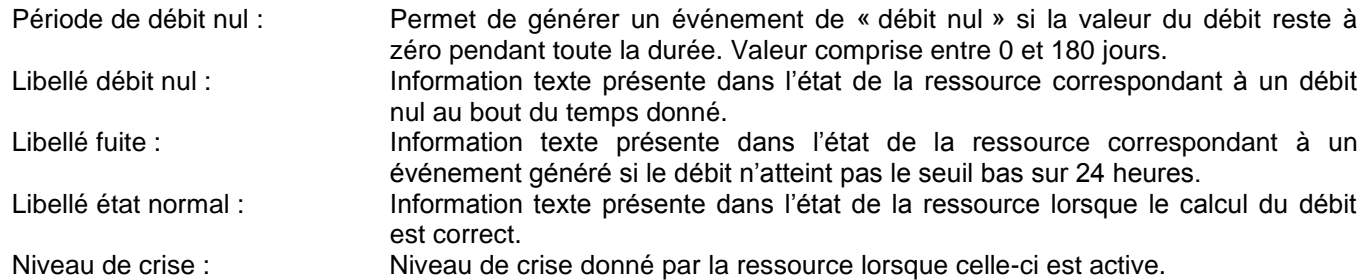

La création d'événement « Sous débit » et « Débit nul » est désactivée si respectivement les rubriques « Période de sous comptage » et « Période de débit nul » sont égales à 0.

## 2.4.8.3 Mode Moyenne

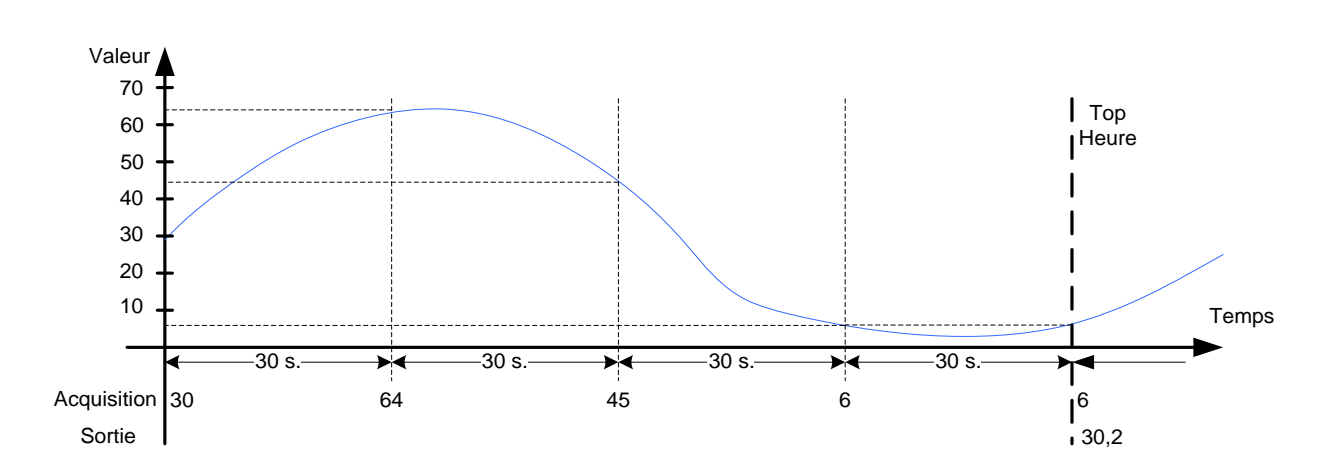

*2.4.8.3.1 Fonctionnement*

Le principe du calcul de débit en mode moyenne est que TwinY fait une acquisition de l'entrée analogiques toutes les x secondes paramétrées à la rubrique « Période ». Au bout d'une heure, il calcule la moyenne de l'ensemble des échantillons acquits. La valeur affichée est actualisée toutes les heures à l'heure fixe. Dans l'exemple ci-dessus, la période d'échantillonnage est de 30 secondes. La valeur de la sortie correspond à la somme des échantillons divisés par leur nombre.

# *2.4.8.3.2 Cadre Paramètres*

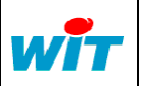

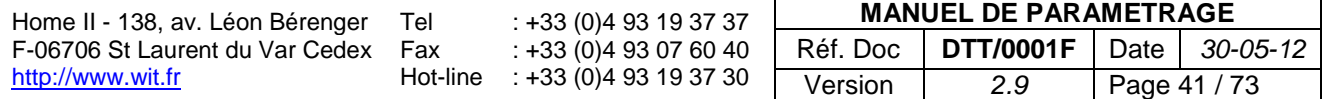

# Twiny

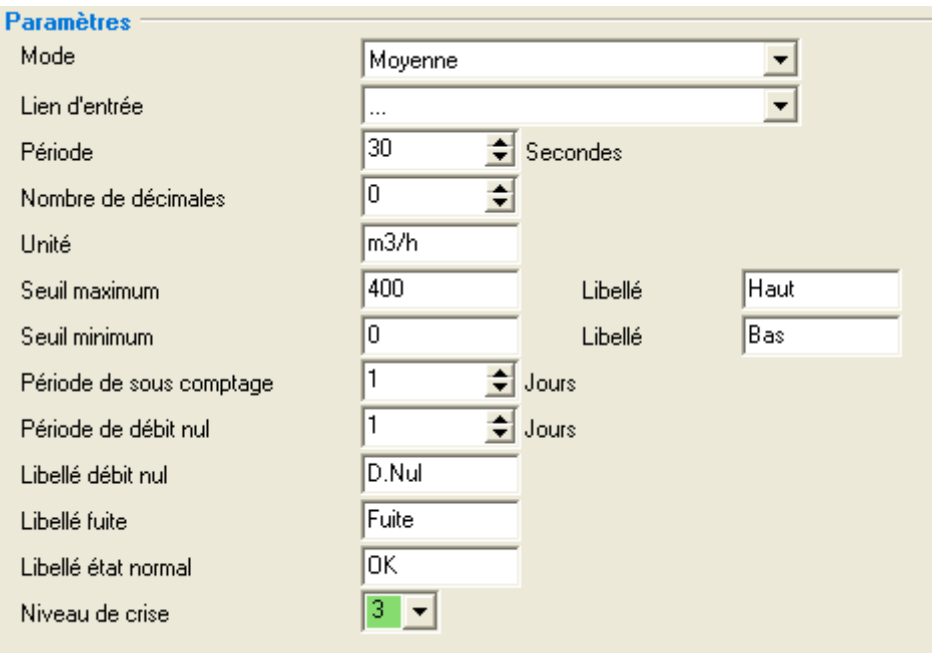

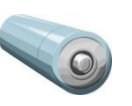

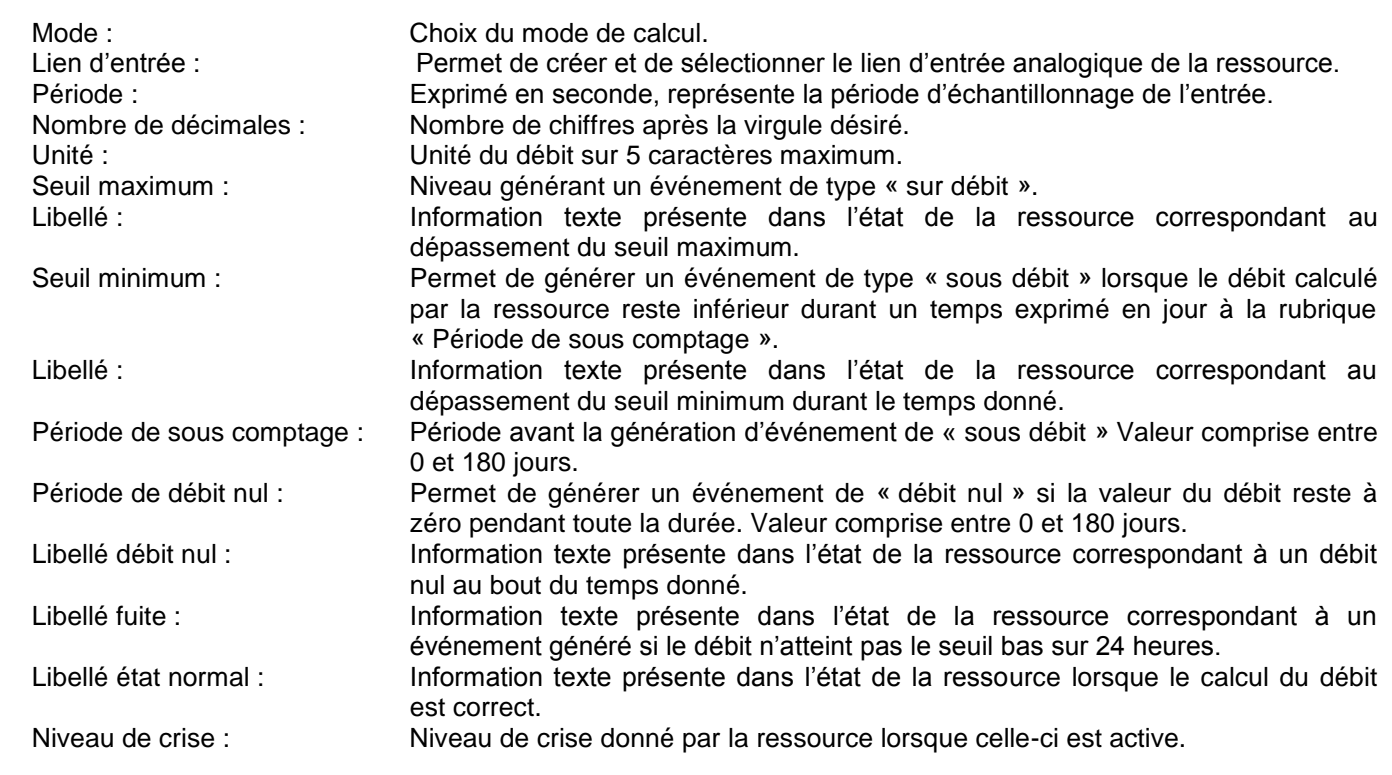

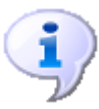

La création d'événement « Sous débit » et « Débit nul » est désactivée si respectivement les rubriques « Période de sous comptage » et « Période de débit nul » sont égales à 0.

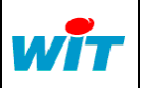

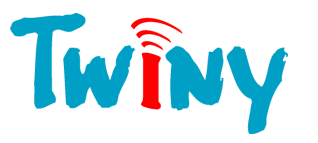

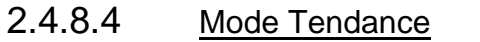

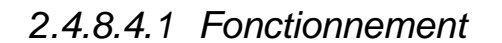

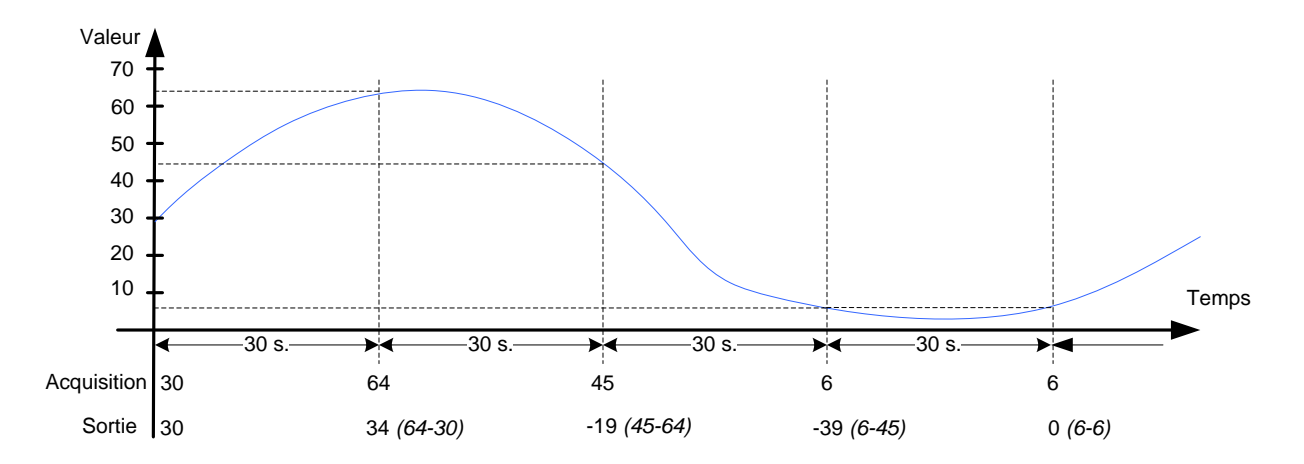

Le principe du calcul de débit en mode tendance est que TwinY fait une acquisition de l'entrée analogiques toutes les x secondes paramétrées à la rubrique « Période ». A chaque acquisition il calcule la tendance entre la valeur précédente et la nouvelle valeur acquise, c'est-à-dire la différence entre la valeur la nouvelle valeur et la valeur précédente. La valeur résultante peut être soit positive soit négative.

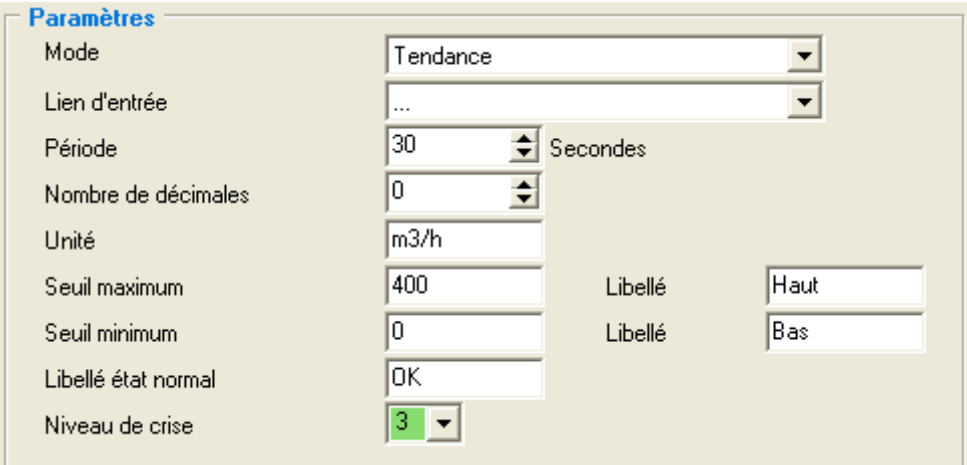

# *2.4.8.4.2 Cadre Paramètres*

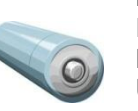

Mode : Choix du mode de calcul. Lien d'entrée : Permet de créer et de sélectionner le lien d'entrée analogique de la ressource. Période : Exprimé en secondes, représente la période d'échantillonnage de l'entrée. Nombre de décimales : Nombre de chiffres après la virgule désiré. Unité : Unité du débit sur 5 caractères maximum. Seuil maximum : Niveau générant un événement de type « sur débit ». Libellé : Information texte présente dans l'état de la ressource correspondant au dépassement du seuil maximum. Seuil minimum : Permet de générer un événement de type « sous débit » lorsque le débit calculé par la ressource reste inférieur durant un temps exprimé en jour à la rubrique « Période de sous comptage ». Libellé : Information texte présente dans l'état de la ressource correspondant au dépassement du seuil minimum durant le temps donné. Période de sous comptage : Période avant la génération d'événement de « sous débit » Valeur comprise entre 0 et 180 jours. Période de débit nul : Permet de générer un événement de « débit nul » si la valeur du débit reste à zéro pendant toute la durée. Valeur comprise entre 0 et 180 jours.

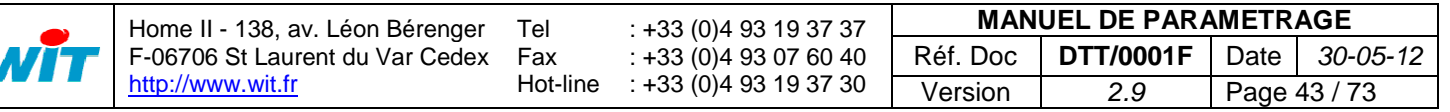

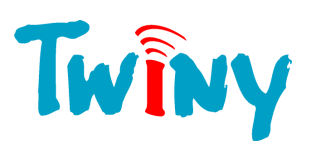

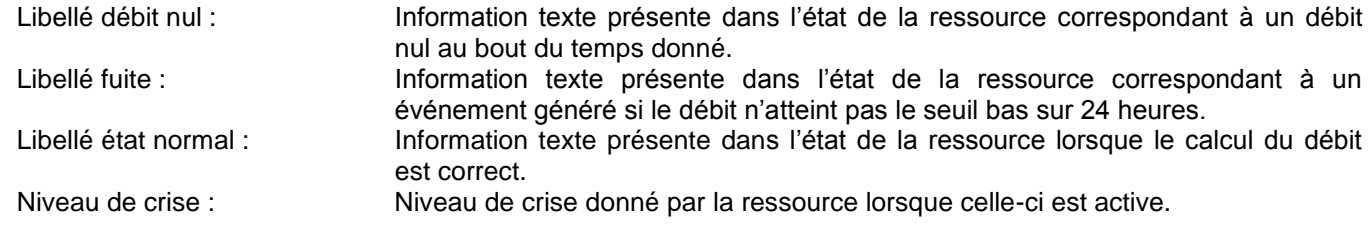

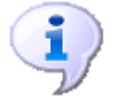

La création d'événement « Sous débit » et « Débit nul » est désactivée si respectivement les rubriques « Période de sous comptage » et « Période de débit nul » sont égales à 0.

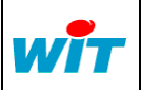

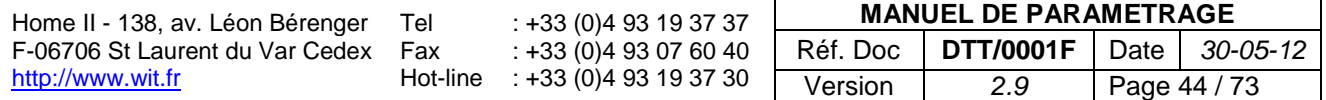

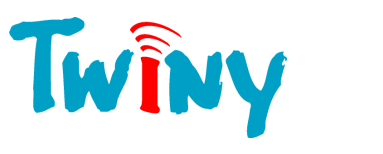

# **2.5 Racine Fonction**

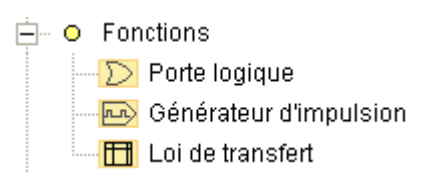

Les fonctions permettent un traitement direct sur les variables de TwinY. Trois types de fonction sont disponibles:

- $\boxed{\sum}$  La fonction porte logique permettant les 4 principaux types de la logique
- La fonction générateur d'impulsion
- $\boxed{1}$  La fonction Loi de transfert

Cadre commun à toutes les fonctions

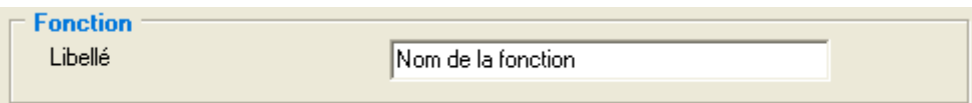

Libellé : Nom de la Fonction, permettant de l'identifier en interne.

# **2.5.1 Fonction Porte logique**

## 2.5.1.1 Fonctionnalité

Cette fonction permet de créer une porte logique ayant pour type soit OR,AND,NAND ou NOR Le nombre de lien d'entrée est paramétrable jusqu'à 5

## 2.5.1.2 Cadre Paramètres

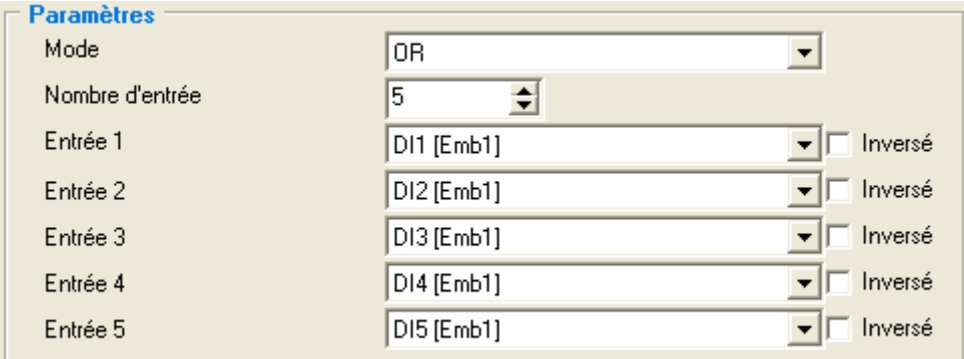

#### Mode : Choix du type de porte logique :

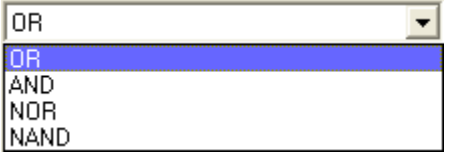

Nombre d'entrée : Sélectionne le nombre de lien d'entrée géré dans la fonction logique Entrée x : Permet de créer et de sélectionner le lien d'entrée de la fonction. Inversé : Coché, cela inverse l'état du lien avant la commande de l'entrée.

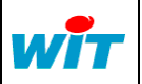

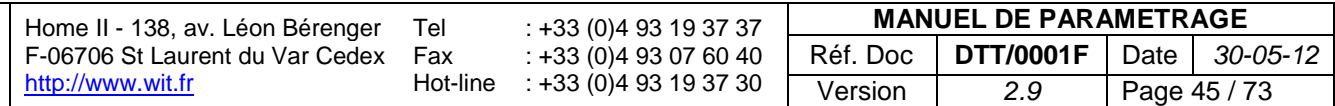

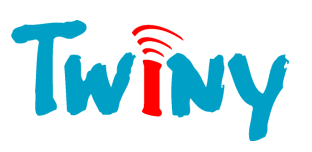

# 2.5.1.3 Cadre Sortie

**Sortie** Vrai Sortie:

Sortie : <br>
Permet de connaître l'état de sortie calculé par la fonction

# 2.5.1.4 Rappel des états combinatoires

## Fonction OR :

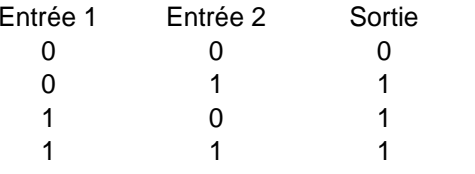

## Fonction AND

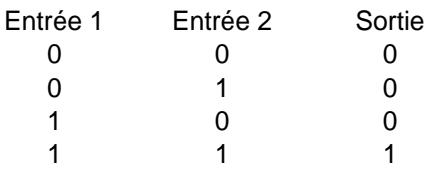

## Fonction NOR

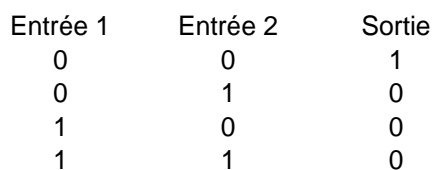

## Fonction NAND

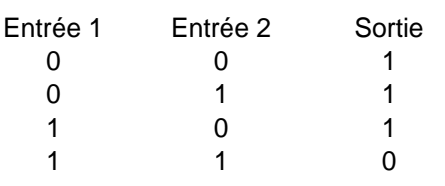

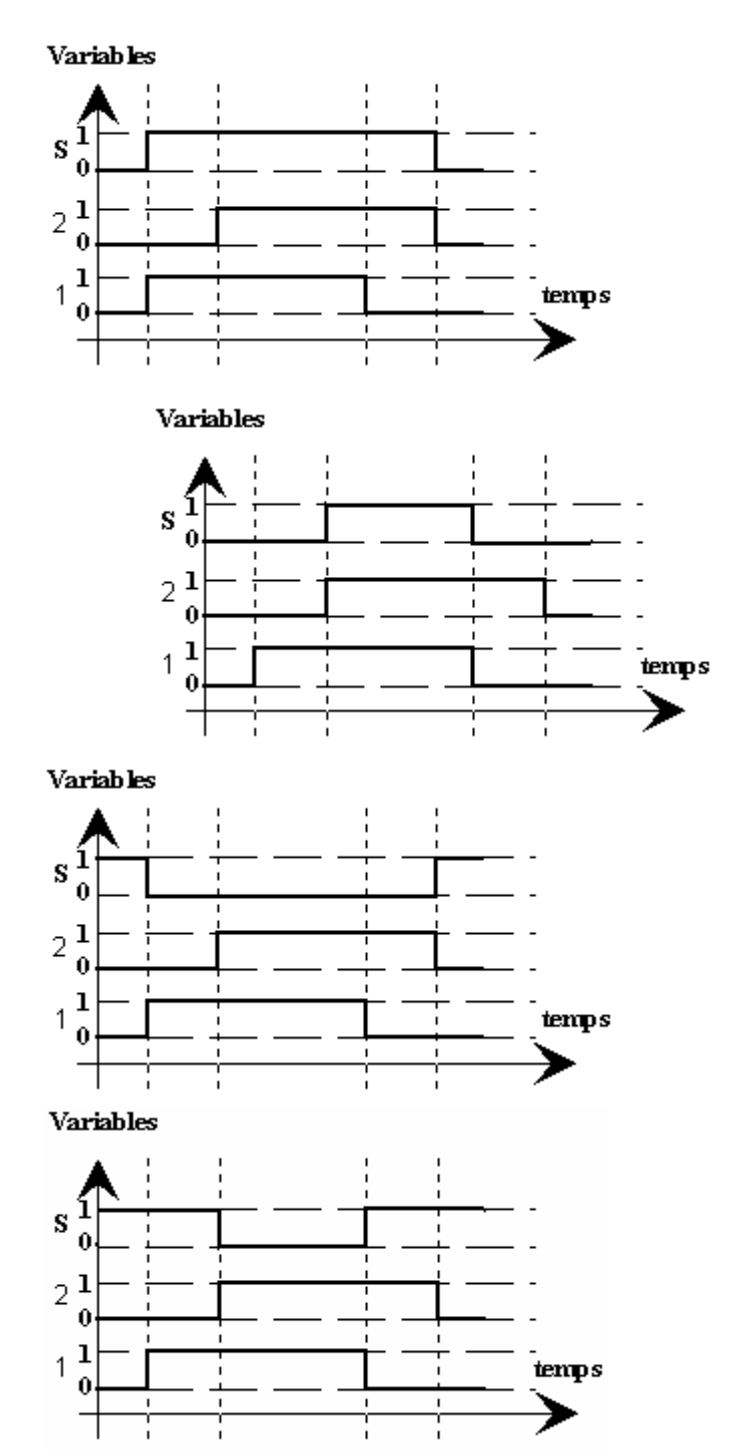

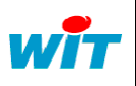

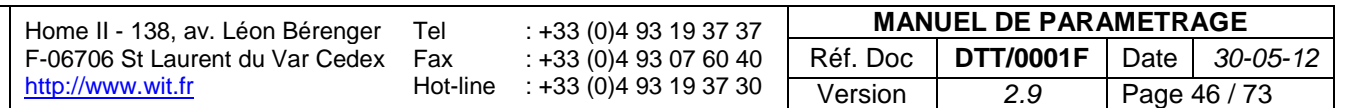

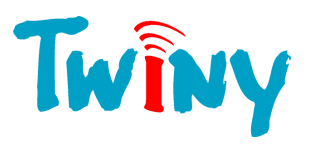

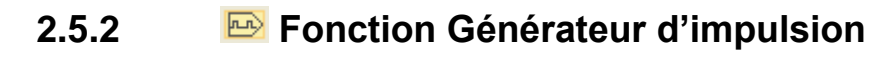

2.5.2.1 Fonctionnalité

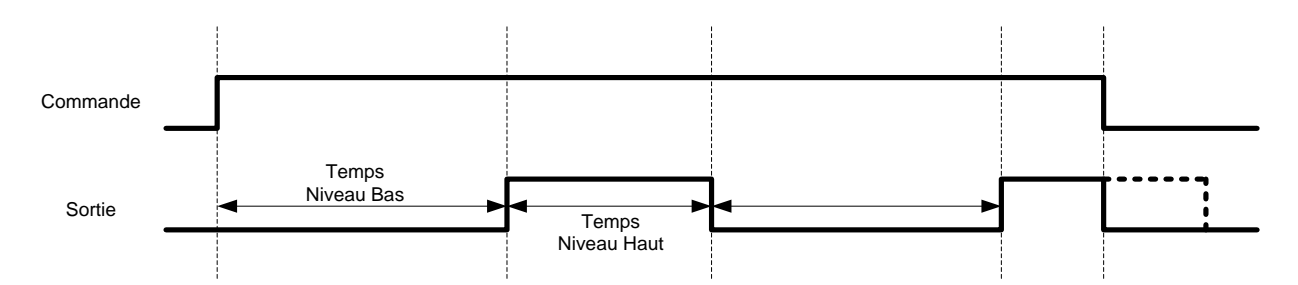

Cette fonction permet de créer des créneaux logiques commandés par une variable. Lorsque la variable de commande est active, les créneaux ce répètent à l'infini. Dès que la variable de commande passe inactive, la gestion de la fonction se stoppe.

La durée de la partie active et inactive du créneau est paramétrable en seconde.

# 2.5.2.2 Cadre Paramètres

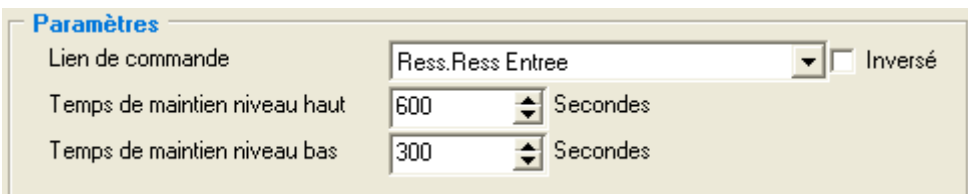

Lien de commande : Permet de créer et de sélectionner le lien de commande de la fonction. Inversé : Coché, cela inverse l'état du lien avant la commande de l'entrée.

Temps de maintien niveau haut : Temps en seconde compris entre 1 et 1000000 durant lequel la sortie de la fonction est active.

Temps de maintien niveau bas : Temps en seconde compris entre 1 et 1000000 durant lequel la sortie de la fonction est inactive.

## 2.5.2.3 Cadre Sortie

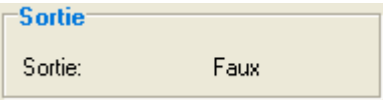

Sortie : Permet de connaître l'état de sortie calculé par la fonction

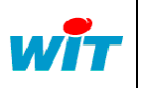

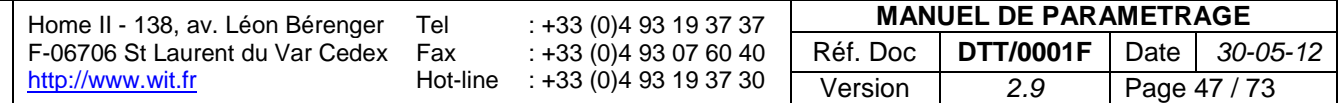

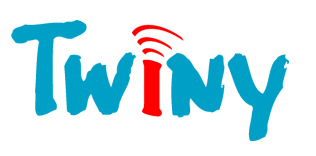

# **2.5.3 Fonction Loi de transfert**

2.5.3.1 Fonctionnalité

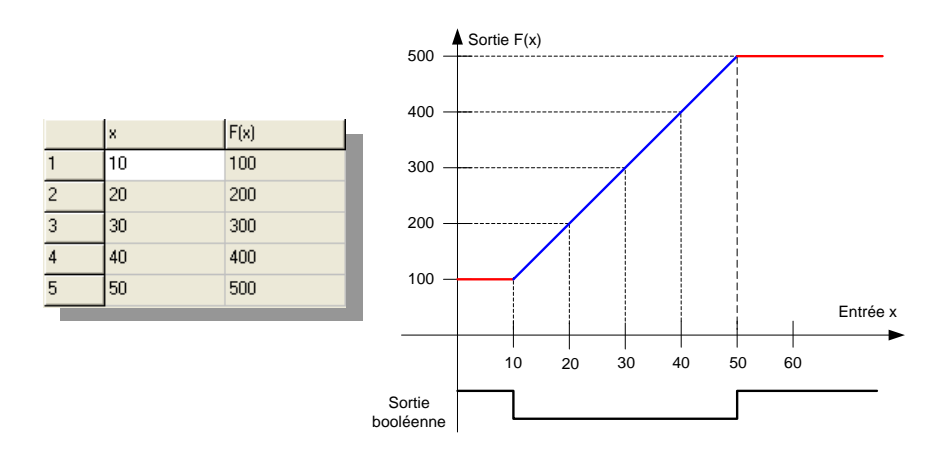

Cette fonction permet pour une valeur analogique d'entrée, d'obtenir une valeur analogique donnée. La taille du tableau de transfert peut-être comprise entre 2 et 40 cellules.

L'activation de la sortie booléenne de la fonction indique que la valeur d'entrée du tableau est hors zone.

## 2.5.3.2 Cadre Paramètres

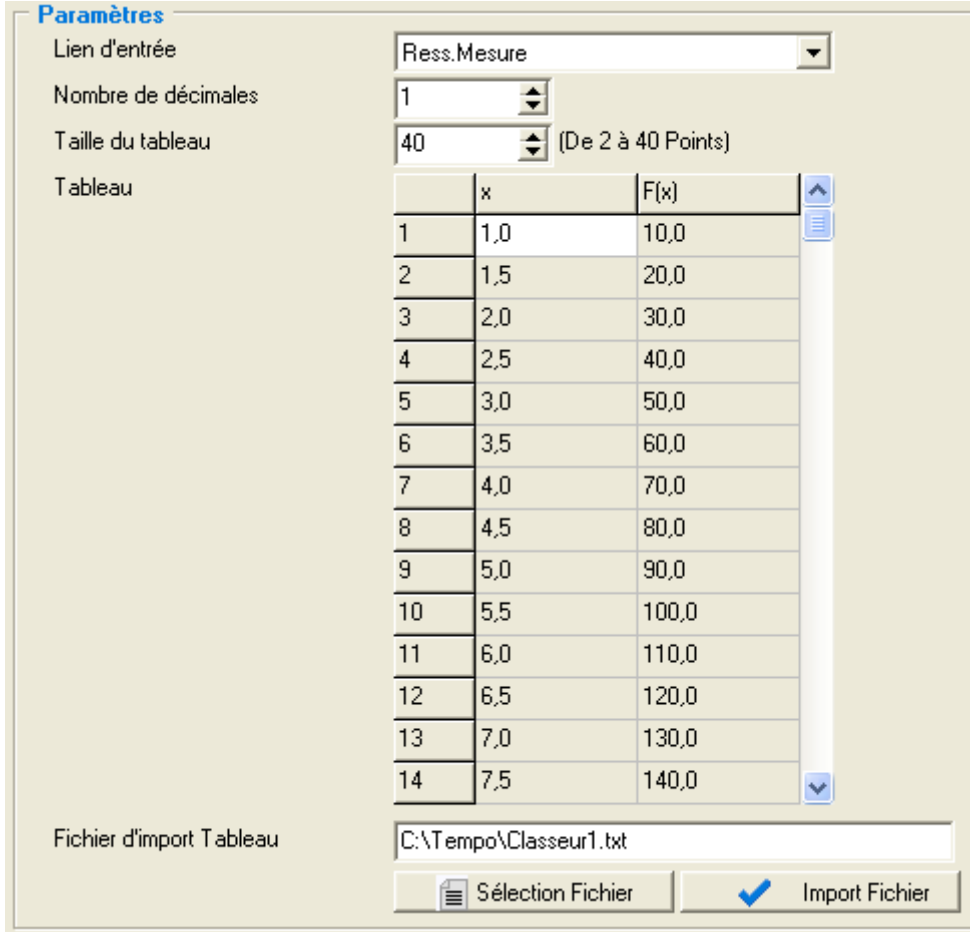

Lien d'entrée : <br>Permet de créer et de sélectionner le lien d'entrée analogique de la fonction.

Nombre de décimales : Nombre de chiffres après la virgule désiré.

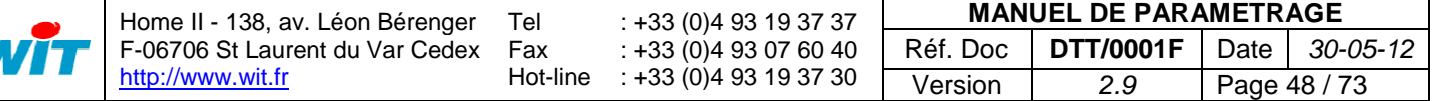

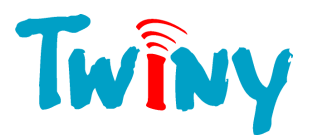

Taille du Tableau : Choix du nombre de cellule du tableau. Cette valeur doit être comprise en 2 et 40. Tableau :<br>
Fichier d'import Tableau :<br>
Nom du fichier utilisé pour importer des Nom du fichier utilisé pour importer des valeurs directement dans le tableau. Ce nom de fichier n'est pas sauvegardé. Il sert à contrôler l'accès au fichier voulu. Sélection Fichier : Ce bouton permet de choisir le fichier contenant les données, dans votre PC. Import Fichier : Permet la prise en compte du fichier dont le nom apparait dans le champ « *Fichier d'import Tableau* »

# 2.5.3.3 Cadre Sortie

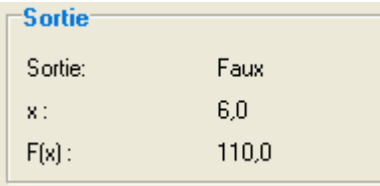

Sortie : <br>
Permet savoir si la valeur d'entrée est comprise dans les valeurs du tableau. X :<br>  $Y = Y(x)$ :<br>  $Y = Y(x)$  : Valeur de sortie.

## 2.5.3.4 Fichier d'import

Le fichier d'import doit être un fichier texte. Il peut-être issu d'un fichier « Excel ». Les points importants, pour que l'import des données fonctionne correctement, sont :

- Répartition des valeurs d'entrées et de sorties sous forme de 2 colonnes
- La première cellule de la colonne des valeurs d'entrées doit commencer par « X »
- La première cellule de la colonne des valeurs de sortie doit commencer par « F(x) »

*Exemple :* 

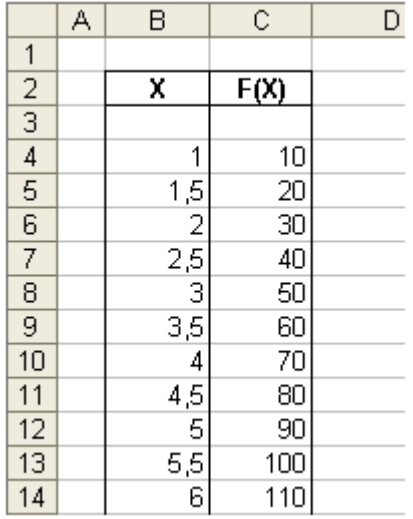

Sous Excel, il faut enregistrer le fichier au format « .txt »

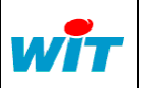

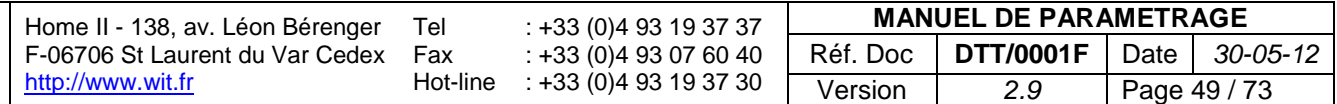

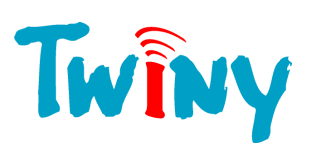

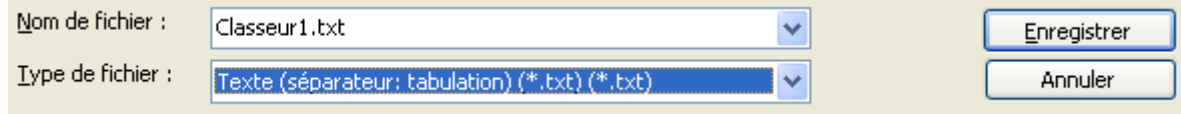

Deux fenêtres d'informations sont données par Excel auxquelles il faut répondre « OUI ». C'est ce fichier « .txt » qui sert à l'import des données dans le Tableau du TwinY-Tool.

- Avant l'import d'un fichier il est préférable de sélectionner le nombre de décimales, ainsi que la taille du tableau importé.

- La sortie de la fonction peut-être directement tracée.

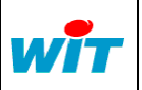

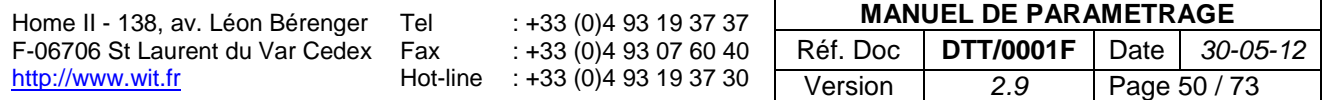

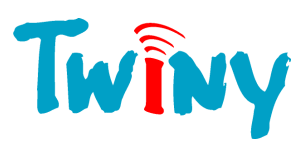

# **2.6 Racine Trace**

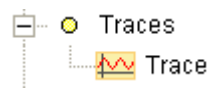

Les Traces permettent la mémorisation des données générées par TwinY, au fil du temps. Chaque échantillon mis en mémoire possède sa propre date de création.

La trace s'auto adapte aux types de la variable à tracer :

# **2.6.1 Cadre Trace**

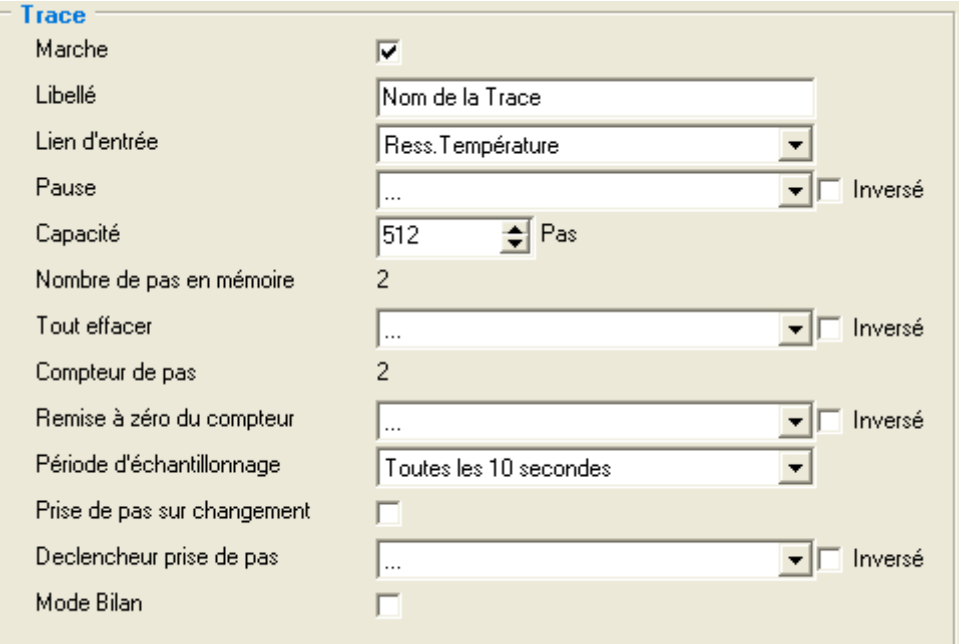

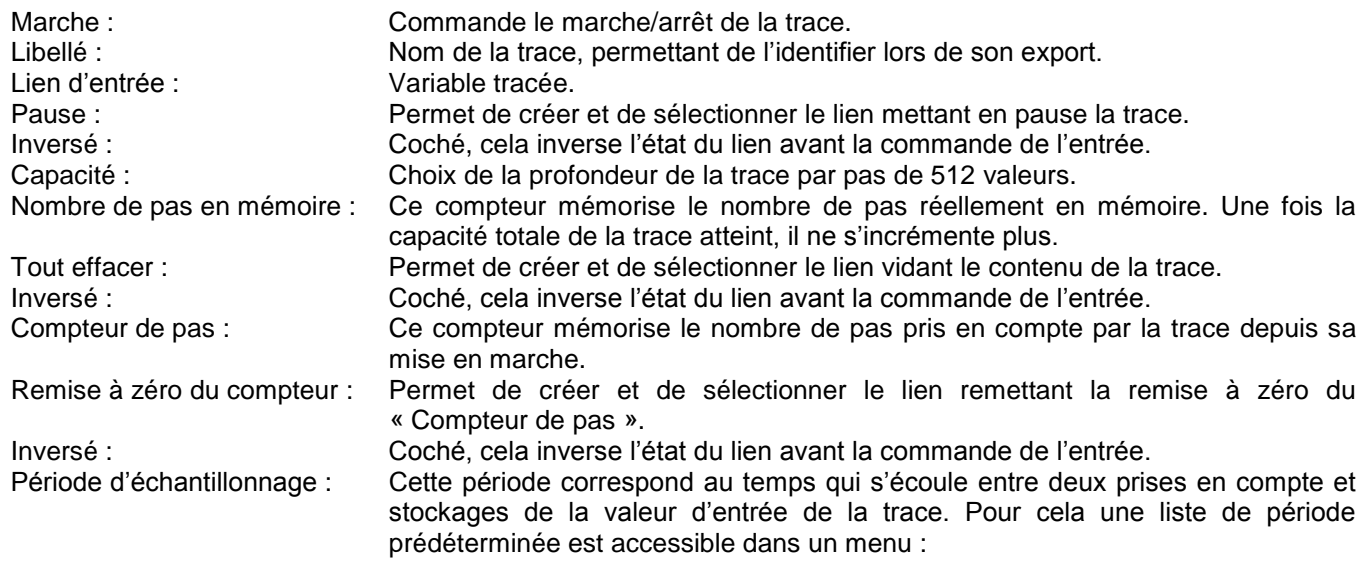

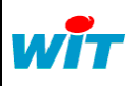

Home II - 138, av. Léon Bérenger F-06706 St Laurent du Var Cedex [http://www.wit.fr](http://www.wit.fr/) Tel Fax Hot-line : +33 (0)4 93 19 37 37 : +33 (0)4 93 07 60 40 : +33 (0)4 93 19 37 30 **MANUEL DE PARAMETRAGE** Réf. Doc **DTT/0001F** Date *30-05-12* Version *2.9* Page 51 / 73

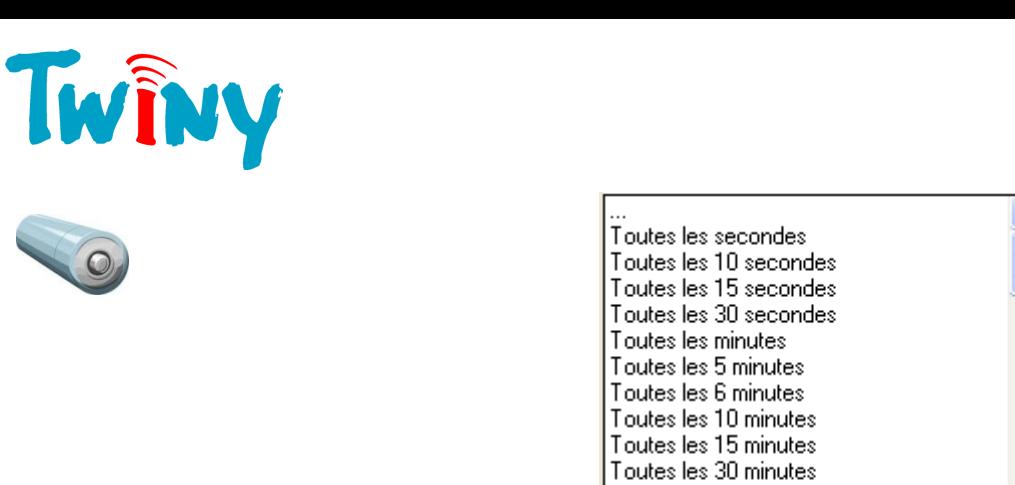

Minuit Ces durées son synchronisées avec l'horloge de TwinY.

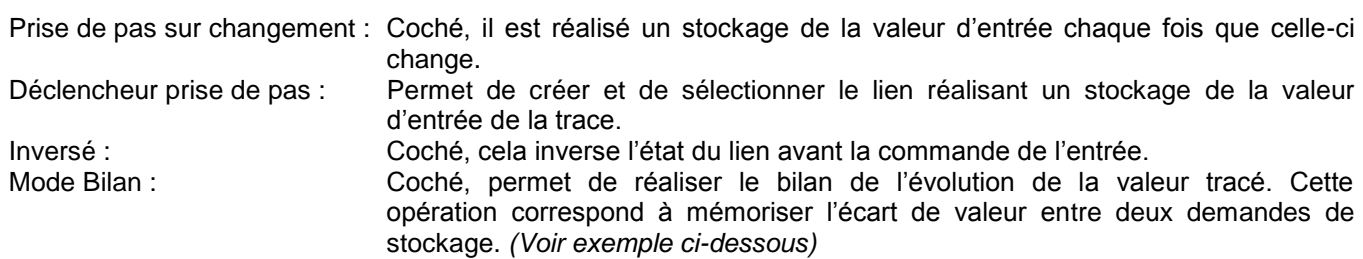

Pour la prise en compte d'un nouvel échantillon, il est réalisé un OU entre les différents modes possibles :

Toutes les heures Toutes les 2 heures Minuit/4h/8h/Midi/16h/20h Minuit/6h/Midi/18h Minuit/Midi

- Période d'échantillonnage.
- Prise de pas sur changement.
- Déclencheur prise de pas.

Exemple d'utilisation du « Mode Bilan » :

Lien d'entrée de la trace : Ressource compteur Période d'échantillonnage : Toutes les heures

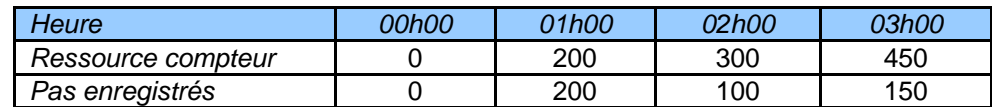

# **2.6.2 Cadre Informations**

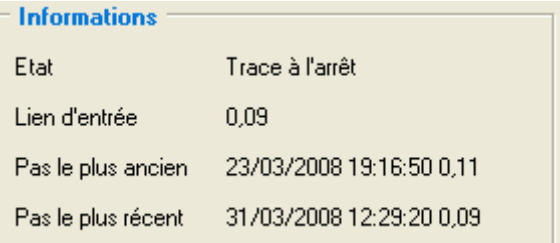

Etat :<br>
Lien d'entrée : Informe sur l'état de marche/arrêt ou en pause de la trace.<br>
Lien d'entrée : Informe la valeur donnée par le lien tracé Affiche la valeur donnée par le lien tracé Pas le plus ancien : Affiche la date, l'heure et la valeur du pas le plus ancien de la Trace. Pas le plus récent : Affiche la date, l'heure et la valeur du dernier pas stocké par la Trace.

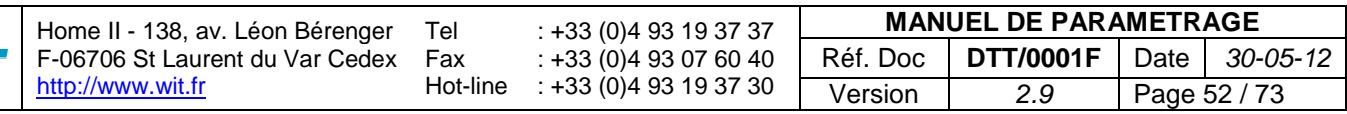

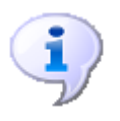

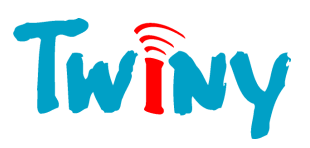

# **2.6.3 Cadre Diffusion**

La diffusion d'une Trace peut s'effectuer par 2 directions distinctes. Chaque direction pouvant correspondre à deux diffusions différentes.

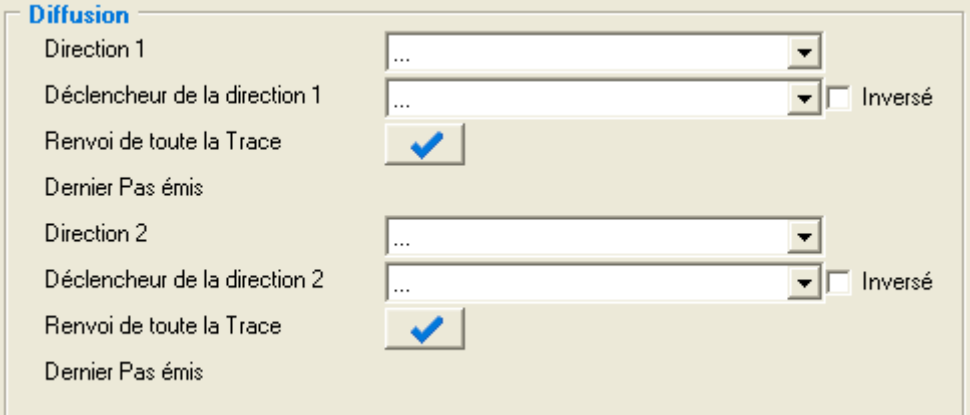

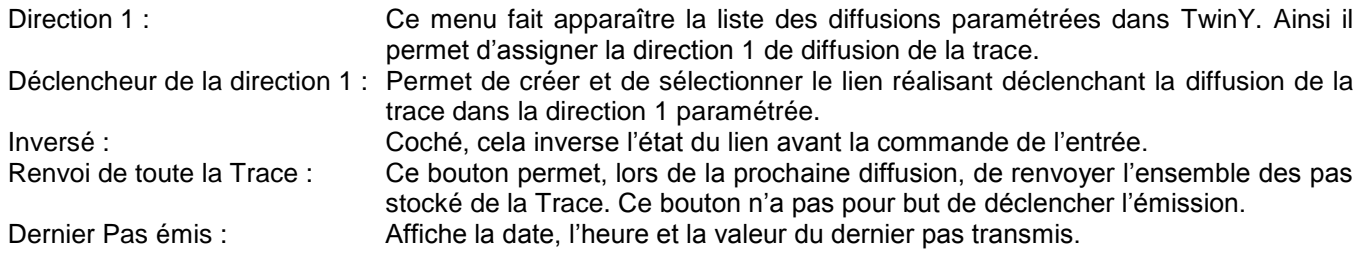

# **2.6.4 Cadre Dernier Pas émis**

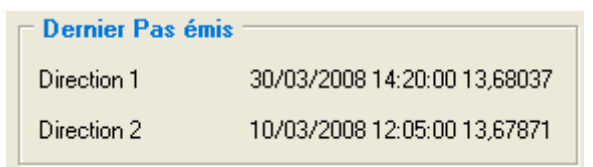

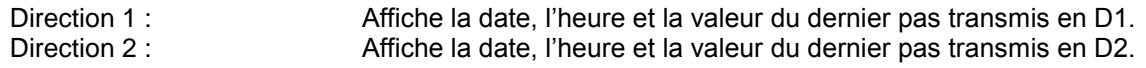

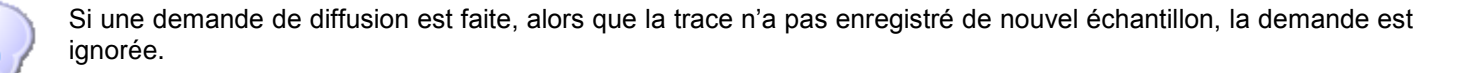

Seul les diffusions de type « WOP Export » sont disponibles dans la liste des directions. C'est la seul diffusion du TwinY capable d'envoyer spontanément les traces.

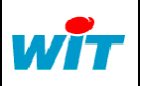

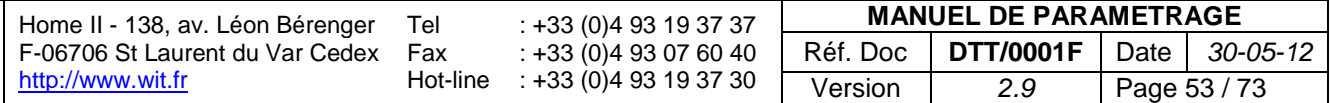

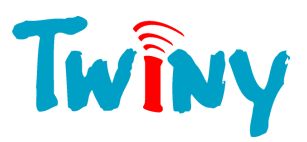

# **2.7 Racine Diffusion**

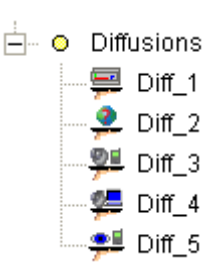

Les diffusions sont les moyens donnés à TwinY de communiquer l'ensemble de ses informations, états, traces et événements. Chaque diffusion est spécifique en fonction de l'action voulue ainsi que du destinataire.

# **2.7.1 Diffusion de télécommande de site à site vers Clip ou TwinY**

## 2.7.1.1 Fonctionnement

Cette diffusion permet de réaliser des télécommandes de TwinY vers un site Clip ou un site TwinY, aussi bien au format tout ou rien, qu'au format analogique.

La diffusion est déclenchée par la création d'un événement dans le journal de TwinY.

## 2.7.1.2 Cadre de gestion de la Diffusion

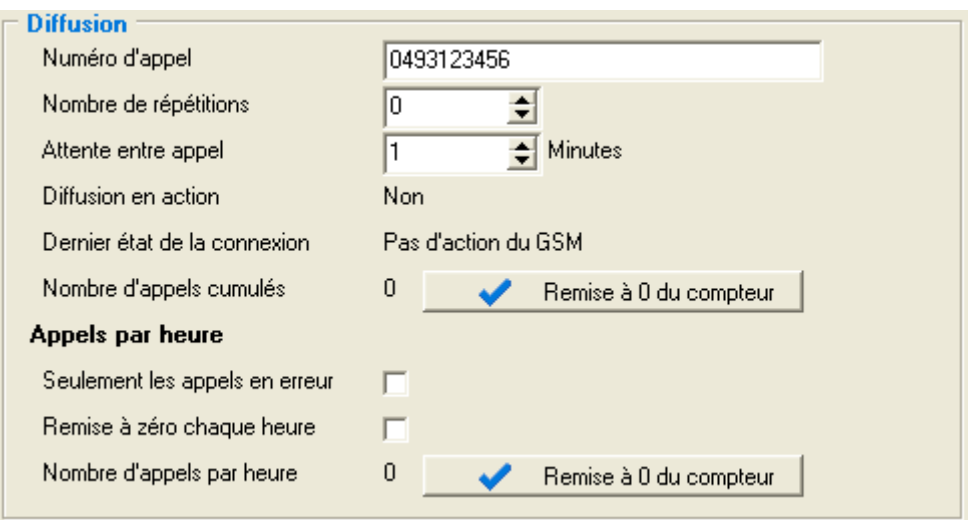

Numéro d'appel : Numéro utilisé par TwinY pour établir la connexion. Nombre de répétitions : Nombre de fois que TwinY répète la tentative d'appel en cas d'échec. Diffusion en action :<br>
Dernier état de la connexion :<br>
Permet de connaître Permet de connaître le résultat du dernier appel de la diffusion. Nombre d'appels cumulés : Nombre total d'appels effectués par la diffusion. Remise à 0 du compteur : Permet, manuellement, la remise à zéro du compteur du nombre total d'appels effectués par la diffusion. - **Appels par heure** Seulement les appels en erreur Coché, seul les appels en erreur sont comptabilisés. Remise à zéro chaque heure Coché, permet la remise à zéro à chaque heure du compteur du nombre d'appels par heure. Nombre d'appels par heure : Nombre d'appels effectués en une heure.

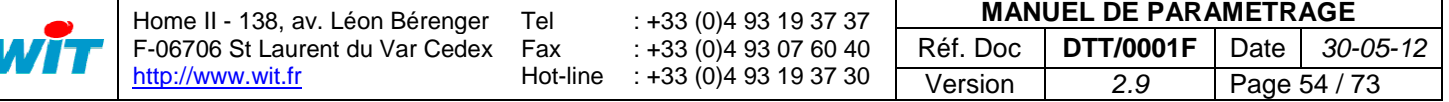

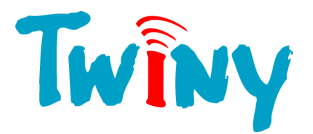

Remise à 0 du compteur : Permet, manuellement, la remise à zéro du compteur d'appels par heure.

- Si le « nombre de répétitions » est à zéro, TwinY effectue une seule tentative d'appel. Il n'y a pas de répétition. Si ce nombre est à un, TwinY effectuera 2 tentatives d'appel : une première tentative suivie en cas d'échec d'une répétition.

- L' « attente entre appel » intervient lors de l'échec d'une tentative. Si l'appel n'aboutit pas car le destinataire est occupé, cette temporisation est fixée à 3 minutes au minimum. Au bout de l'ensemble des tentatives, si l'échec persiste alors cette temporisation est fixée au double de celle paramétrée.

- Une tentative d'appel dont le destinataire est occupé, n'est pas comptabilisée dans le compteur d'appels par heure.

- Le nombre d'appels ou de tentatives d'appel est fixé à 10 au maximum par heure. Chaque heure écoulée, crédite trois possibilités d'appel. Ainsi, TwinY effectuant 6 appels durant une heure, récupérera l'ensemble des 10 possibilités d'appel au bout de 2 heures. Pour modifier ce comportement, il est possible de ne comptabiliser que les appels en erreur *(il faut cocher la rubrique «Seulement les appels en erreur »)* ou forcer une remise à zéro du compteur d'appels par heure chaque heure *(il faut cocher la rubrique « Remise à zéro chaque heure »)*

# 2.7.1.3 Cadre Diffusion de Télécommande

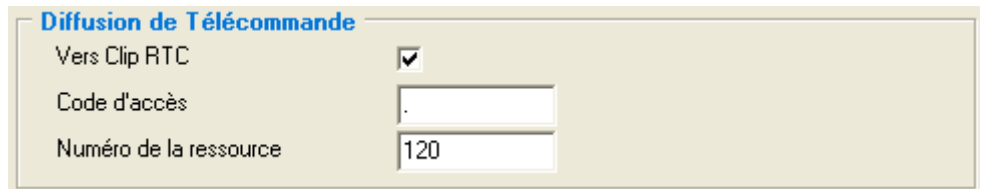

Vers Clip RTC : Il est important de cocher cette rubrique si la télécommande est vers un Clip et

Code d'accès : Pour pouvoir faire une télécommande, il est nécessaire de connaître un des codes d'accès de niveau « Commander » ou supérieur pour un Clip, ou simplement le code d'accès « System » du TwinY. Numéro de la ressource : Correspond à la ressource du Clip ou du TwinY qui est commandée par cette diffusion. Dans le cas du TwinY, c'est l'ordre des ressources qui détermine le numéro en commençant par le numéro 1 pour la première ressource.

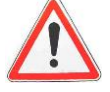

Le TwinY réceptionnant une télécommande de site à site doit être en écoute permanente afin d'être toujours disponible pour recevoir cette télécommande. Il est donc impératif que ce TwinY possède une alimentation externe, qui n'est pas la pile.

que celui-ci est connecté au réseau RTC.

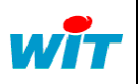

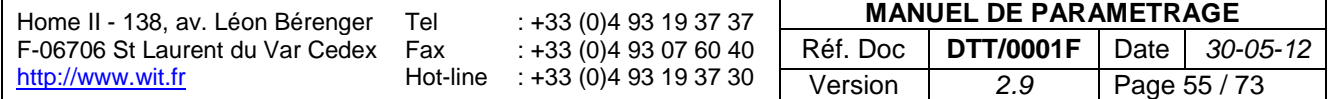

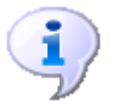

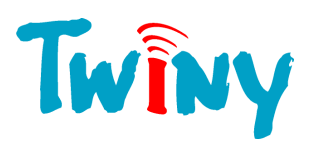

# **2.7.2 Diffusion vers Superviseur en protocole WOP**

## 2.7.2.1 Fonctionnement

Cette diffusion, permet de transmettre vers un superviseur :

- L'ensemble des états des ressources.
- L'ensemble du journal des événements.
- L'ensemble des traces.

# 2.7.2.2 Cadre de gestion de la Diffusion

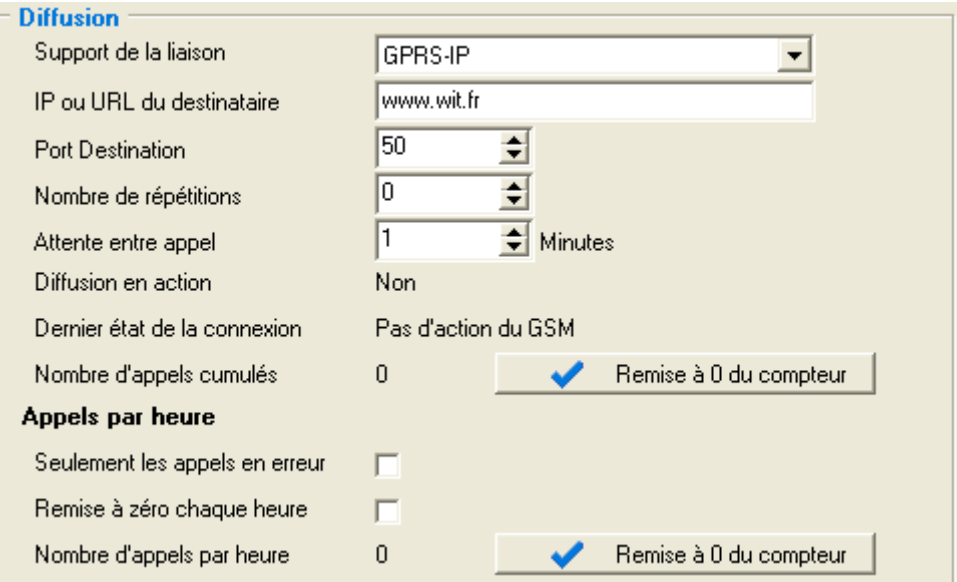

Support de la liaison : Permet de choisir de quelle manière la diffusion va être réalisé :

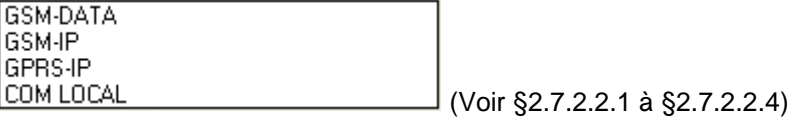

Diffusion en action :<br>Dernier état de la connexion :<br>Permet de connaître

- **Appels par heure**

Nombre de répétitions : Nombre de fois que TwinY répète la tentative d'appel en cas d'échec. Permet de connaître le résultat du dernier appel de la diffusion. Nombre d'appels cumulés : Nombre total d'appels effectués par la diffusion. Remise à 0 du compteur : Permet, manuellement, la remise à zéro du compteur du nombre total d'appels effectués par la diffusion. Seulement les appels en erreur Coché, seul les appels en erreur sont comptabilisés. Remise à zéro chaque heure Coché, permet la remise à zéro à chaque heure du compteur du nombre d'appels par heure.

Nombre d'appels par heure : Nombre d'appels effectués en une heure.

Remise à 0 du compteur : Permet, manuellement, la remise à zéro du compteur d'appels par heure.

- Si le « nombre de répétitions » est à zéro, TwinY effectue une seule tentative d'appel. Il n'y a pas de répétition. Si ce nombre est à un, TwinY effectuera 2 tentatives d'appel : une première tentative suivie en cas d'échec d'une répétition.

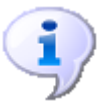

- L' « attente entre appel » intervient lors de l'échec d'une tentative. Si l'appel n'aboutit pas car le destinataire est occupé, cette temporisation est fixée à 3 minutes au minimum. Au bout de l'ensemble des tentatives, si l'échec persiste alors cette temporisation est fixée au double de celle paramétrée.

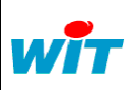

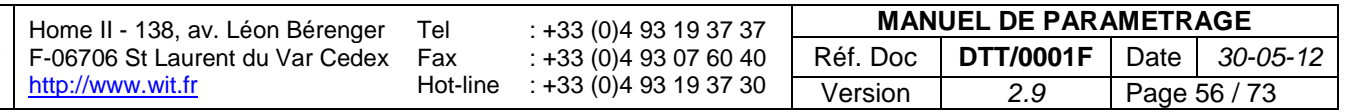

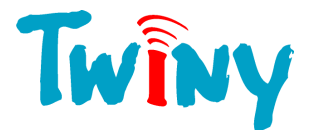

- Une tentative d'appel dont le destinataire est occupé, n'est pas comptabilisée dans le compteur d'appels par heure.

- Le nombre d'appels ou de tentatives d'appel est fixé à 10 au maximum par heure. Chaque heure écoulée, crédite trois possibilités d'appel. Ainsi, TwinY effectuant 6 appels durant une heure, récupérera l'ensemble des 10 possibilités d'appel au bout de 2 heures. Pour modifier ce comportement, il est possible de ne comptabiliser que les appels en erreur *(il faut cocher la rubrique «Seulement les appels en erreur »)* ou forcer une remise à zéro du compteur d'appels par heure chaque heure *(il faut cocher la rubrique « Remise à zéro chaque heure »)*

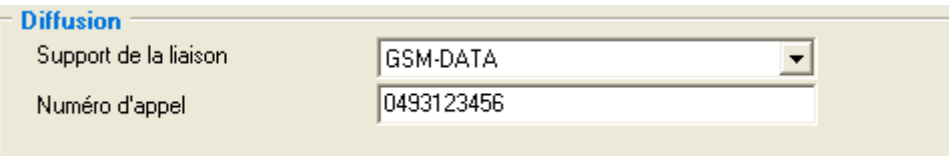

# *2.7.2.2.1 Support de liaison GSM-DATA*

Numéro d'appel : Numéro utilisé par TwinY pour établir la connexion.

Dans ce mode, le TwinY utilise le canal DATA du GSM. C'est une liaison point à point vers un autre GSM-DATA ou une ligne fixe.

*2.7.2.2.2 Support de liaison GSM-IP*

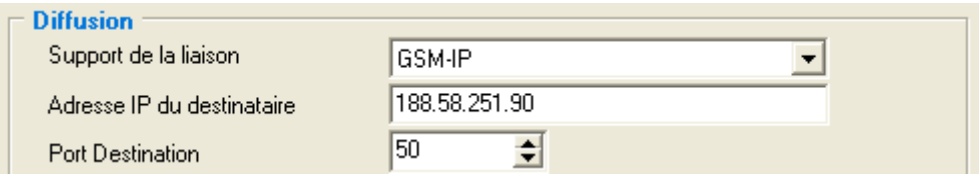

Adresse IP du destinataire : Permet de saisir l'adresse IP au format 192.168.1.10. Ce mode n'accepte pas d'URL.

Port Destination : Numéro du port auquel la connexion est établie

Dans ce mode, le TwinY utilise le canal DATA du GSM au travers de la Pile IP. La Pile IP. L'adresse IP du destinataire doit être une IP fixe.

Le TwinY appelle le Provider à l'aide du numéro saisie dans le cadre GSM. (§2.3.2) Cette connexion TCP/IP réalisé vers le destinataire n'utilise pas le canal GPRS. Un simple abonnement DATA est suffisant.

# *2.7.2.2.3 Support de liaison GPRS-IP*

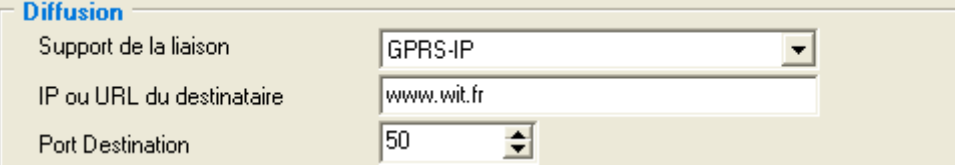

IP ou URL du destinataire : Permet de saisir l'adresse du destinataire ou son adresse IP au format 192.168.1.10 par exemple.

Port Destination : Numéro du port auquel la connexion est établie

Dans ce mode, le TwinY utilise le canal GPRS au travers de la Pile IP. La Pile IP est capable de faire la résolution d'adresse, c'est pourquoi il est possible de saisir directement l'URL du destinataire. Ainsi, l'utilisation d'une adresse IP dynamique pour le destinataire est possible.

Le TwinY établie une connexion GPRS en TCP/IP vers le destinataire. Un abonnement GPRS est obligatoire.

# *2.7.2.2.4 Support de liaison COM LOCAL*

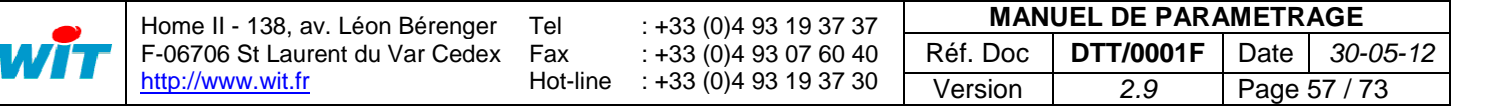

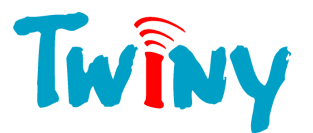

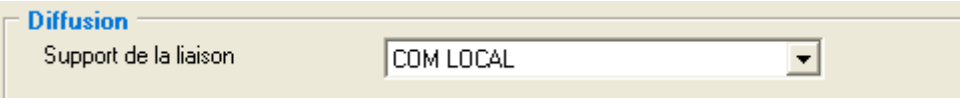

Dans ce mode, le TwinY utilise le Port RS232 local pour diffuser les informations. Il est donc indispensable que le PC soit connecté au moment de l'activation de la diffusion. Ce support peut-être utilisé pour la création de site en local sur le PC, et ainsi contrôler l'ensemble du paramétrage.

# 2.7.2.3 Cadre Diffusion WOP Export

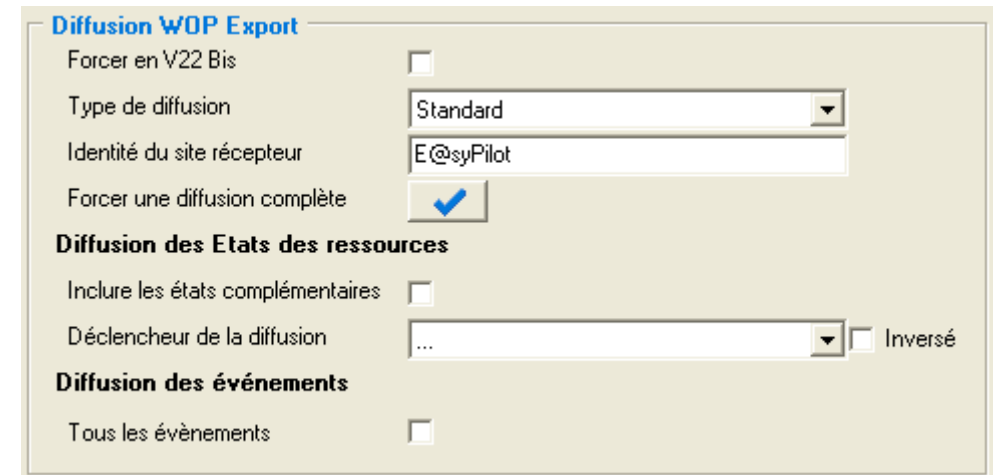

Forcer en V22 Bis : Coché, ce choix permet de forcer l'appel de TwinY au format V22Bis *(2400 Bauds Full Duplex).* Cette sélection est importante lorsque le destinataire ne sait pas fonctionner dans les vitesses supérieures.

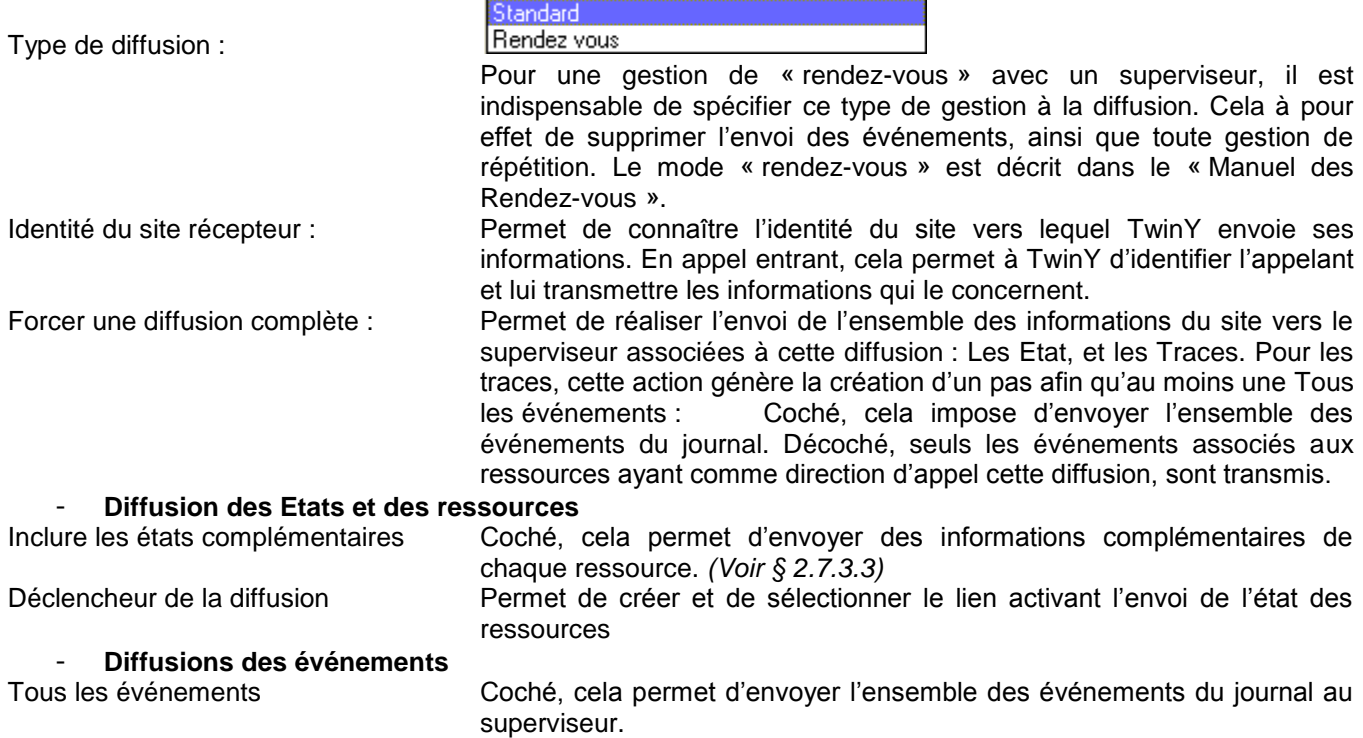

# 2.7.2.4 Liste des états transmis

Les Etat de Base sont toujours transmis.

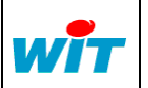

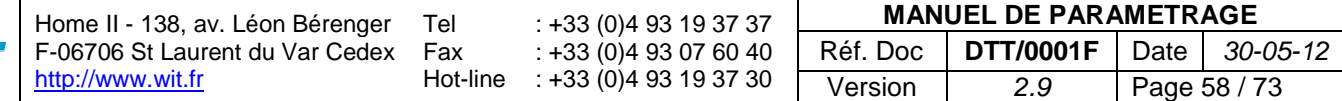

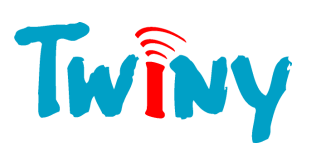

Les Etat Complémentaires sont transmis seulement si la rubrique « Inclure les états complémentaires » est validée.

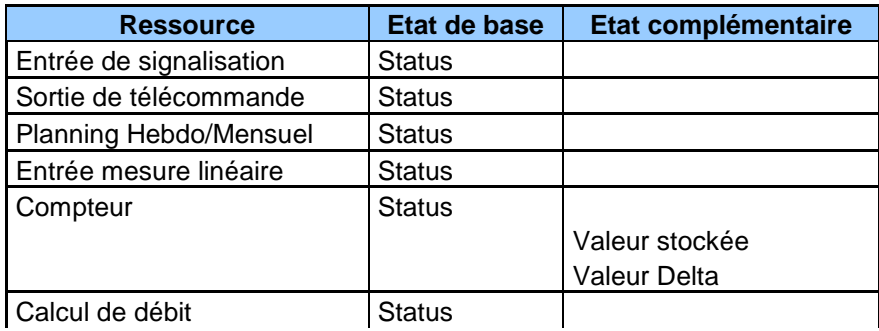

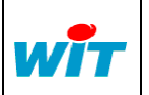

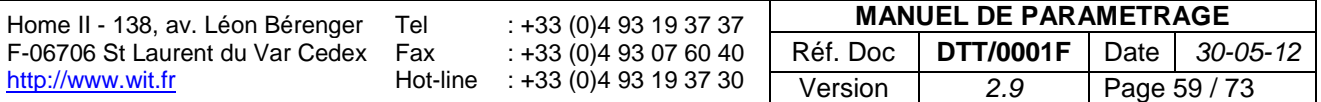

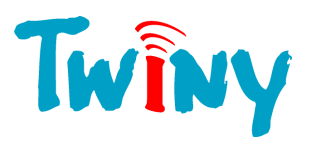

# **2.7.3 Diffusion vers SMS**

# 2.7.3.1 Fonctionnement

Cette diffusion, permet l'envoi de messages type SMS vers les téléphones portables. Le contenu du message est personnalisable en fonction de l'événement à l'origine de l'envoi et des éléments présents dans le système. La diffusion est déclenchée par la création d'un événement dans le journal de TwinY.

# 2.7.3.2 Cadre de gestion de la Diffusion

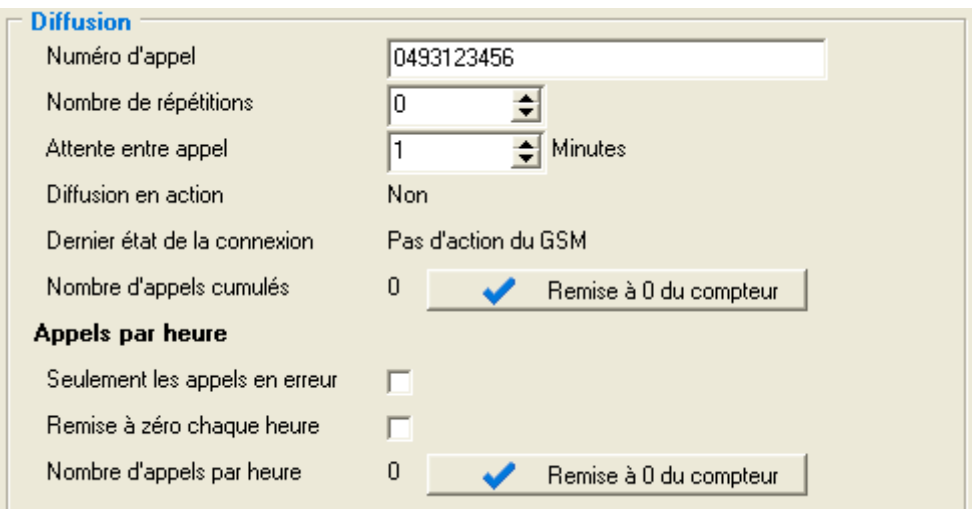

Numéro d'appel : Numéro utilisé par TwinY pour établir la connexion. Nombre de répétitions : Nombre de fois que TwinY répète la tentative d'appel en cas d'échec. Diffusion en action : Etat de la diffusion. Dernier état de la connexion : Permet de connaître le résultat du dernier appel de la diffusion. Nombre d'appels cumulés : Nombre total d'appels effectués par la diffusion. Remise à 0 du compteur : Permet, manuellement, la remise à zéro du compteur du nombre total d'appels effectués par la diffusion. - **Appels par heure** Seulement les appels en erreur Coché, seul les appels en erreur sont comptabilisés. Remise à zéro chaque heure Coché, permet la remise à zéro à chaque heure du compteur du nombre d'appels par heure. Nombre d'appels par heure : Nombre d'appels effectués en une heure.

- Si le « nombre de répétitions » est à zéro, TwinY effectue une seule tentative d'appel. Il n'y a pas de répétition. Si ce nombre est à un, TwinY effectuera 2 tentatives d'appel : une première tentative suivie en cas d'échec d'une répétition.

Remise à 0 du compteur : Permet, manuellement, la remise à zéro du compteur d'appels par heure.

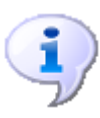

- L' « attente entre appel » intervient lors de l'échec d'une tentative. Si l'appel n'aboutit pas car le destinataire est occupé, cette temporisation est fixée à 3 minutes au minimum. Au bout de l'ensemble des tentatives, si l'échec persiste alors cette temporisation est fixée au double de celle paramétrée.

- Une tentative d'appel dont le destinataire est occupé, n'est pas comptabilisée dans le compteur d'appels par heure.

- Le nombre d'appels ou de tentatives d'appel est fixé à 10 au maximum par heure. Chaque heure écoulée, crédite trois possibilités d'appel. Ainsi, TwinY effectuant 6 appels durant une heure, récupérera l'ensemble des 10 possibilités d'appel au bout de 2 heures. Pour modifier ce comportement, il est possible de ne comptabiliser que les appels en erreur *(il faut cocher la rubrique «Seulement les appels en erreur »)* ou forcer une remise à zéro du compteur d'appels par heure chaque heure *(il faut cocher la rubrique « Remise à zéro chaque heure »)*

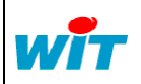

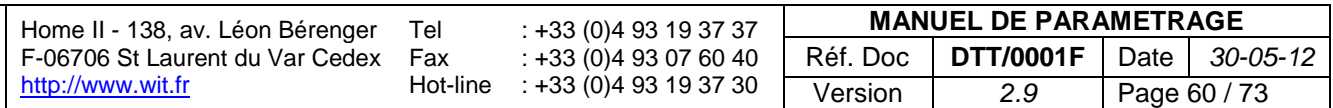

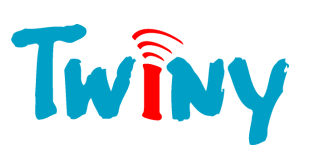

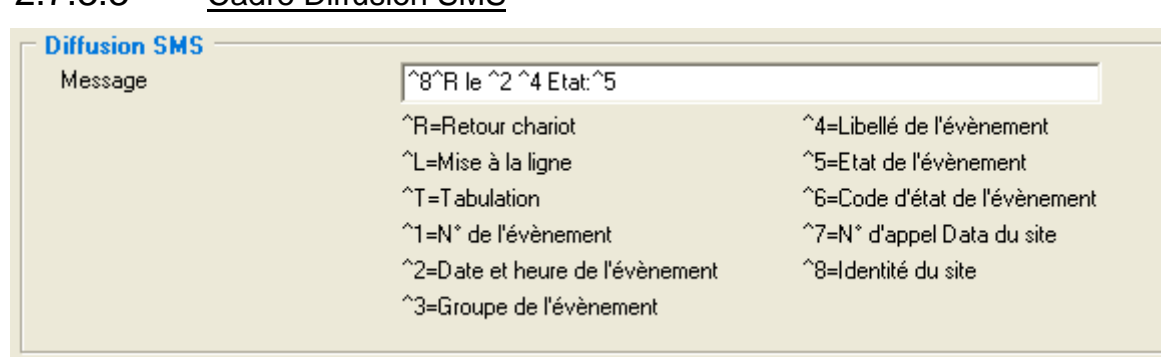

# 2.7.3.3 Cadre Diffusion SMS

Message : Contient le texte et les balises qui composent le message SMS.

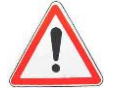

La taille maximum d'un SMS est de 160 caractères. Tous les caractères supplémentaires sont supprimés par le TwinY avant l'émission.

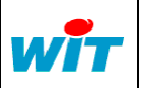

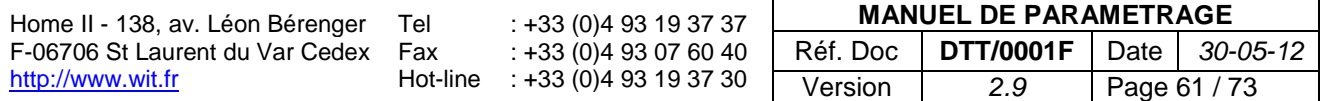

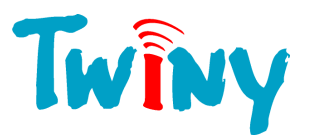

# **2.7.4 Diffusion vers Superviseur en protocole TrsII**

## 2.7.4.1 Fonctionnent

Cette diffusion, permet à un superviseur de récupérer les informations suivantes à l'aide du protocole TrsII :

- L'ensemble des états des ressources. (Requête ETAT?)
- L'ensemble du journal des événements. (Requête EVEN? et EVEN!)
- L'ensemble des traces. (Requête T?)

Seule la création d'événement par les ressources est à l'origine d'un appel de la diffusion TrsII.

Le numéro des ressources correspond à leur ordre chronologique dans l'arborescence du TwinY. La première à pour numéro de ressource 1 et ainsi de suite.

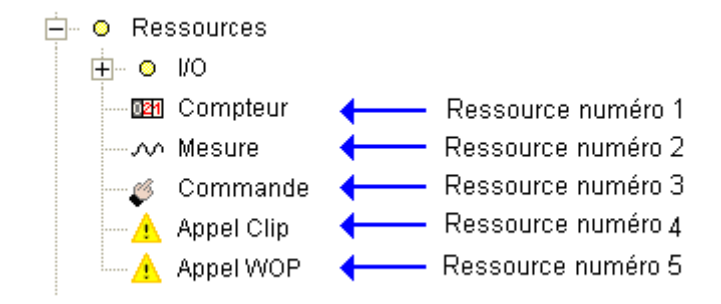

Le numéro des traces correspond à leur ordre chronologique dans l'arborescence du TwinY. La première à pour numéro de trace 1 et ainsi de suite.

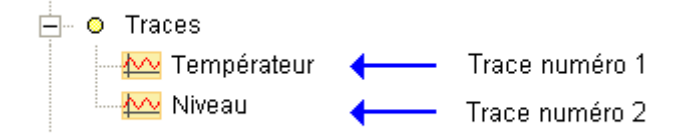

De plus, les requêtes suivantes sont disponibles pour une gestion complète d'un dialogue TrsII : IDENT? Pour la lecture de l'identité du site

ACCES Pour donner un niveau d'accès afin de réaliser des écritures. DATE? et DATE! Pour la lecture et l'écriture de la date locale du système. TIME? et TIME! Pour la lecture et l'écriture de l'heure locale du système. ACTIF? et ACTIF! Pour la lecture et l'écriture des ressources de type T.O.R. DIRAPP? Donne le numéro équivalent WIT-NET de la diffusion en appel. MODEM! V Permet de mettre fin à une liaison GSM avec le TwinY.

## 2.7.4.2 Cadre de gestion de la Diffusion

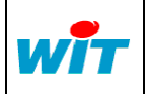

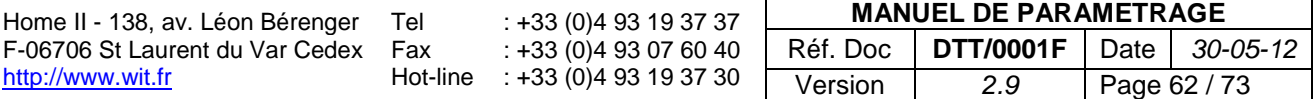

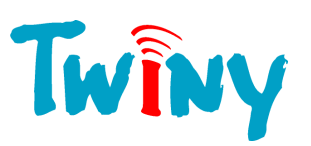

#### **Diffusion**

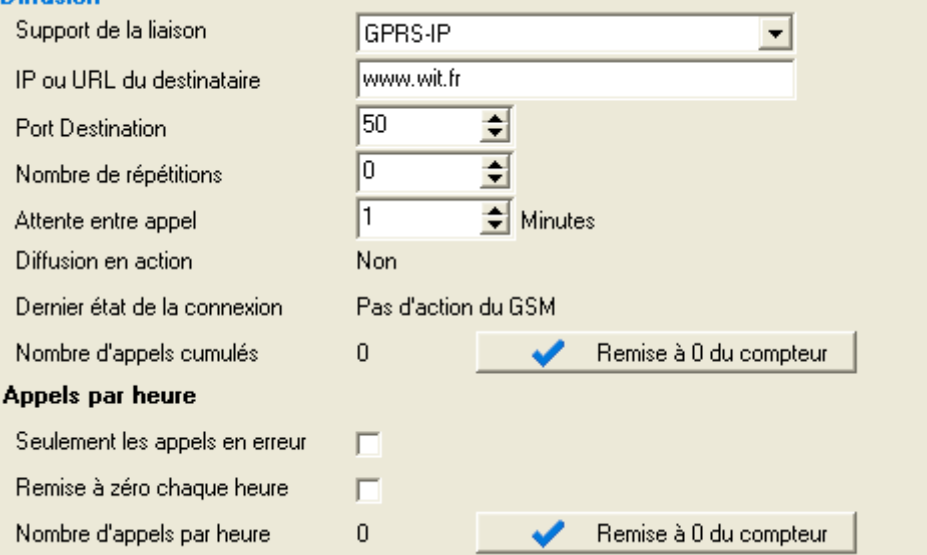

Support de la liaison : Permet de choisir de quelle manière la diffusion va être réalisé :

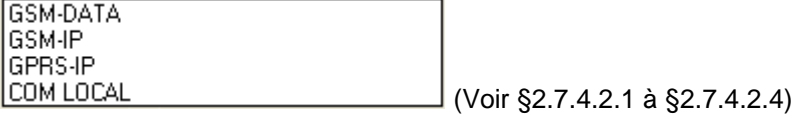

Diffusion en action : Etat de la diffusion.

- **Appels par heure**

Nombre de répétitions : Nombre de fois que TwinY répète la tentative d'appel en cas d'échec.

Dernier état de la connexion : Permet de connaître le résultat du dernier appel de la diffusion.

Nombre d'appels cumulés : Nombre total d'appels effectués par la diffusion.

Remise à 0 du compteur : Permet, manuellement, la remise à zéro du compteur du nombre total d'appels effectués par la diffusion.

Seulement les appels en erreur Coché, seul les appels en erreur sont comptabilisés. Remise à zéro chaque heure Coché, permet la remise à zéro à chaque heure du compteur du nombre d'appels par heure.

Nombre d'appels par heure : Nombre d'appels effectués en une heure.

Remise à 0 du compteur : Permet, manuellement, la remise à zéro du compteur d'appels par heure.

- Si le « nombre de répétitions » est à zéro, TwinY effectue une seule tentative d'appel. Il n'y a pas de répétition. Si ce nombre est à un, TwinY effectuera 2 tentatives d'appel : une première tentative suivie en cas d'échec d'une répétition.

- L' « attente entre appel » intervient lors de l'échec d'une tentative. Si l'appel n'aboutit pas car le destinataire est occupé, cette temporisation est fixée à 3 minutes au minimum. Au bout de l'ensemble des tentatives, si l'échec persiste alors cette temporisation est fixée au double de celle paramétrée.

- Une tentative d'appel dont le destinataire est occupé, n'est pas comptabilisée dans le compteur d'appels par heure.

- Le nombre d'appels ou de tentatives d'appel est fixé à 10 au maximum par heure. Chaque heure écoulée, crédite trois possibilités d'appel. Ainsi, TwinY effectuant 6 appels durant une heure, récupérera l'ensemble des 10 possibilités d'appel au bout de 2 heures. Pour modifier ce comportement, il est possible de ne comptabiliser que les appels en erreur *(il faut cocher la rubrique «Seulement les appels en erreur »)* ou forcer une remise à zéro du compteur d'appels par heure chaque heure *(il faut cocher la rubrique « Remise à zéro chaque heure »)*

# *2.7.4.2.1 Support de liaison GSM-DATA*

GSM-IP

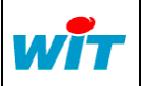

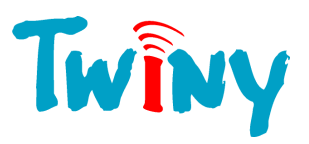

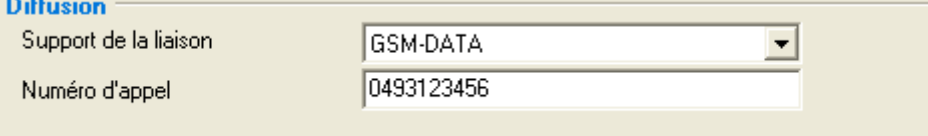

Numéro d'appel : Numéro utilisé par TwinY pour établir la connexion.

Dans se mode, le TwinY utilise le canal DATA du GSM. C'est une liaison point à point

# *2.7.4.2.2 Support de liaison GSM-IP*

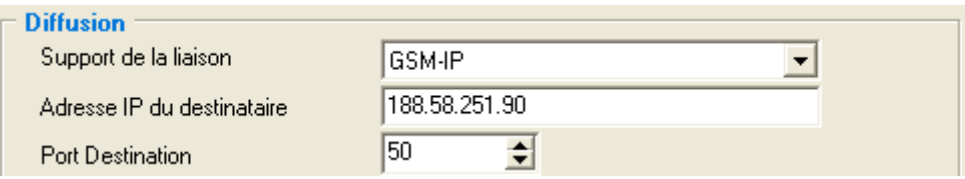

Adresse IP du destinataire : Permet de saisir l'adresse IP au format 192.168.1.10. Ce mode n'accepte pas d'URL.

Port Destination : Numéro du port auquel la connexion est établie

Dans ce mode, le TwinY utilise le canal DATA du GSM au travers de la Pile IP. La Pile IP. L'adresse IP du destinataire doit être une IP fixe.

Le TwinY appelle le Provider à l'aide du numéro saisie dans le cadre GSM. (§2.3.2) Cette connexion TCP/IP réalisé vers le destinataire n'utilise pas le canal GPRS. Un simple abonnement DATA est suffisant.

# *2.7.4.2.3 Support de liaison GPRS-IP*

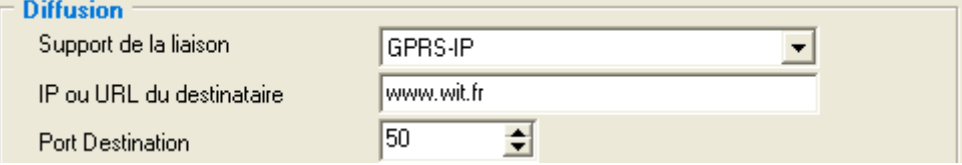

IP ou URL du destinataire : Permet de saisir l'adresse du destinataire ou son adresse IP au format 192.168.1.10 par exemple.

Port Destination : Numéro du port auquel la connexion est établie

Dans ce mode, le TwinY utilise le canal GPRS au travers de la Pile IP. La Pile IP est capable de faire la résolution d'adresse, c'est pourquoi il est possible de saisir directement l'URL du destinataire. Ainsi, l'utilisation d'une adresse IP dynamique pour le destinataire est possible.

Le TwinY établie une connexion GPRS en TCP/IP vers le destinataire. Un abonnement GPRS est obligatoire.

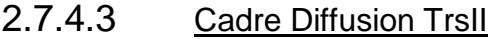

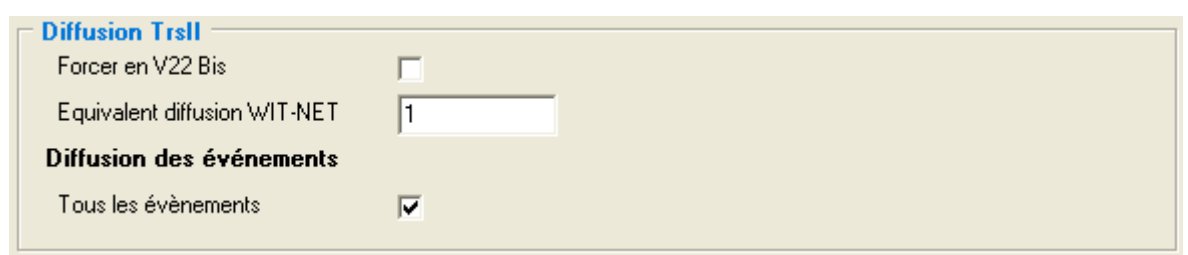

Forcer en V22 Bis : Coché, ce choix permet de forcer l'appel de TwinY au format V22Bis *(2400 Bauds Full Duplex).* Cette sélection est importante lorsque le destinataire ne sait pas fonctionner dans les vitesses supérieures.

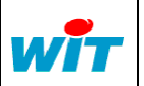

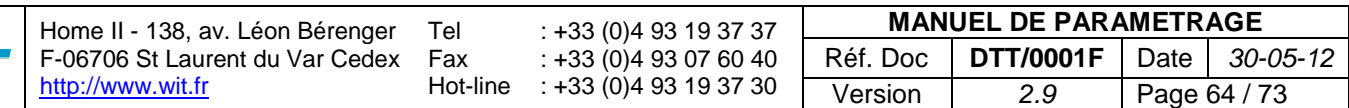

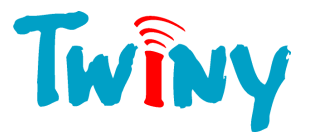

Equivalent diffusion WIT-NET : Ce champ attribue un numéro à cette diffusion. Lors de l'appel de TwinY, la requête DIRAPP ? fourni ce numéro, et les requêtes EVEN ? et EVEN ! l'utilisent dans la gestion des événements.

#### - **Diffusions des événements**

Tous les événements : Coché, cela permet de rendre disponible l'ensemble des événements du journal par la commande EVEN ?.

## 2.7.4.4 Compatibilité GEREMI

Pour établir une connexion en TrsII vers le superviseur GEREMI, il est indispensable de cocher la rubrique 14 nommée « TxENQ » du TwinY.

Cette rubrique est uniquement accessible en mode Expert. (Pour activer ce mode, voir § 1.2.1.1)

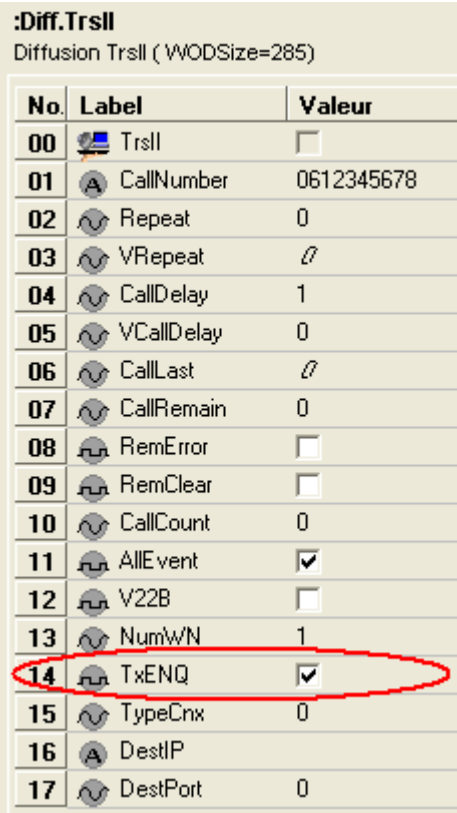

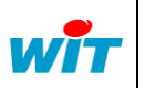

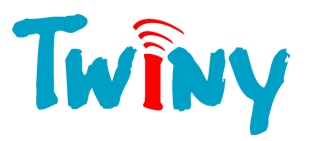

# **2.7.5 Diffusion et commande d'Etat par SMS WIP v2**

## 2.7.5.1 Fonctionnement

Cette diffusion permet de recevoir et d'envoyer des SMS vers un téléphone portable ou une supervision, au format WIP v2. Ce protocole simple et sécurisé permet de dialoguer directement avec le TwinY.

A la différence des autres diffusions, cette diffusion n'est pas à associée à la création des événements. Les éléments déclencheurs d'envoi de SMS sont les suivants :

- Activation d'un lien du TwinY venant soit d'une ressource, d'une fonction ou d'une entrée physique.
- Action manuelle depuis TwinY-Tool - Réception d'un SMS demandant la lecture d'une diffusion WIP v2
- Envoi cyclique

Cette diffusion accepte en réception de demande ou de commande les SMS venant d'un autre numéro que celui associé à la diffusion. Le SMS de réponse sera envoyé au même numéro que celui du message reçu.

Le cadre commun de cette diffusion est restreint car aucune gestion de répétition est mise en œuvre pour les SMS. L'envoi vers le serveur de l'opérateur s'effectuant toujours systématiquement en présence du réseau. Dans le cas contraire, il est nécessaire de reformuler la demande car les données transmissent doivent être les dernières mesurées ou calculées par TwinY.

## 2.7.5.2 Cadre de gestion de la Diffusion

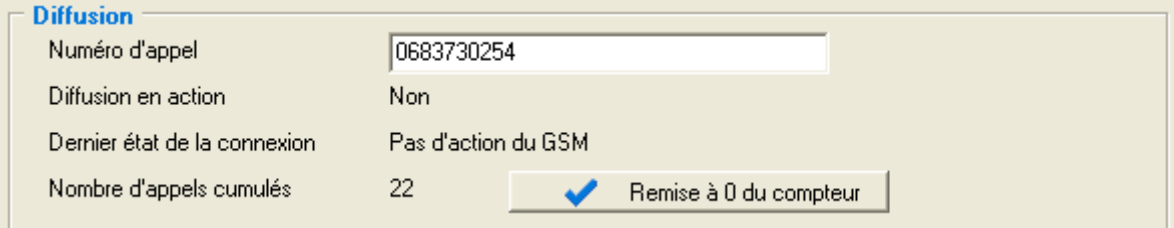

Diffusion en action : Etat de la diffusion.

Numéro d'appel : Numéro utilisé par TwinY pour l'envoi de SMS. Dernier état de la connexion : Permet de connaître le résultat du dernier envoi. Nombre d'appels cumulés : Nombre total d'envoi de SMS effectués par la diffusion. Remise à 0 du compteur : Permet, manuellement, la remise à zéro du compteur du nombre total d'envoi effectués par la diffusion.

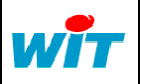

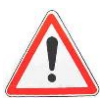

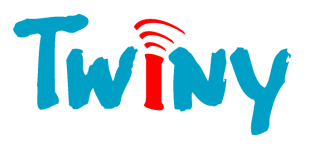

# 2.7.5.3 Cadre protocole WIP v2 par SMS

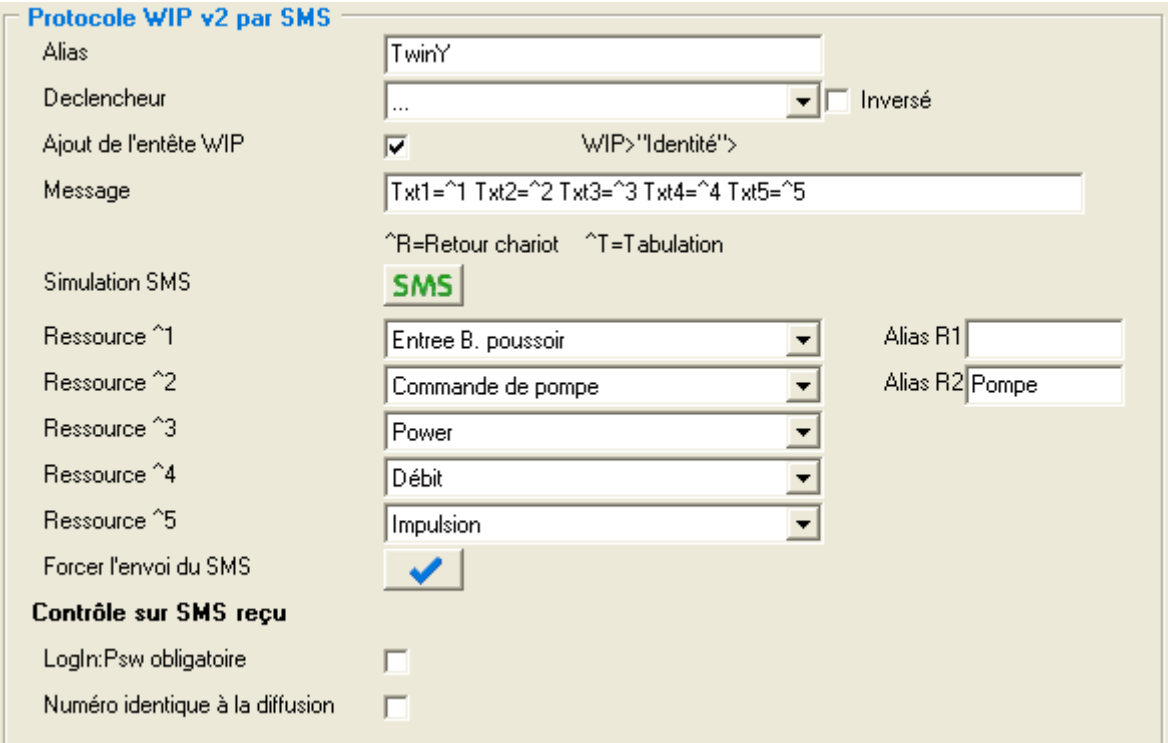

#### Alias : Nom de 8 caractères permettant d'identifier cette diffusion lors de la réception de

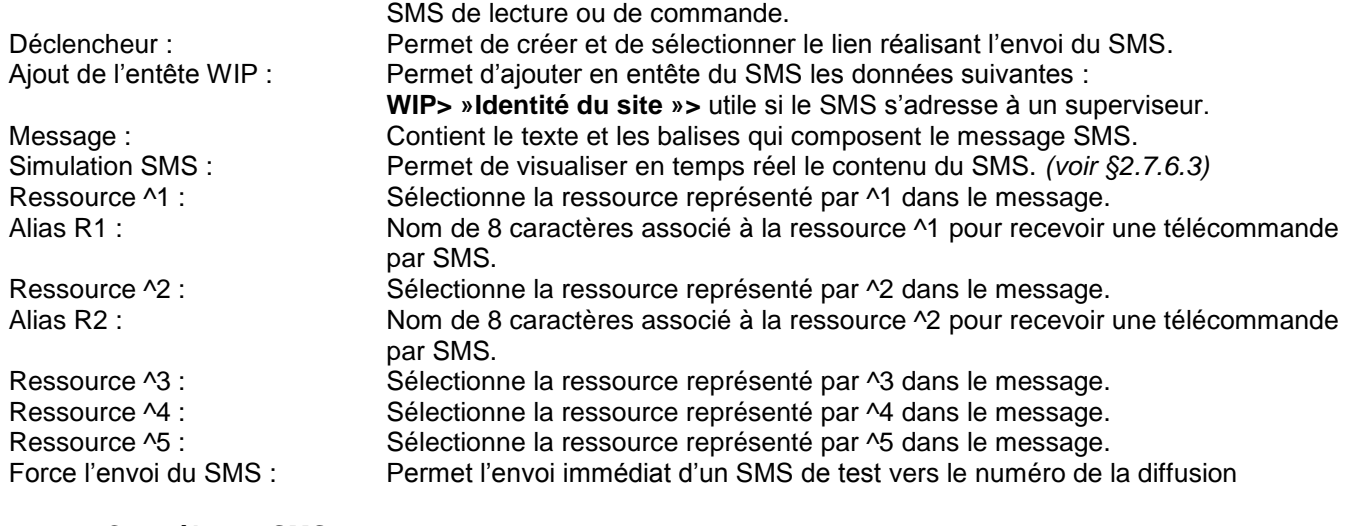

#### - **Contrôle sur SMS reçu**

LogIn :Psw obligatoire : Impose la présence du LogIn / Password dans les SMS de lecture.<br>N. identique à la diffusion : Impose que les SMS traités en réception proviennent obligatoireme Impose que les SMS traités en réception proviennent obligatoirement du téléphone possédant le numéro de la diffusion.

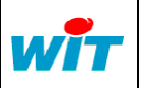

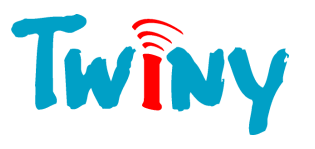

# 2.7.5.4 Simulation du SMS envoyé

A l'aide du bouton **SMS**, il est possible de visualiser la composition du SMS tel qu'il sera reçu sur le téléphone.

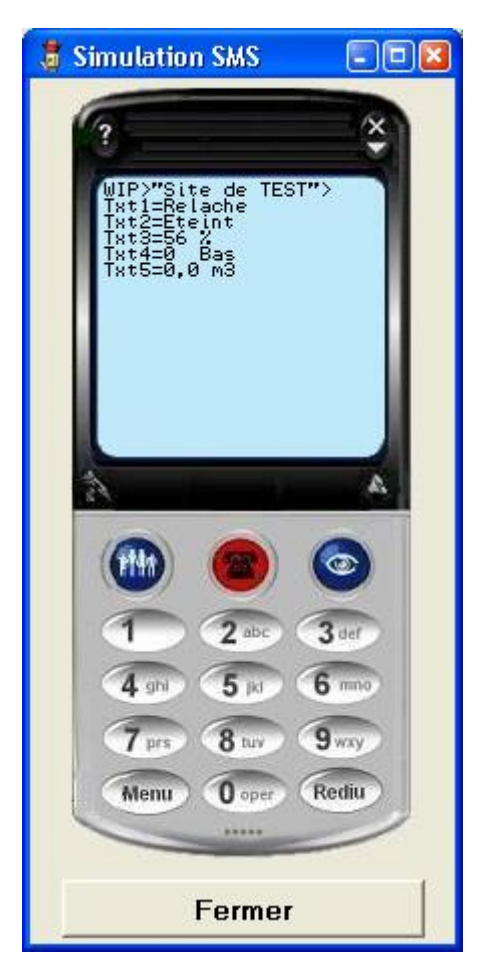

# 2.7.5.5 Format du protocole WIP v2

# *2.7.5.5.1 Demande de lecture*

Voici le format des SMS pour réaliser une demande de lecture :

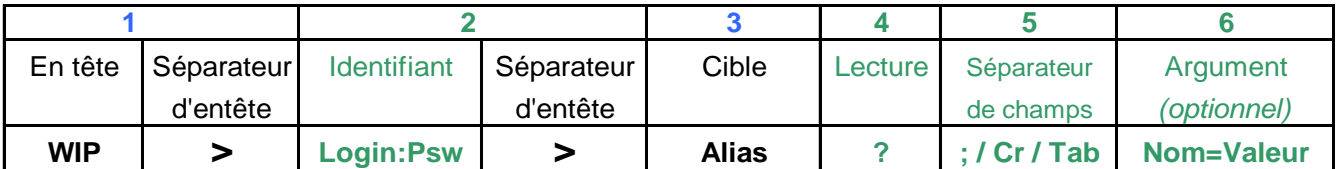

Exemple de question par rapport à l'écran §2.7.6.2:

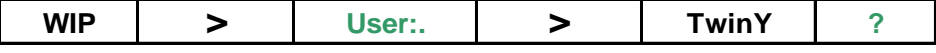

Exemple de question simplifiée par rapport à l'écran §2.7.6.2: **WIP > TwinY**

Le Champ 5 autorise 3 caractères différents de séparation pour les arguments : « ; », soit retour chariot (CR), soit Tabulation (Tab). La réponse comporte le même caractère de séparation.

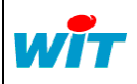

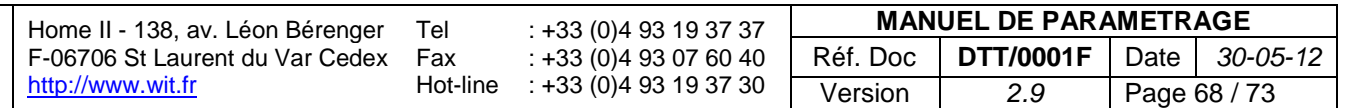

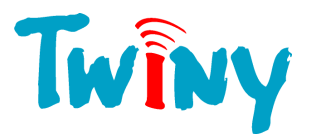

Les champs 2, 4, 5 et 6 ne sont pas obligatoires :

Le champ 2 doit être présent si le paramètre *« LogIn :Psw obligatoire »* est sélectionné. Son format est : « USER : *Mot de passe TwinY* » Les champs 4 et 5 doivent être présents si la demande de lecture comporte des arguments.

# *2.7.5.5.2 Arguments de lecture*

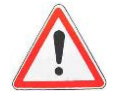

Le TwinY gère les arguments présents dans les SMS de lecture uniquement si le numéro du téléphone d'envoi correspond au numéro de téléphone associé à la diffusion. Cela est nécessaire, car pour envoyer les SMS de répétition le TwinY doit avoir ce numéro en mémoire.

Le format des arguments est obligatoirement de type : Nom=Valeur où le séparateur est le caractère « = ».

Les arguments que le TwinY accepte dans la requête de lecture sont les suivants :

- **DELAY** = Valeur Permet que la demande de lecture soit automatiquement répété après la durée en minute précisée dans l'argument. Le nombre de répétition est fixé à 10 par défaut sans autre précision.
- REPEAT=Valeur **Permet de fixer le nombre de répétions fait par le TwinY à l'intervalle de temps** précisé d ans l'argument DELAY. Ce nombre doit être compris en 1 et 50. Toute valeur supérieure est plafonnée à 50 envois.

Exemple de requête par rapport à l'écran §2.7.6.2 demandant une lecture avec répétition de 5 SMS toutes les 15 minutes :

#### WIP>TwinY ?;DELAY=15 ;REPEAT=5

Dans cet exemple le LogIn :PassWord n'est pas obligatoire, et le caractère « ; » à été choisi comme séparateur d'argument.

Le format de la réponse est identique à la visualisation du §2.7.6.3

## *2.7.5.5.3 Demande d'écriture*

Voici le format des SMS pour réaliser une demande d'écriture :

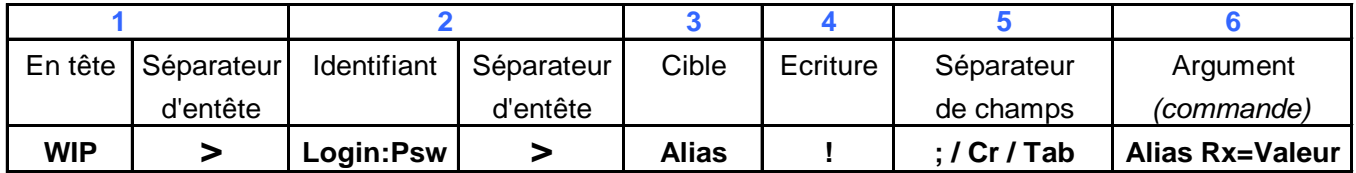

Exemple question par rapport à l'écran §2.7.6.2:

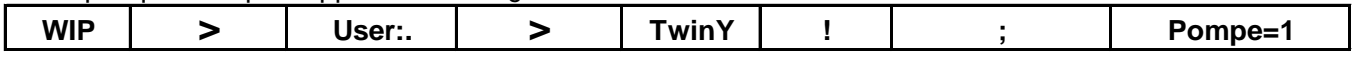

Le Champ 5 autorise 3 caractères différents de séparation pour les arguments : « ; », soit retour chariot, soit Tabulation. La réponse comporte le même caractère séparateur.

Pour une demande d 'écriture, le champ 2 est obligatoire. Son format est : « USER : *Mot de passe TwinY* »

Le nom des arguments d'écriture correspond au nom saisi dans les rubriques « Alias R1 » et « Alias R2 ».

Une demande d 'écriture peut contenir 1 ou 2 commandes

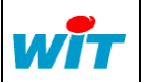

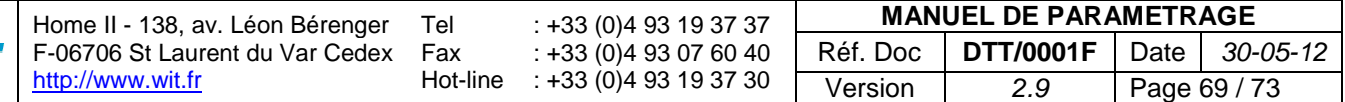

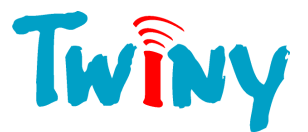

# *2.7.5.5.4 Demande d'écriture avec lecture d'acquit*

Il est possible de combiner une demande d'écriture avec une demande de lecture. Cela permet de contrôler que la commande faite a bien été comprise et mise en œuvre par TwinY.

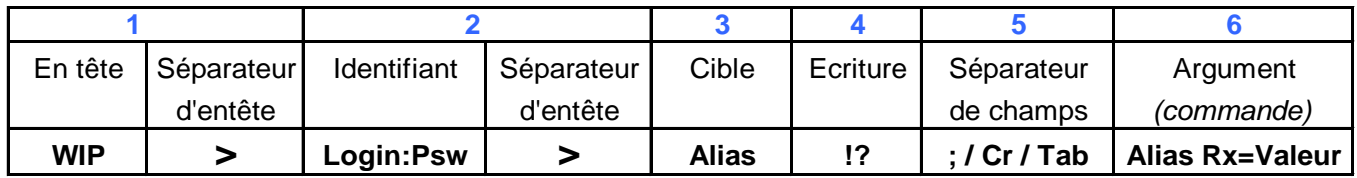

## Exemple question par rapport à l'écran §2.7.6.2:

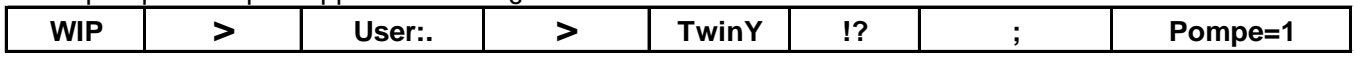

Le Champ 5 autorise 3 caractères différents de séparation pour les arguments : « ; », soit retour chariot, soit Tabulation. La réponse comporte le même caractère séparateur.

Pour une demande d 'écriture, le champ 2 est obligatoire. Son format est : « USER : *Mot de passe TwinY* »

# *2.7.5.5.5 Message d'erreur associé au WIP v2*

Quatre Types d'erreur peuvent-être reçus suite à une demande par SMS au format WIP v2.

#### Erreur d'identifiant :

Pour une demande d'écriture, ou une demande de lecture pour laquelle le « LongIn :Psw » est obligatoire, une erreur dans l'identifiant retourne le SMS suivant :

## WIP> « Identité du site »>ERROR ;5 ;Bad password

Erreur d'Alias :

Pour une demande d'écriture, ou une demande de lecture si l'Alias correspondant à la Cible est inconnu par TwinY, le SMS d'erreur suivant est retourné :

## WIP> « Identité du site »>ERROR ;6 ;Bad alias

Erreur de numéro d'accès :

Pour une demande d'écriture, ou une demande de lecture, si le paramètre *«Numéro identique à la diffusion »* est activé et que le SMS reçu par TwinY ne vient pas du téléphone dont le numéro est précisé dans la diffusion WIP v2, le SMS d'erreur suivant est retourné :

## WIP> « Identité du site »>ERROR ;4 ;Bad number

#### Erreur d'alias de commande :

Pour une demande d'écriture si l'Alias correspondant à l'argument de commande est inconnu par TwinY, le SMS d'erreur suivant est retourné :

## WIP> « Identité du site »>ERROR ;7 ;Bad order

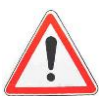

Le séparateur de champs présent dans le SMS d'erreur, correspond au séparateur de champs utilisé dans le SMS recu.

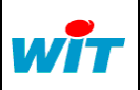

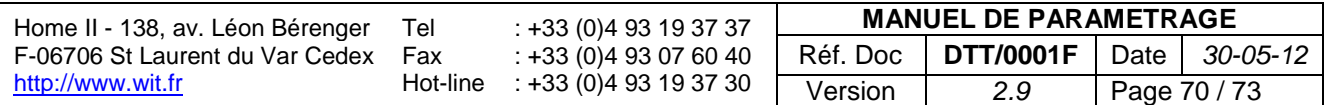

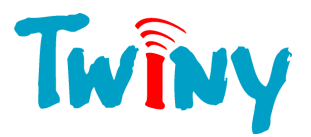

# **3 Paramétrage particulier**

# **3.1 Surveillance du niveau d'énergie de la pile**

Dans la version actuelle de TwinY, il est nécessaire de paramétrer manuellement la surveillance du niveau d'énergie de la pile.

Pour cela, il faut créer une ressource de type **NA** « Entrée mesure linéaire » et effectuer le paramétrage identique à la figure suivante :

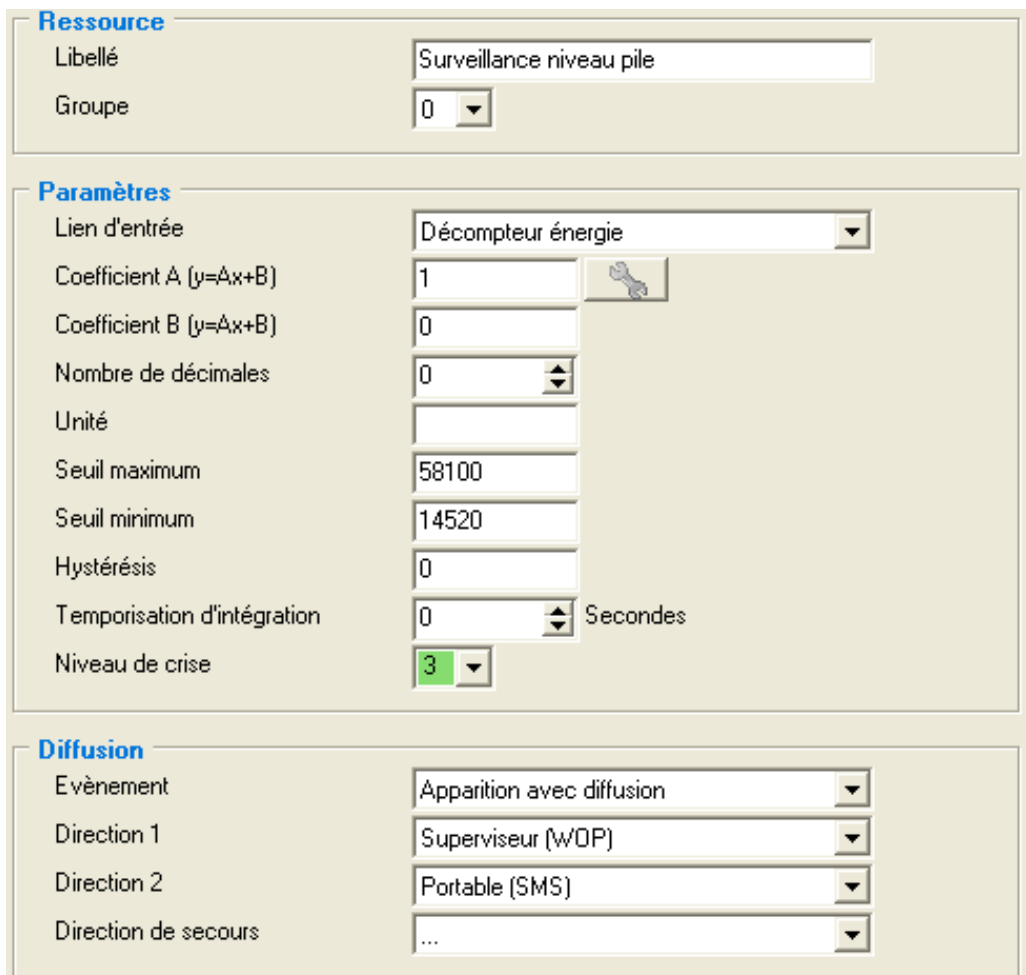

Les points importants sont :

- Le lien d'entrée sur le choix « Décompteur énergie »
- La valeur du « Seuil minimum »
- L'ensemble du cadre diffusion pour paramétrer l'envoi de l'information. *(Voir § 2.6)*

#### Action :

Cette ressource surveille le « décompteur d'énergie » qui mesure le courant donné par la pile. Lorsque la valeur de ce décompteur passe en dessous de la valeur 14520, il ne reste que 25% de l'énergie utile dans la pile. La durée de ces 25% est dépendante de l'utilisation qu'il est fait du produit. Dans le paramétrage réalisé, la supervision ou TwinY-Tool est informé de ce passage de seuil, ainsi que l'envoi d'un SMS dans la diffusion nommée « Portable ».

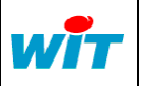

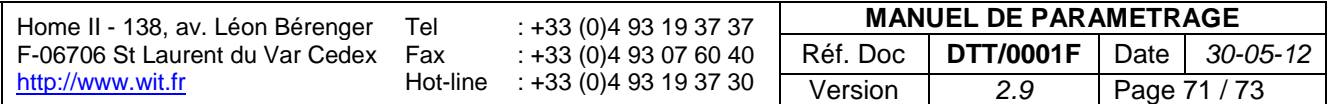

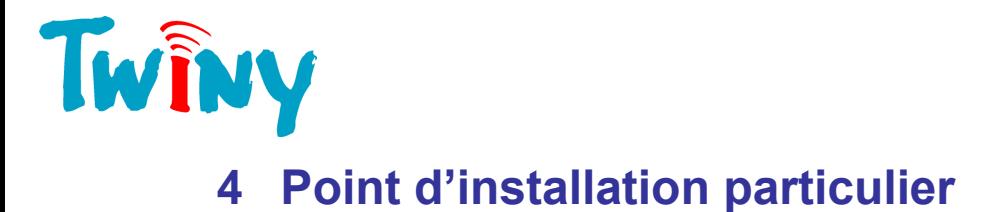

# **4.1 Information voyant**

TwinY possède 3 voyants :

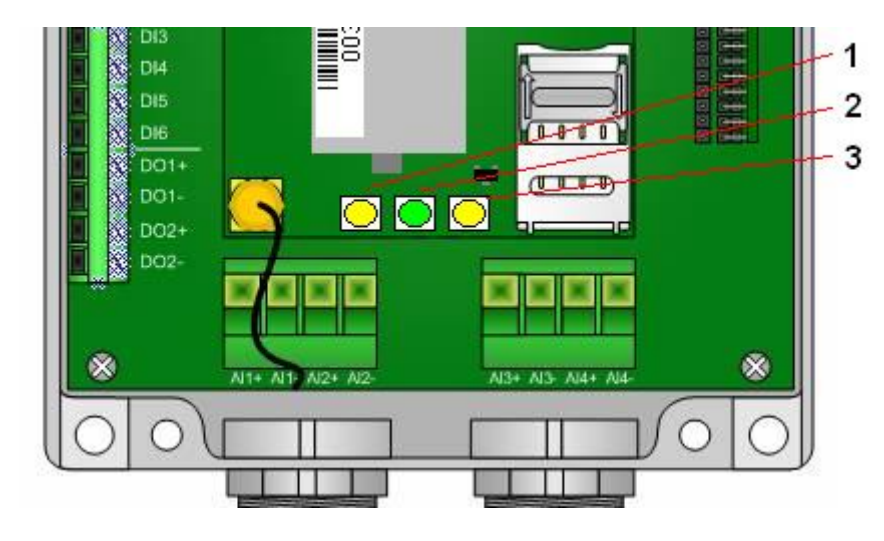

# **4.2 Voyant CPU**

Le voyant numéro 1 de couleur jaune, appelé voyant CPU, permet de connaître les phases de travail de TwinY : Il réalise un pulse à le seconde dans les cas suivants :

Lors d'une connexion locale avec TwinY-Tool

Lors d'une communication par le modem GSM.

Sinon, l'intervalle de temps entre deux pulses correspond au temps paramétrés à la rubrique « Période interprocess » du paragraphe 2.2.4.2

# **4.3 Voyant INFO**

Le voyant numéro 2 de couleur verte, appelé voyant INFO, s'allume dans des phases critiques de fonctionnement de TwinY. Durant son allumage il ne faut en aucun cas couper l'alimentation du système. Il s'allume dans les cas suivants :

Initialisation du paramétrage.

Mise en place d'un nouveau paramétrage.

Lors d'une connexion locale, ce voyant informe sur un éventuel problème détecté par le TwinY durant son fonctionnement. Cela ce manifeste pas un flash chaque minute.

Pour connaitre l'origine du problème, il faut, en mode « expert », visualiser la rubrique « Error » :

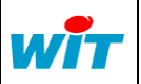
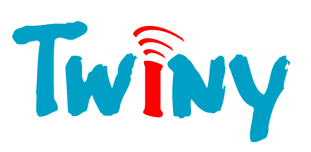

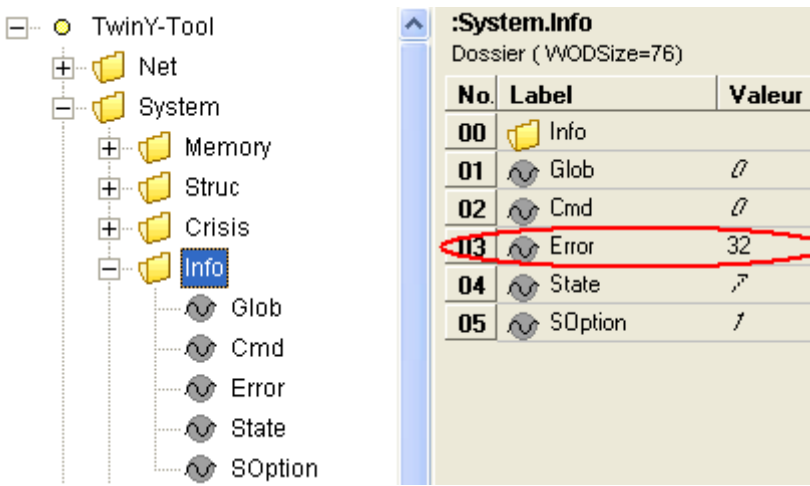

Chaque erreur correspond à une valeur :

- 2 = Erreur lors de l'accès à la mémoire flash dans laquelle sont stockées les Traces.
- 4 = Erreur lors de l'accès à la mémoire eeprom dans laquelle est stockée une partie du paramétrage.
- 8 = Erreur lors de l'accès à l'horloge temps réelle.
- 16 = Erreur lors de la conversion des entrées analogiques.
- 32 = Erreur lors de l'accès au compteur de l'énergie délivrée par la pile.

Les erreurs peuvent se combiner entre elles, et donc la valeur de la rubrique peut représenter la somme de plusieurs erreurs.

## **4.4 Voyant Modem**

Le voyant numéro 3 de couleur jaune, appelé voyant Modem, permet de connaître les phases de travail du modem

Voyant éteint en permanence : Modem sans alimentation

Voyant allumé en permanence : Modem en recherche du réseau GSM Voyant clignotant lentement : Modem sous tension et en veille Voyant clignotant rapidement : Modem en communication GSM

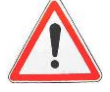

Si le voyant CPU (1) et INFO (2) clignotent en alternance de façon permanente, l'application du TwinY n'est pas en place. La version logicielle doit être téléchargée.

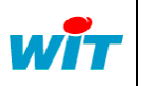